## ESCUELA SUPERIOR POLITECNICA DEL LITORAL

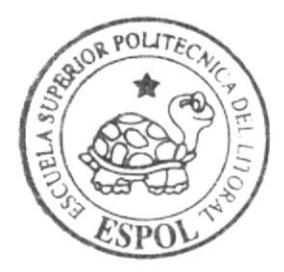

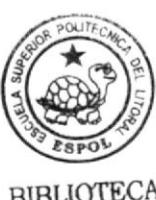

CAMPUS **PEÑA** 

Programa de Tecnología en Computación y Diseño Gráfico y Publicitario

TÓFICO DE GRADUACIÓN

Previo a la obtención del título  $de.$ Analista de Sistemas

 $Tem \alpha$ : PROTOTIPO FUNCIONAL DE CONSEJERIA SITIO WEB AQUIESTODO

MANUAL DE DISEÑO

AUTORES: Nancy Anbella Suquilanda Arévalo William Ernesto Vélez Pogo

> DIRECTORES : Anl. Jamil Lambert Anl. Alex Espinoza

> > Año 2005

## ESCUELA SUPERIOR POLITÉCNICA DEL LITORAL

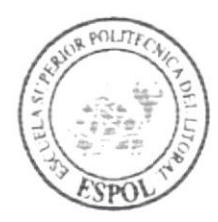

#### PROGRAMA DE TECNOLOGÍA EN COMPUTACIÓN Y DISEÑO **GRÁFICO Y PUBLICITARIO**

TÓPICO DE GRADUACIÓN

PREVIO A LA OBTENCIÓN DEL TÍTULO DE:

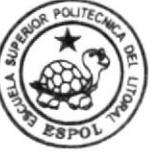

**RIBLIOTECA CAMPUS PEÑA** 

**ANALISTA DE SISTEMAS** 

#### **TEMA**

PROTOTIPO FUNCIONAL DE CONSEJERÍA

#### **SITIO WEB**

**AQUIESTODO** 

#### **MANUAL DE DISEÑO**

#### **AUTORES**

NANCY ANBELLA SUQUILANDA ARÉVALO WILLIAM ERNESTO VÉLEZ POGO

#### **DIRECTORES**

ANL. JAMIL LAMBERT ANL. ALEX ESPINOZA

> AÑO 2005

## AGRADECIMIENTO

Nos gustaría agradecer a todas las personas que nos han ayudado a culminar nuestros estudios: nuestros padres, nuestros profesores y nuestros amigos, ya que sin la ayuda de ellos no hubiéramos podido lograrlo. Gracias a todos ustedes, que han contribuido en forma voluntaria.

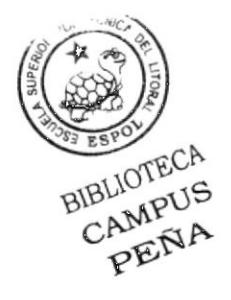

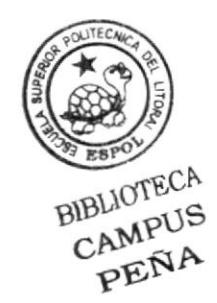

## DEDICATORIA

Este trabajo va dedicado a las personas que han estado con nosotros, nuestros padres, hermanos y a Dios que siempre ha estado acompañándonos en este camino y nos han ayudado a seguir adelante y culminar nuestra carrera.

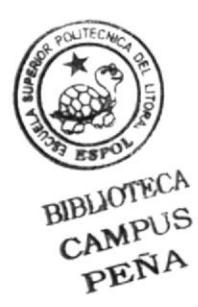

## DECLARACIÓN EXPRESA

La responsabilidad por los hechos, ideas y doctrinas expuestas en este manual nos corresponden exclusivamente; y el patrimonio intelectual de la misma al Programa de Tecnología en Computación y Diseño Gráfico (PROTCOM) de la ESPOL. (Reglamento de exámenes y títulos profesionales de la ESPOL).

## FIRMA DE LOS DIRECTORES DE PROYECTO DE GRADUACIÓN

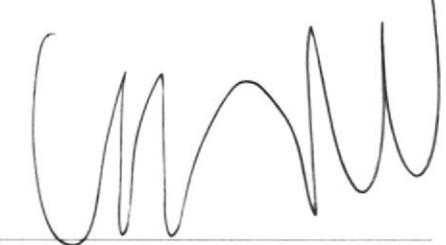

Anl. Alex Espinoza

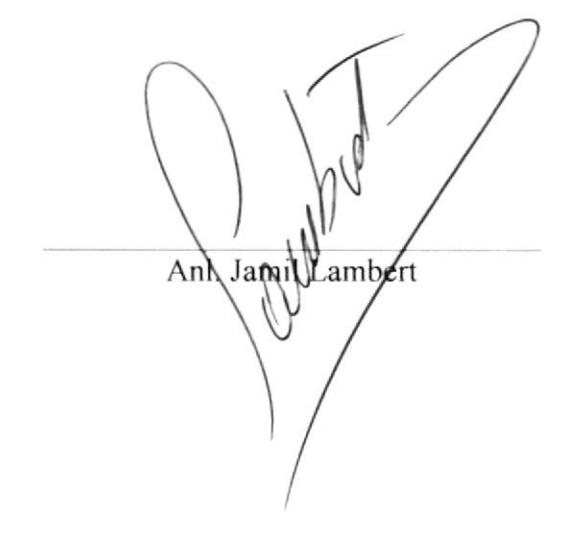

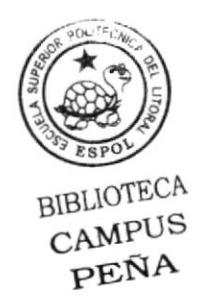

## FIRMA DE LOS AUTORES DEL PROYECTO DE **GRADUACIÓN**

Nomey Suguithnds

Vélez P Villiam

## **TABLA DE CONTENIDO**

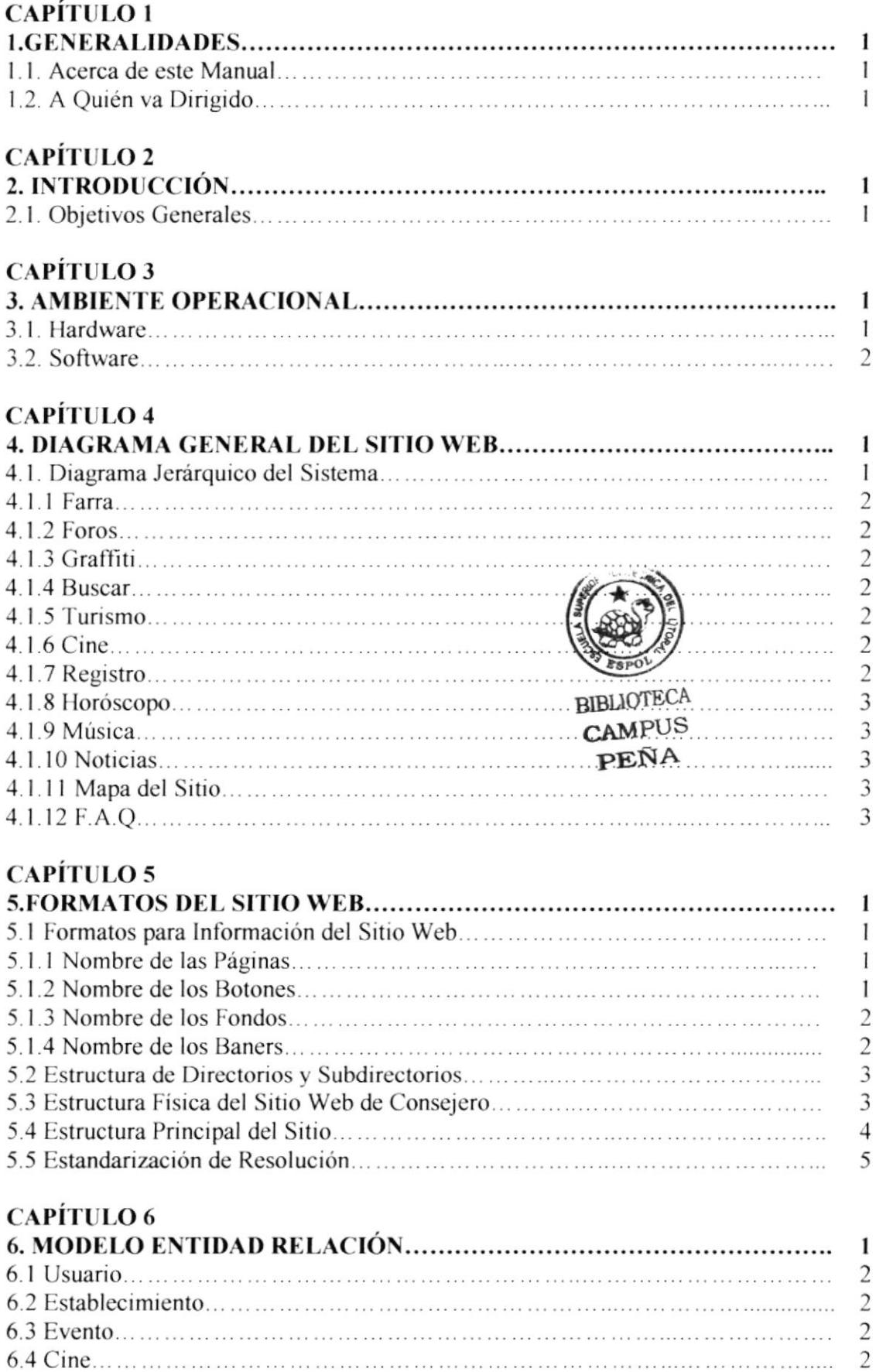

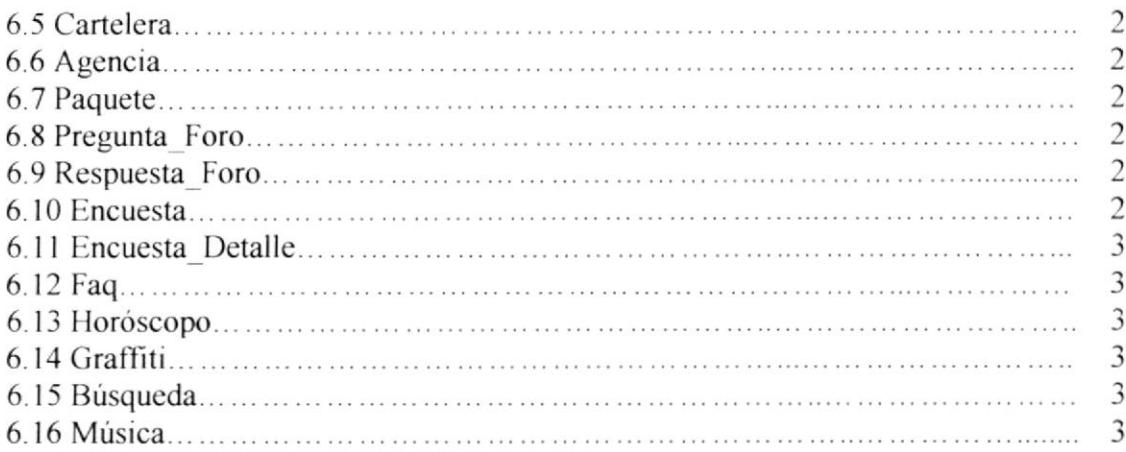

## CAPÍTULO 7

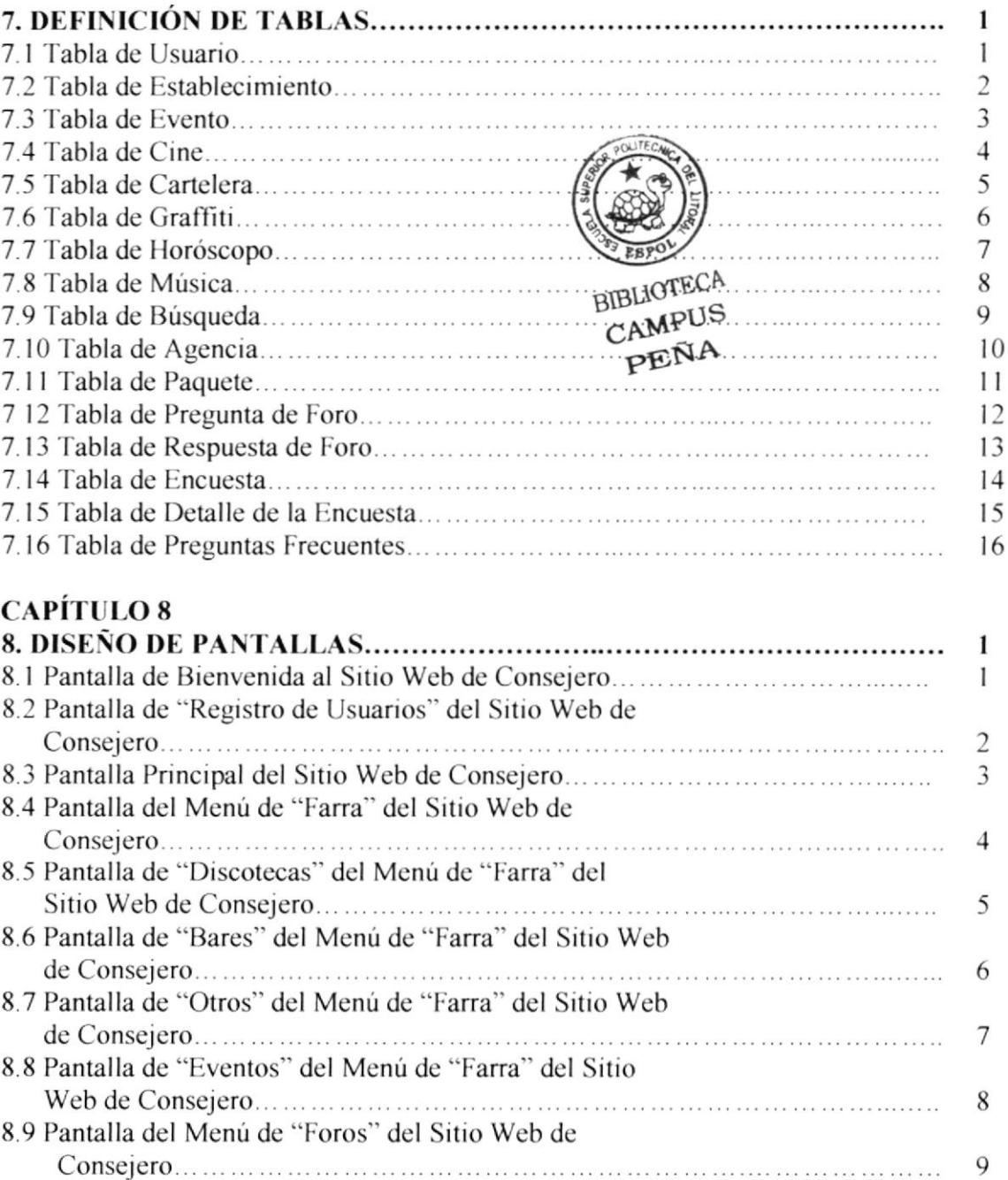

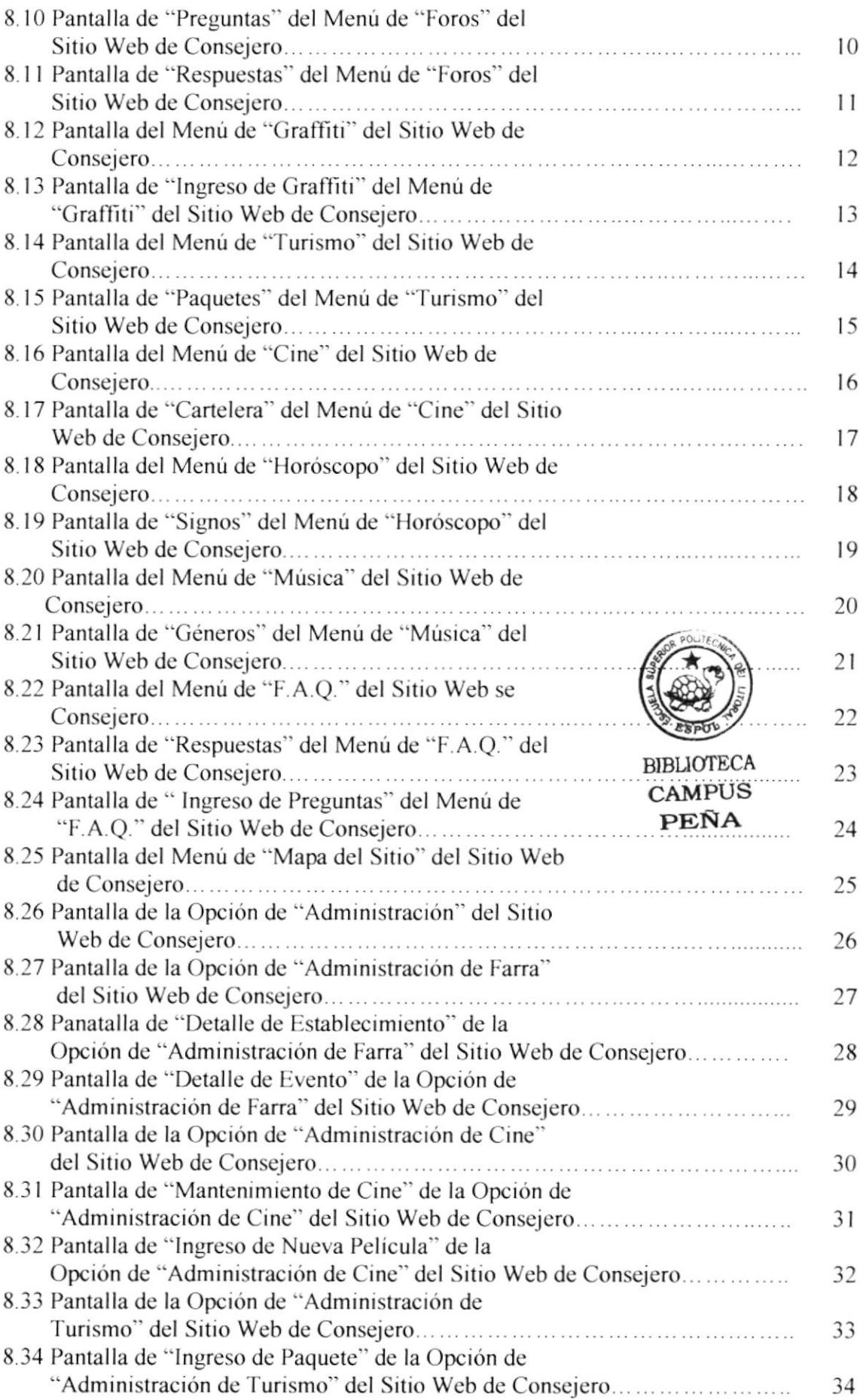

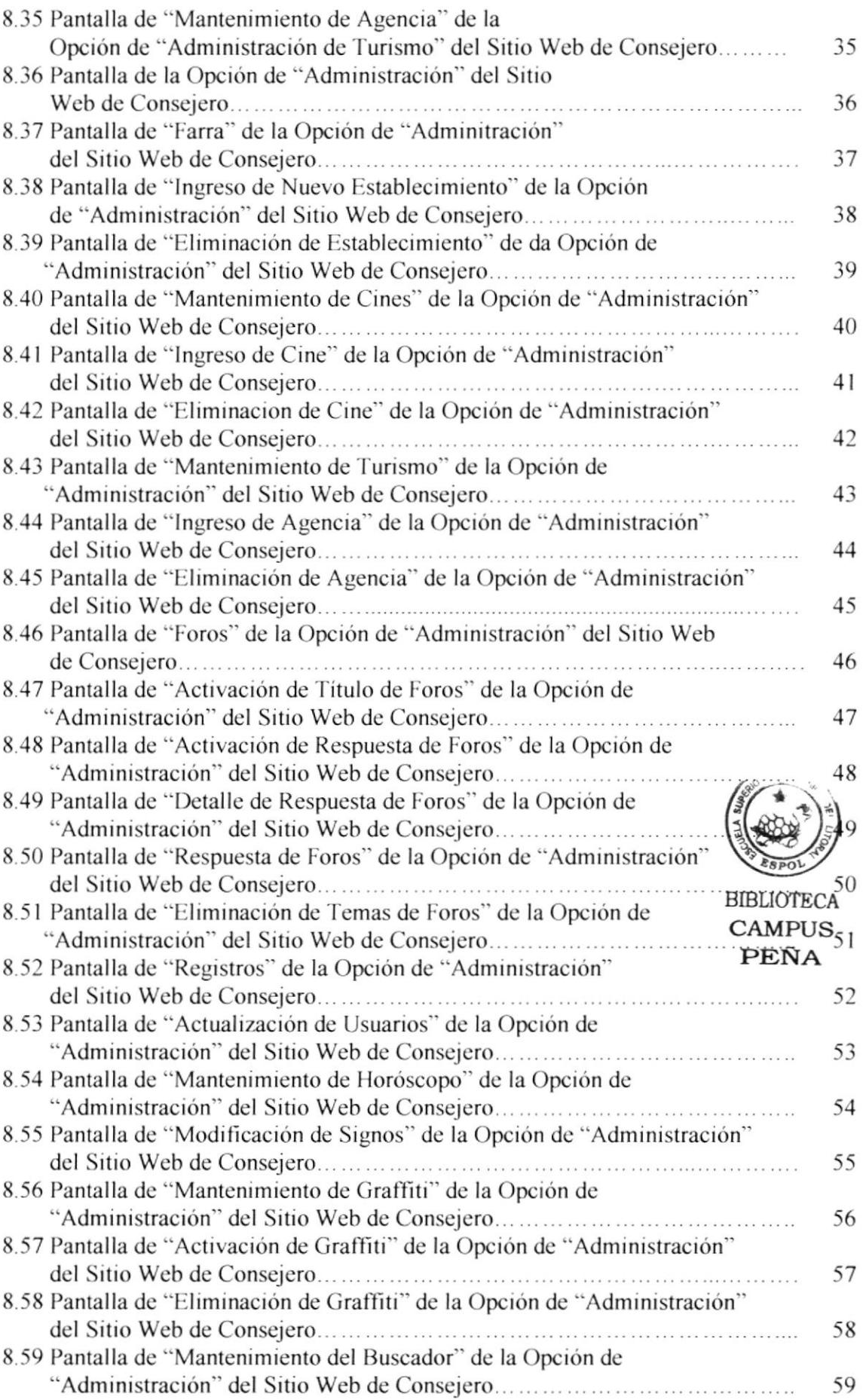

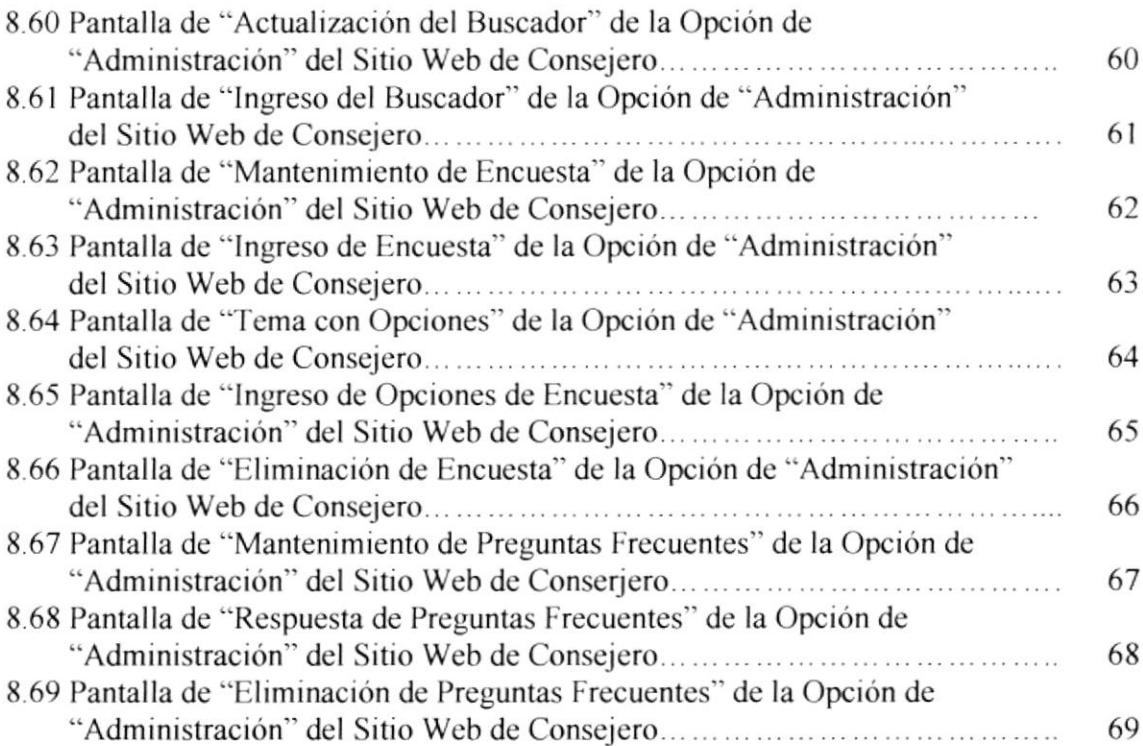

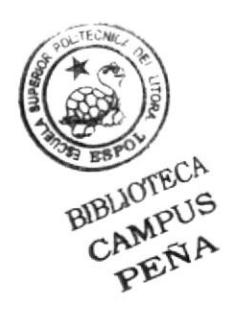

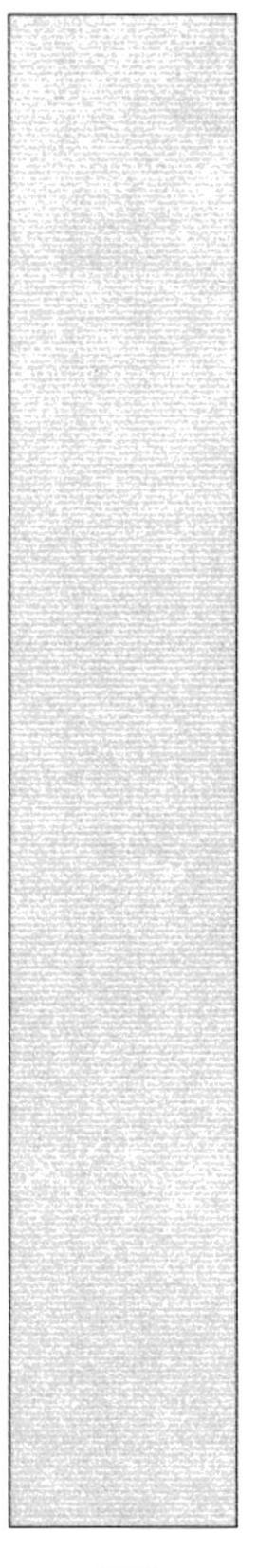

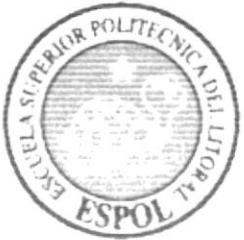

# **CAPÍTULO 1**<br>GENERALIDADES

#### 1. GENERALIDADES

#### 1.1 ACERCA DE ESTE MANUAL

Este manual es el resultado de investigaciones y aplicaciones adecuadas para el diseño de Páginas Web, preparado para que estas sean usadas en los navegadores Internet Explorer y Netscape Navigator en versiones 4.0 o superiores.

Con este manual el responsable del mantenimiento del Sitio Web estará en capacidad de conocer:

- Dimcnsiones del área de la Página. a
- Las normas y los estándares utilizados en este manual.
- El diseño utiliz¿do en el desarrollo de la Página.
- La estructura de navegación utilizada.
- Mantener cada Página con los datos e información actualizada de manera ELIOTECA<br>CAMPUS oportuna. CAMPUS oportuna.<br>Mostrar información de los servicios que ofrece.<br>PEÑA
- 

El presente manual consta de cinco capítulos que contiene lo siguiente: el Ambiente Operacional, Hardware, Software, Diagrama Jerárquico, Estandarización y el Diseño de Pantalla.

#### 1.2 A QUIÉN VA DIRIGIDO

Este manual va destinado a los responsables del mantenimiento del Sitio Web y esta elaborado con un soporte para cumplir con el mantenimicnto de las páginas Web en su etapa de opcración.

Entre las personas que tendrán la responsabilidad de revisar estas tareas podemos mencionar:

- . Analistas de Sistemas. (Web master)
- . Prog¡amadores de Aplicaciones encargados.
- . Personal con conocimiento de Análisis y / o Programación (l.enguaje HTML, ASP.Net, base de datos SQL Server).

El propósito de redactar este manual ha sido darles a conocer de manera clara la información de los recursos que se han utilizado para el diseño y la tecnología usada para brindarle al usuario lo más idóneo.

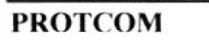

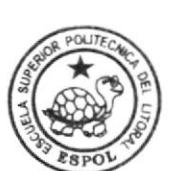

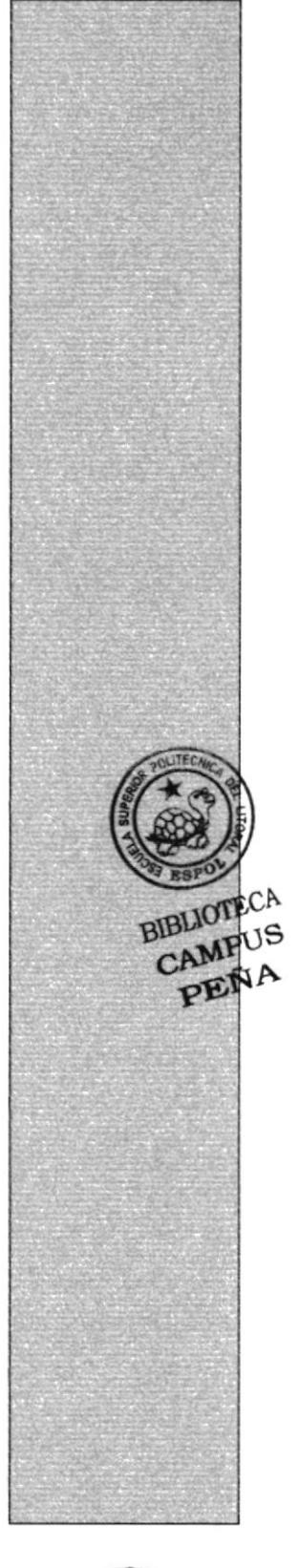

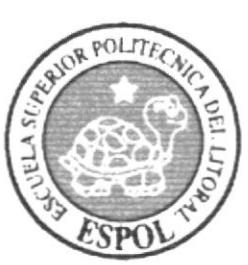

## **CAPÍTULO 2**<br>INTRODUCCIÓN

#### 2. INTRODUCCIÓN

El material que proporciona este manual contiene capítulos que explicaran de manera detallada los procedimientos que se han tomado para el diseño de Sitio Web.

Como herramienta de diseño se utilizaron los programas: Macromedia Dreamweaver versión MX 2004 y Macromedia Flash versión MX 2004 los cuales consideramos su uso por brindarnos la flexibilidad y una utilidad superior con relación a otras herramientas de diseño.

Se han utilizado gráficos estáticos y animados.

#### **2.1 OBJETIVOS GENERALES**

El objetivo que persigue este manual se detalla a continuación:

- · Explicar en forma específica y amplia, los pasos previos para la construcción de las páginas diseñadas.
- Dar a conocer los recursos que se utilizaron para el respectivo diseño.
- Crear una guía para futuras actualizaciones del Sitio Web.

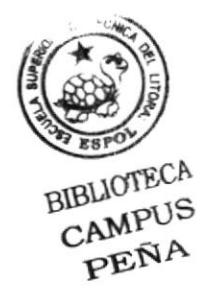

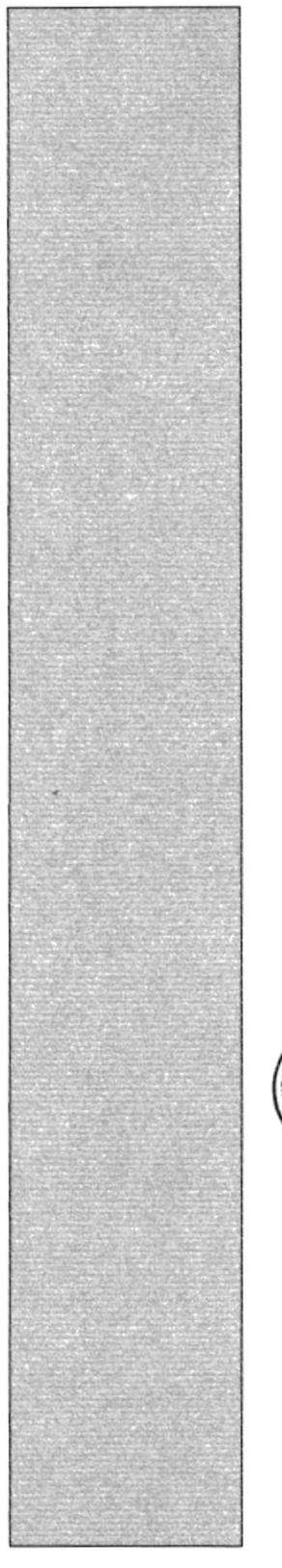

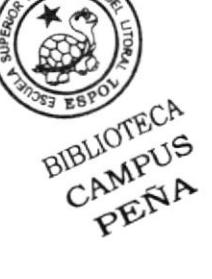

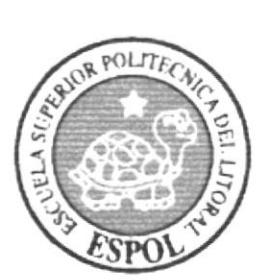

## **CAPÍTULO 3 AMBIENTE OPERACIONAL**

#### **3. AMBIENTE OPERACIONAL**

La publicación del Sitio Web de Conserjería requiere de las siguientes consideraciones a nivel de hardware y software:

- · El Sitio Web deberá estar almacenado en un servidor.
- · Será necesario adquirir un dominio para tener presencia en Internet. Considerando como dirección de dominio a: www.aquiestodo.com.

#### **3.1 HARDWARE**

Como requerimiento base para hardware se requiere de los equipos detallados a continuación con las siguientes características.

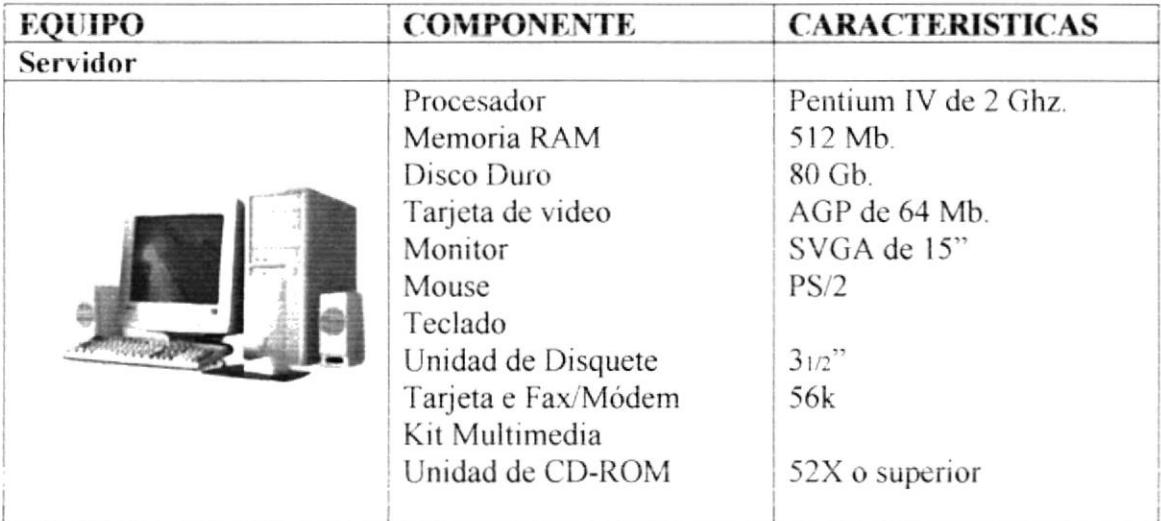

#### **3.2 SOFTWARE**

Para un eficiente y efectivo funcionamiento al navegar en Internet se requiere de un conjunto de productos que complementarán y darán facilidades al usuario. Los mismos que se detallan a continuación:

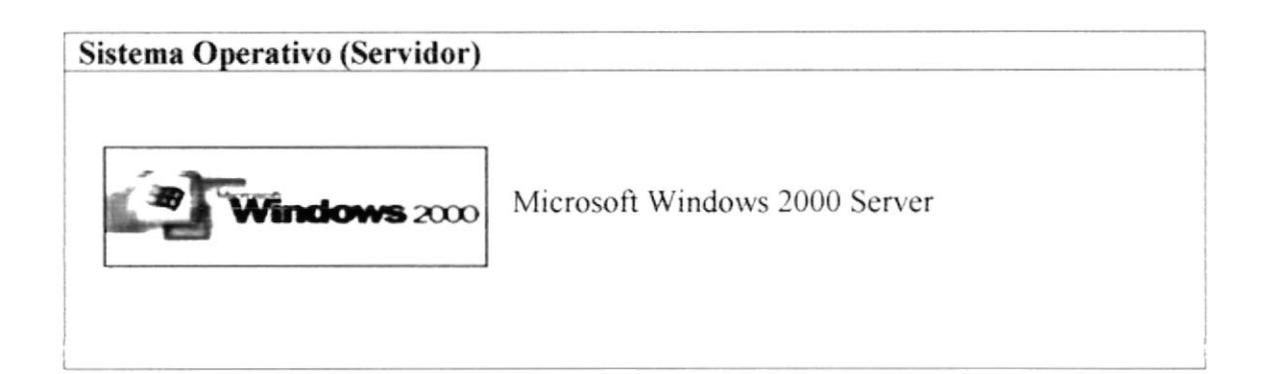

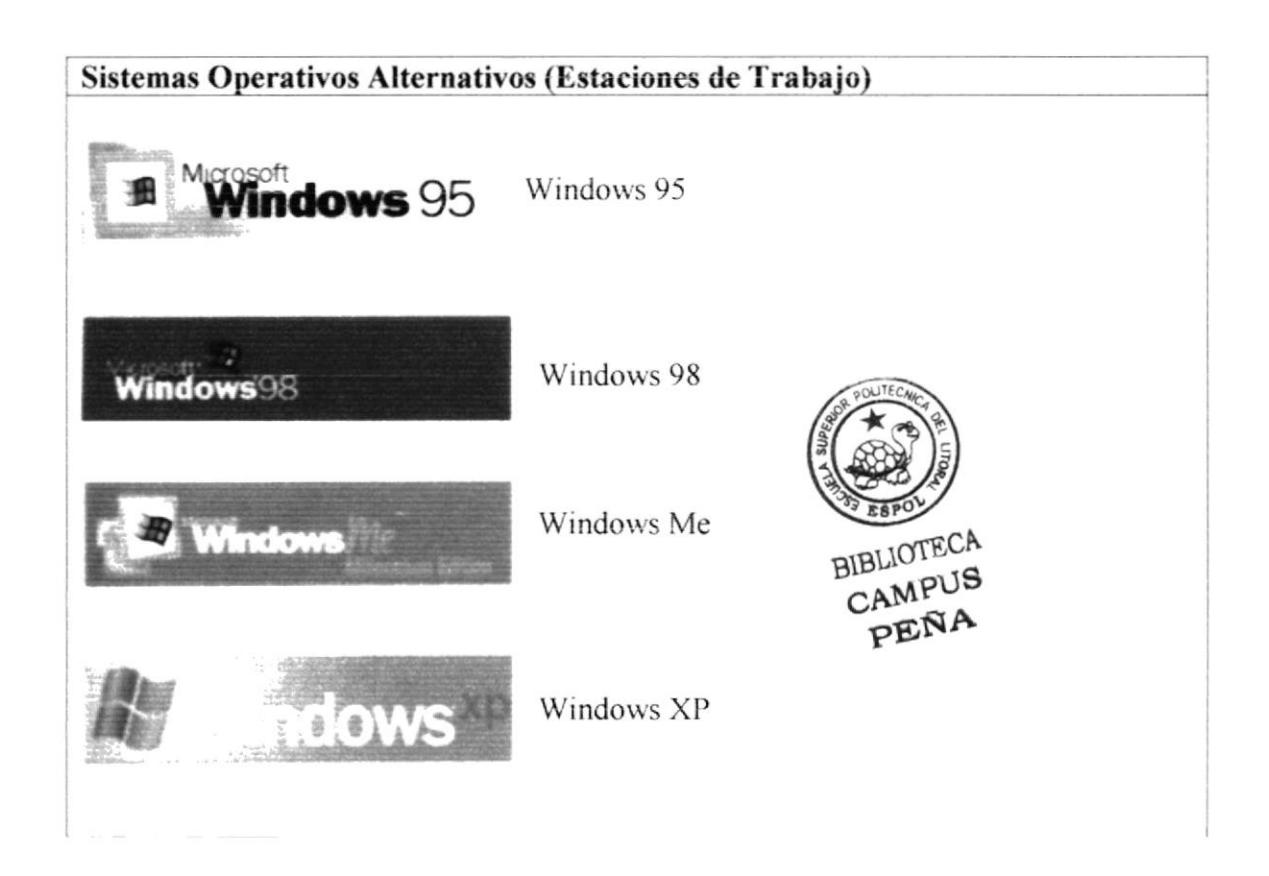

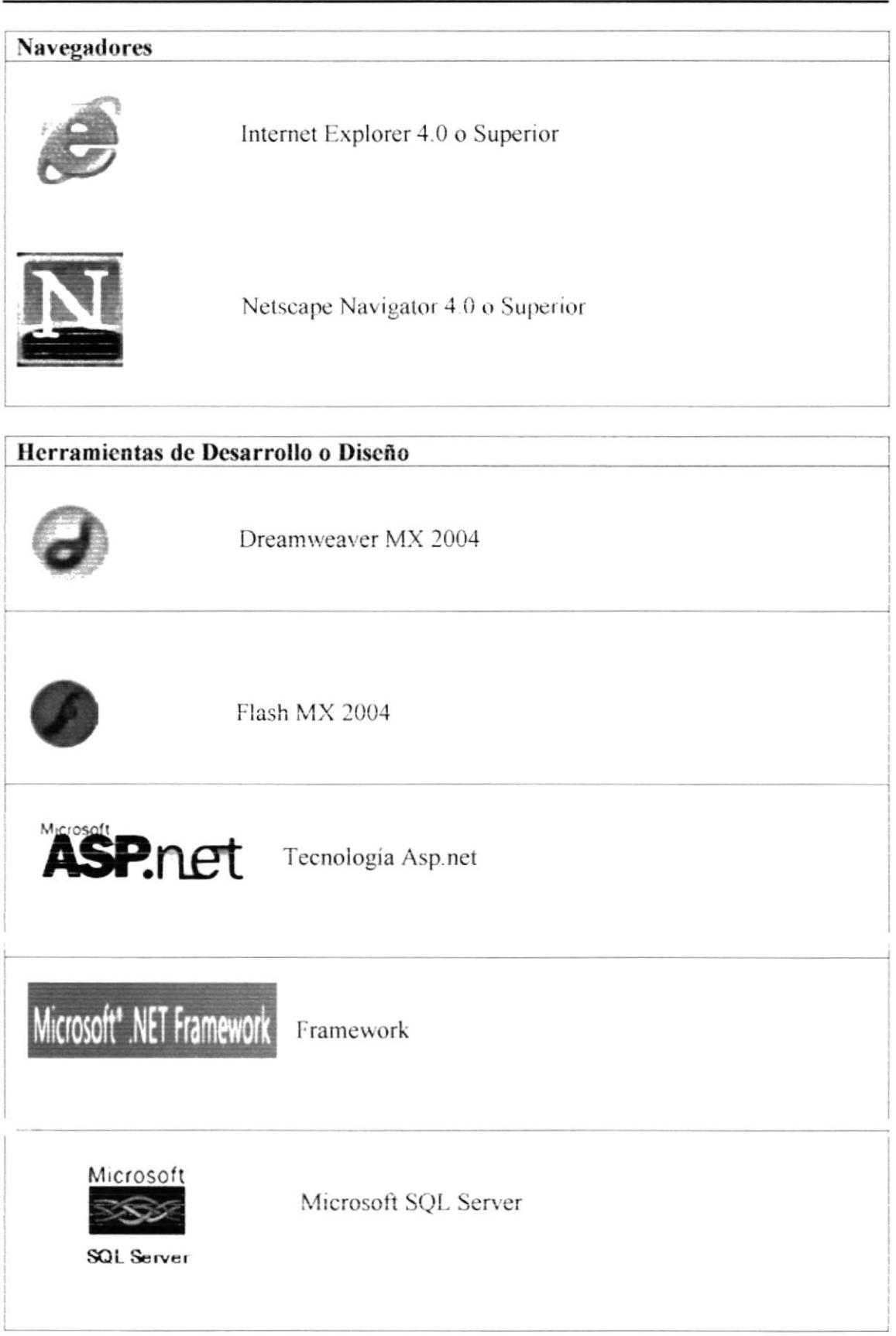

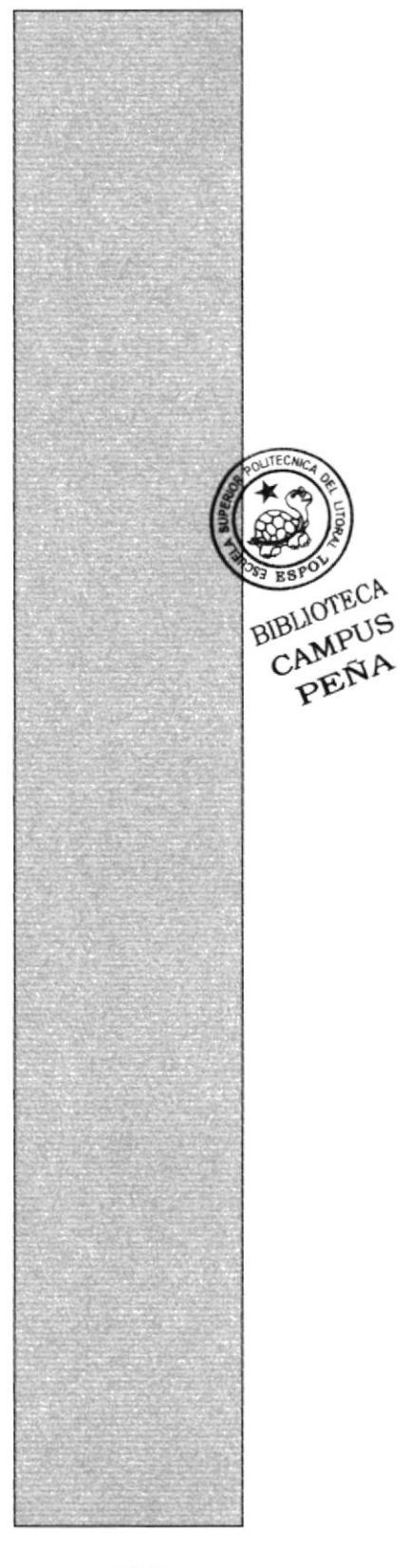

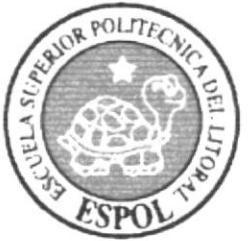

**CAPÍTULO 4** DIAGRAMA GENERAL DEL **SITIO WEB** 

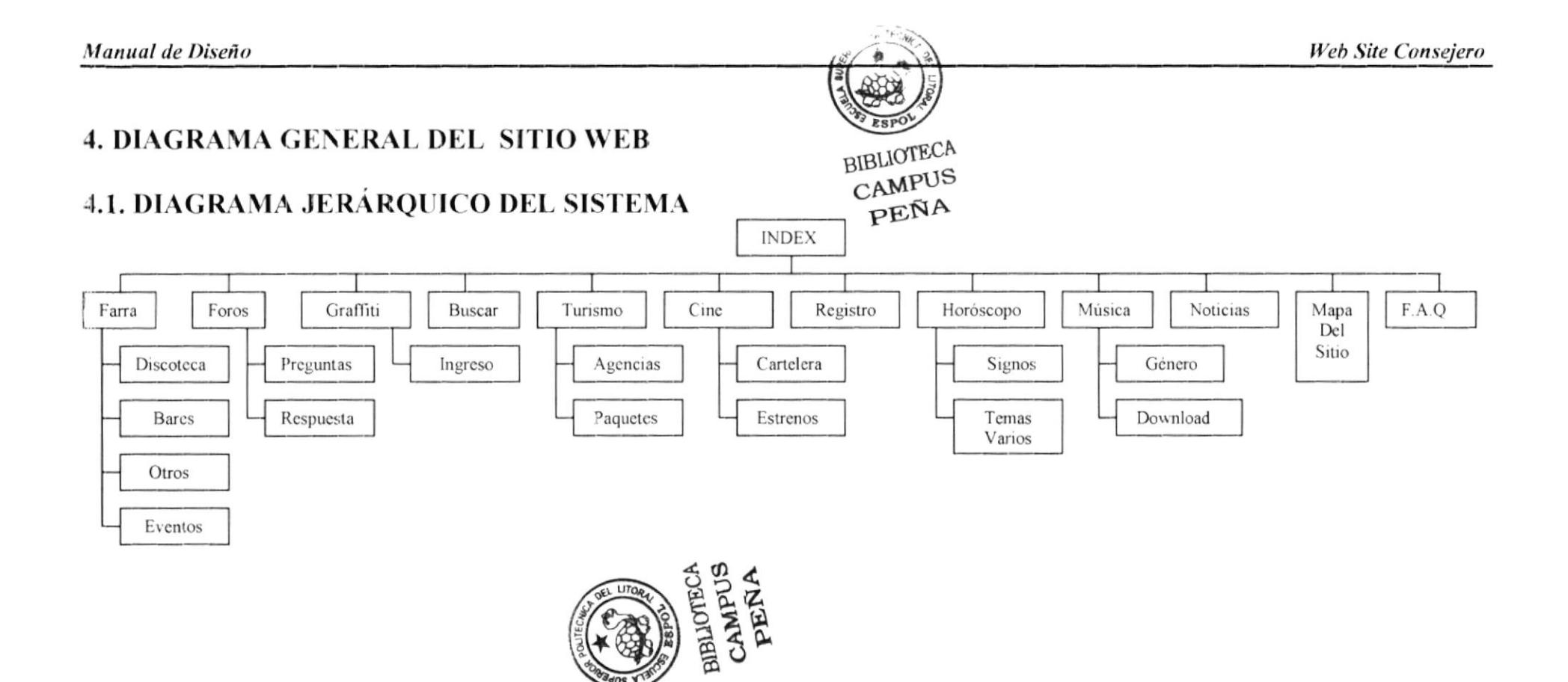

En forma resumida presentamos cuales son las funciones principales del Sitio Web de CONSEJERO, va que este fue desarrollado con la finalidad de informar al usuario todas las facilidades en las opciones que el escoja, entre ellas tenemos las siguientes opciones:

#### **4.1.1 FARRA**

Dentro de esta opción el usuario podrá conocer las últimas fiestas que realizan las diferentes discotecas, bares, entre otros centros nocturnos que tenemos en nuestro país.

#### **4.1.2 FOROS**

Dentro de esta opción los usuarios podrán intercambiar ideas sobre diferentes temas en relación a la temática de la página.

#### **4.1.3 GRAFFITI**

Dentro de esta opción los usuarios podrán dejar un mensaje para que luego de ser revisado por el webmaster del sitio sea publicado en la pared de la página.

#### 4.1.4 BUSCAR

Mediante esta opción cualquier persona podrá efectuar búsquedas en nuestra base de datos, y si no encuentra lo que buscaba, esta información será almacenada para ser procesada luego por el webmaster.

#### **4.1.5 TURISMO**

Dentro de esta opción los usuarios podrán encontrar información sobre diferentes agencias de viaje, los paquetes turísticos que ofrecen, con los precios y enterarse de los lugares turísticos que ofrece nuestro país.

#### **4.1.6 CINE**

Dentro de esta opción los usuarios podrán enterarse que las películas de estreno que hay y podrán realizar su búsqueda por el cine favorito en la ciudad que se encuentren y ver su cartelera con los horarios y el precio.

#### **4.1.7 REGISTRO**

Para poder tener acceso a las diferentes opciones el usuario debe previamente registrarse. En esta opción los usuarios pueden registrarse y acceder a los diferentes servicios que ofrece nuestro Sitio Web.

#### **4.1.8 HORÓSCOPO**

Dentro de esta opción los usuarios podrán conocer su horóscopo y las cualidades correspondientes a su respectivo signo, y saber sobre temas varios relacionados con el esoterismo

#### 4.1.9 MÚSICA

Dentro de esta opción los usuarios tendrán la posibilidad de descargar la canción de su preferencia y guardarla en su computador.

#### 4.1.10 NOTICIAS

Dentro de esta opción los usuarios podrán enterarse sobre lo último de la farándula.

#### **4.1.11 MAPA DEL SITIO**

Mediante esta opción, los usuarios podrán ver de una manera gráfica la estructura del sitio de CONSEJERO y podrán ingresar a cada una de las páginas del sitio.

#### 4.1.12 F.A.Q.

Aquí los usuarios van a encontrar las preguntas que frecuentemente se hacen acerca del sitio.

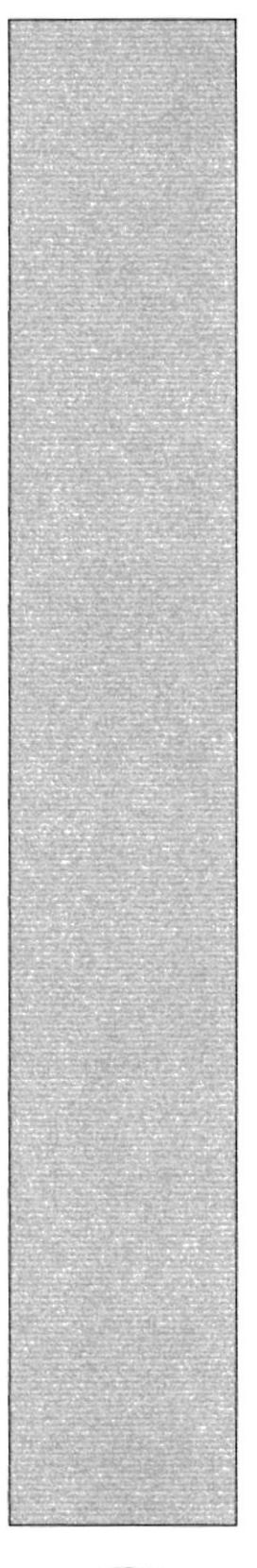

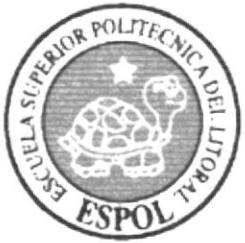

**CAPÍTULO 5 FORMATOS DEL SITIO WEB** 

### 5.1 FORMATOS PARA INFORMACIÓN DEL SITIO WEB

### 5.1.1 NOMBRE DE LAS PÁGINAS

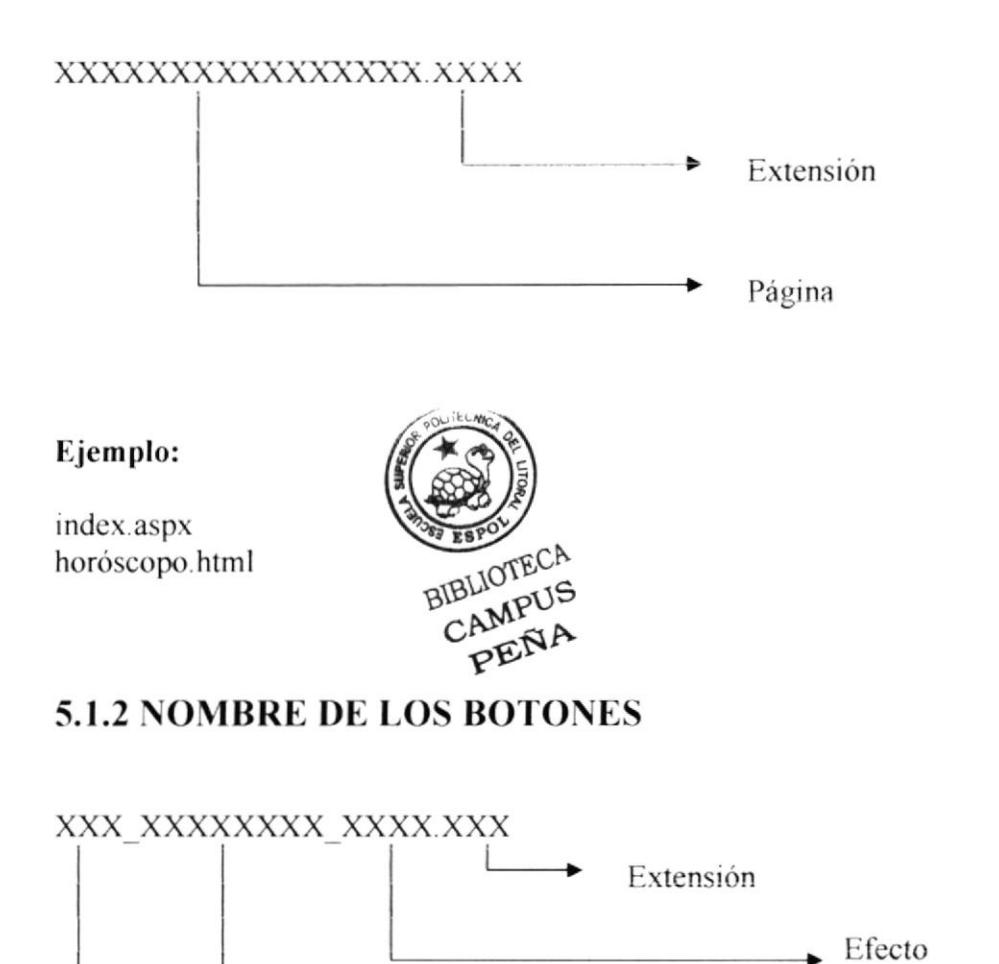

#### Ejemplo:

btn\_farra\_out.jpg btn\_farra\_over.jpg Nombre

₽

Identificador

#### 5.1.3 NOMBRE DE LOS FONDOS

#### XXXXX XXXXXXXX.XXX

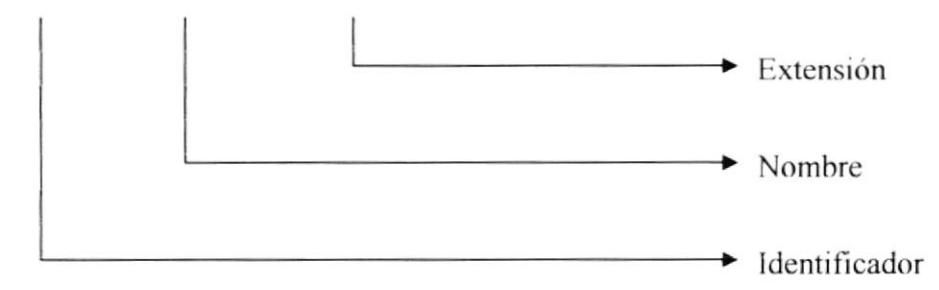

Ejemplo:

fondo\_pared.jpg

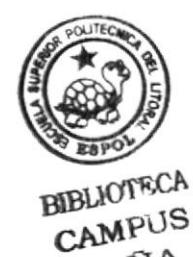

PEÑA

#### **5.1.4 NOMBRE DE LOS BANERS**

XXXXX XXXXXXXXXX.XXX

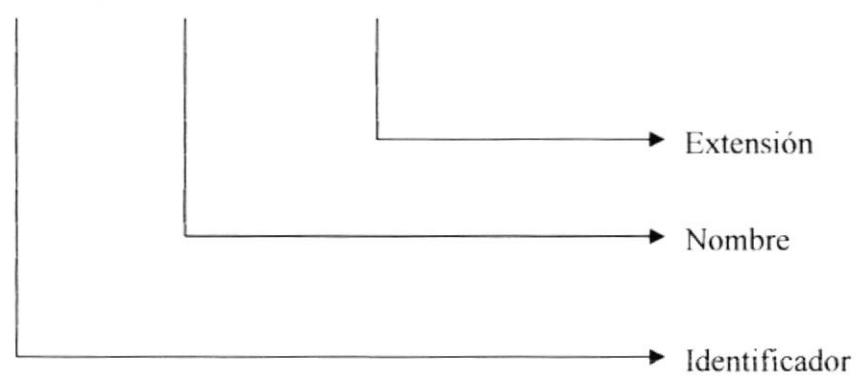

Ejemplo:

baner\_bares2.swf baner cinemark.swf

#### **5.2 ESTRUCTURA DE DIRECTORIOS Y SUBDIRECTORIOS**

#### Nombre del directorio:

**AQUIESTODO** 

#### Nombre de los subdirectorios:

- **FLASH**  $\bullet$
- **IMAGES**  $\bullet$
- MP<sub>3</sub>
- WEBPAGES

**FLASH:** Contiene las animaciones .swf.

IMAGES: Contiene las fotos que son usadas en el diseño de la página.

**MP3:** Contiene las canciones .zip.

WEBPAGES: Contiene todos los archivos .html, .aspx del Sitio Web; la página principal index.html e index.aspx están ubicadas en el directorio principal (AQUIESTODO).

#### 5.3 ESTRUCTURA FÍSICA DEL SITIO WEB DE CONSEJERO

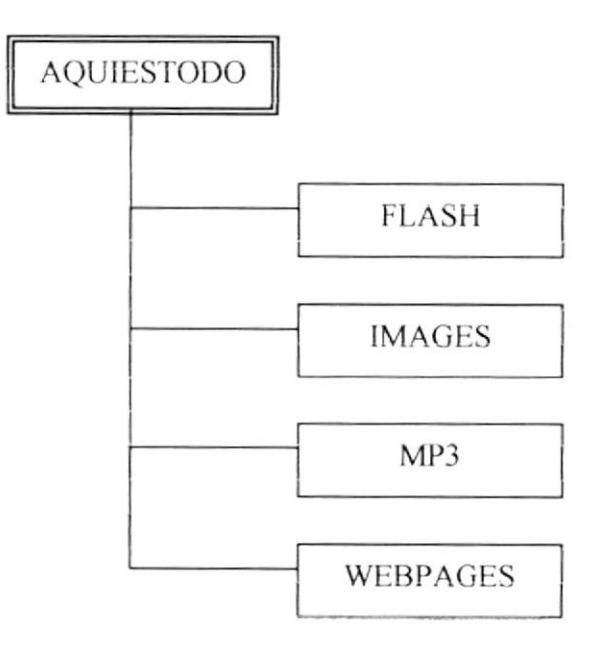

#### 5.4 ESTRUCTURA PRINCIPAL DEL SITIO

La página se compone de varias tablas anidadas, como se muestra en la figura:

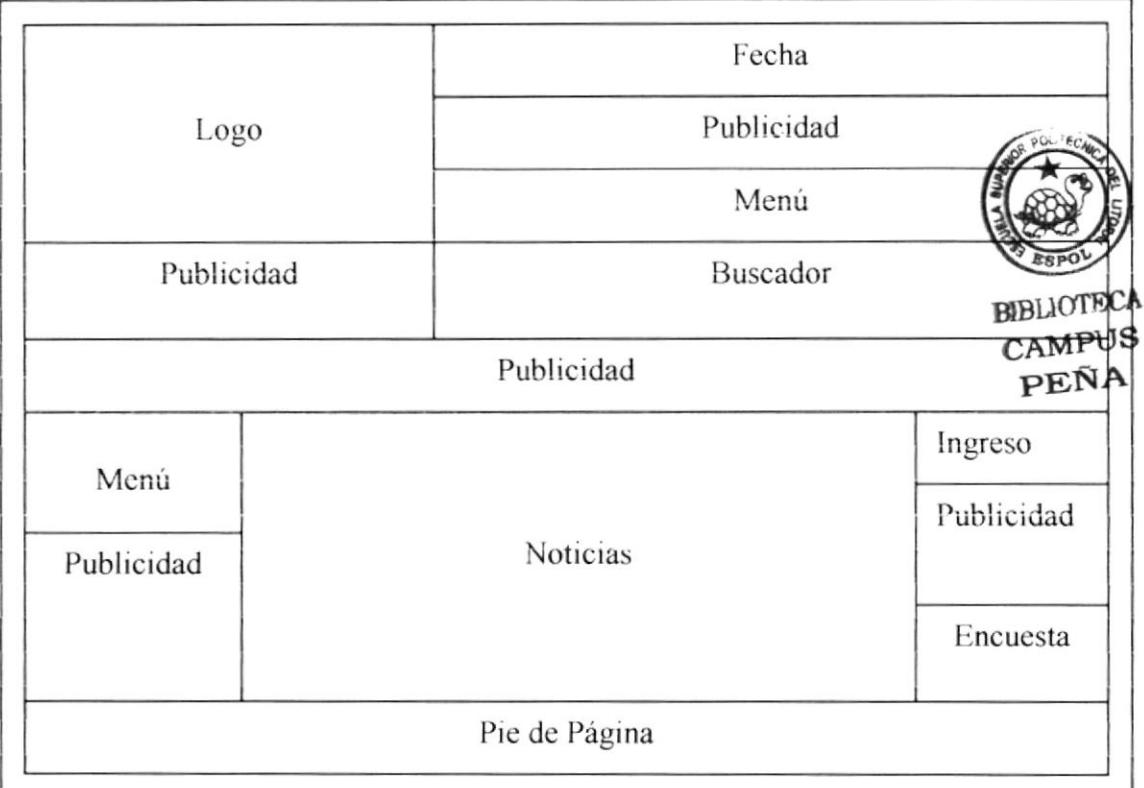

LOGO: Contiene el logo de la página y una imagen.

FECHA: Contiene la fecha actualizada

**PUBLICIDAD:** Contiene fotos de las empresas que haya contratado nuestros servicios

MENÚ: Contiene el menú del sitio de consejería.

BUSCADOR: Contiene un buscador para acceder de una forma mas rápida a la información deseada por el usuario.

**NOTICIAS:** Contiene las principales novedades en forma resumida.

INGRESO: Contiene un formulario para que los usuarios registrados puedan ingresar y acceder a todos los servicios que brinda nuestra página.

ENCUESTA: Contiene una encuesta de algún tema de actualidad.

## 5.5 ESTANDARIZACIÓN DE RESOLUCIÓN

El sitio Web fue desarrollado en una resolución de monitor de 800x600 píxeles.

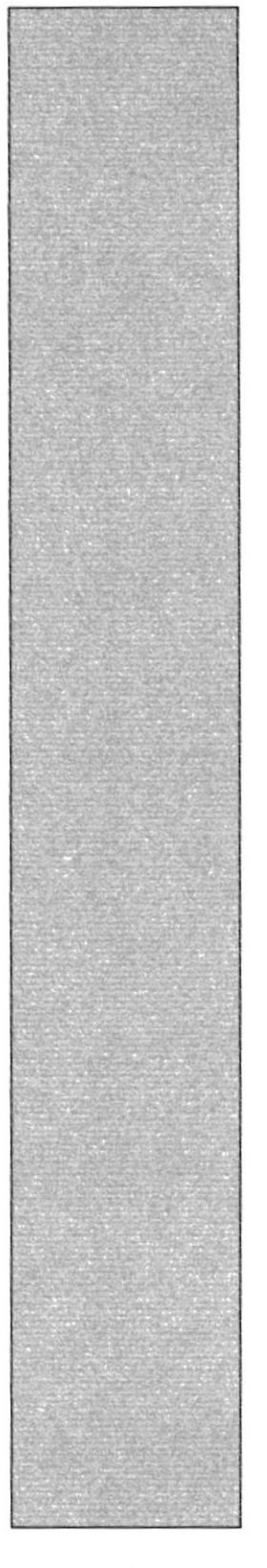

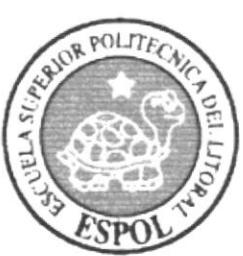

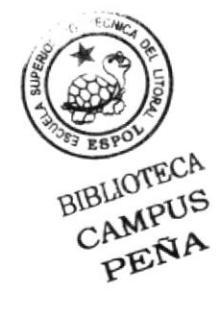

## **CAPÍTULO 6 MODELO ENTIDAD RELACIÓN**

Manual de Diseño

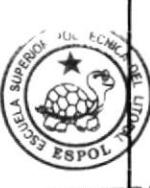

CΑ **TOLE** CAMPL<br>PEÑ S

Web Site Consejero

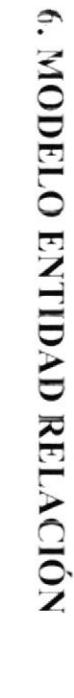

医反

car\_codigo

car\_clasificacion

car\_estado  $\mbox{car\_pelical}$ car\_cin\_nombre

car\_horario

 $\mbox{car\_gence}$ 

car\_toto

**CARTELERA** 

**CINE** 

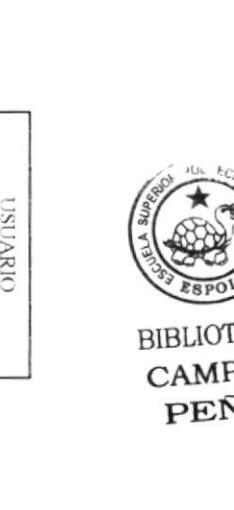

PAQUETE

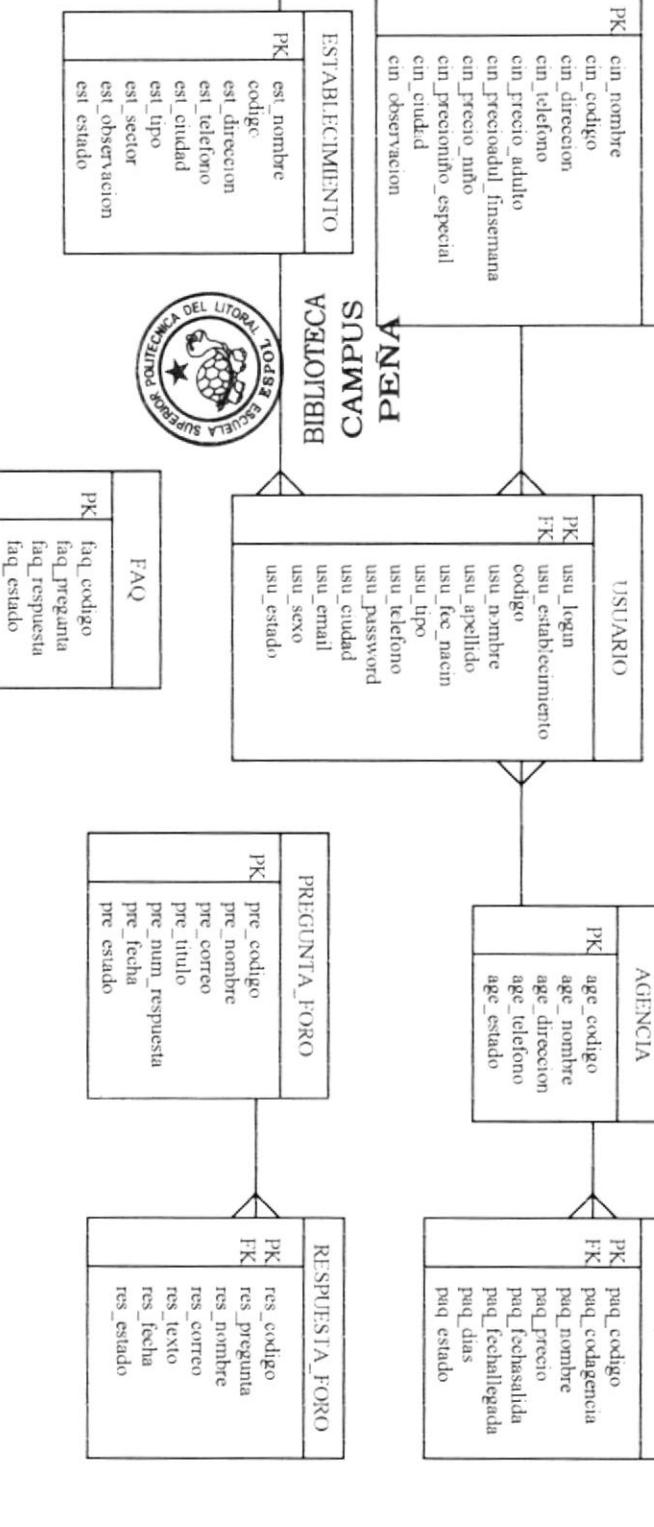

뒷못

eve\_codigo

**EVENTO** 

eve\_establecimiento

eve\_nombre

eve\_cover

eve\_fecha eve\_observacion

 $\text{cve}_1$  toto

eve estado

F.

hor\_fecha\_modifi

hor\_codigo hor\_nom\_signo **HOROSCOPO** 

hor\_caracter

Xd

 $\mathsf{gra}\_\mathsf{codigo}$ 

**GRAFITI** 

ЭŘ

**X** 

mus\_codigo

Уď

**RK** 

enc\_det\_codigo

 $\frac{enc\_de\_pred}{enc\_det\_open}$ 

enc\_det\_voto

ENCUESTA\_DETALLE

ENCUESTA enc\_codigo enc\_pregunta enc\_estado

**MUSICA** 

mus artista mus\_nombre

mus\_eancion mus\_genero **BUSQUEDA** 

 $\begin{tabular}{l} \bf{hor\_simpleolo} \\ \bf{hor\_imagem} \\ \bf{hor\_edge} \end{tabular}$ 

 $\mbox{gra}\_\mbox{cchu}$ 

gra estado

gra\_texto gra\_nombre

bus\_palabtas bus\_descripcion bus\_titulo pus\_codigo

pus\_pagina bus estado

 $\hbox{hor\_casa}$ hor\_relacion hor\_fecsigno hor\_caracteristicas

**ESPOL** 

En este capítulo explica la organización de cómo va a estar dividida y almacenada la información en la base de datos, en una estructura a través de integridad y relación

#### 6.1 USUARIO

En esta tabla se va a almacenar los usuarios que se registran en nuestra Sitio Web y se los clasifica por tipos ya que tenemos: usuarios administradores, web master y usuaríos navegadores.

#### 6.2 ESTABLECIMIENTO

En esta tabla se van a almacenar los diferentes locales que hayan contratado nuestro servicio.

#### **6.3 EVENTO**

En esta tabla se almacenan los eventos que realiza cada establecimiento que están registrados en nuestro Sitio Web.

#### **6.4 CINE**

En esta tabla se almacena la información de los cines que han contratado los servicios del Sitio Web.

#### 6.5 CARTELERA

Aquí se va a almacenar la cartelera que tiene los diferentes cines que están registrados.

#### $6.6 \,\mathrm{AGENCIA}$

En esta tabla se almacena la información de las agencias turísticas que están registradas en nuestro Sitio Web

#### 6.7 PAQUETE

En esta tabla se van a guardar los paquetes turísticos de cada agencia.

#### 6.8 PREGUNTA FORO

Esta tabla es para almacenar las preguntas que los usuarios realizan en el foro  $B$ <sub>DIBLIC</sub>TECA

#### 6.9 RESPUESTA FORO

En esta tabla se almacenaran las respuestas realizadas de alguna pregunta del foro.

#### 6.10 ENCUESTA

F.n esta tabla se almacenarán los temas para prescntar en la encuesta del Sitio Web

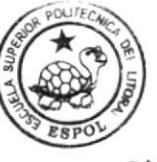

CAMPUS<br>PENA

#### **6.11 ENCUESTA DETALLE**

Aquí se van a guardar las diferentes opciones que tenga algún tema en particular de la encuesta.

#### **6.12 FAQ**

En esta tabla se van a guardar las diferentes preguntas y respuestas a estas, que se han realizado en el Sitio Web, el web master decidirá cual pregunta responde, de acuerdo a las dudas del los usuarios.

#### **6.13 HORÓSCOPO**

En esta tabla va a estar almacenada la información de cada signo.

#### **6.14 GRAFITTI**

En esta tabla se almacena la información de los graffiti que los usuarios han dejado en nuestro Sitio Web.

#### **6.15 BÚSOUEDA**

En esta tabla se almacenaran todas las coincidencias que resulten de lo que los usuarios ingresan en el buscador, para que el web master vea cuales son los temas que más les interesan a los usuarios.

#### **6.16 MÚSICA**

En esta tabla se va a almacenar todas las mp3 para que el usuario pueda descargar del Sitio Web.

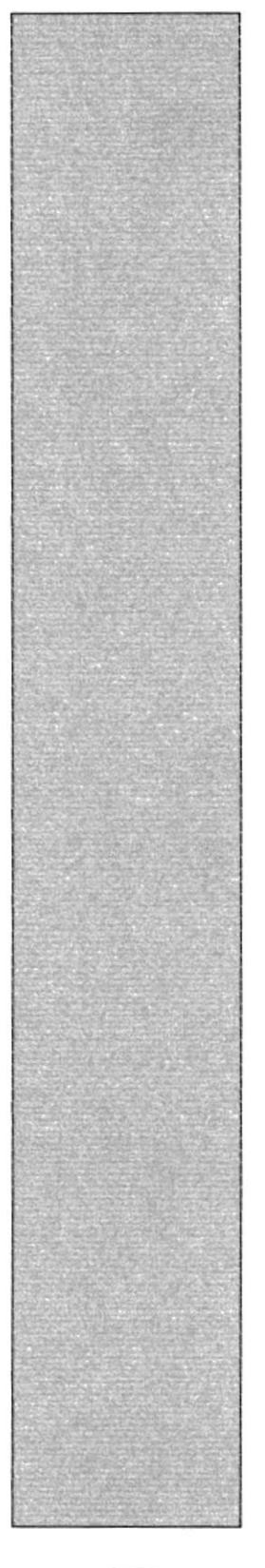

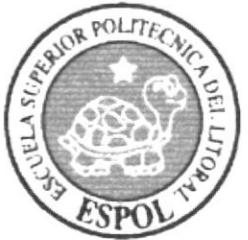

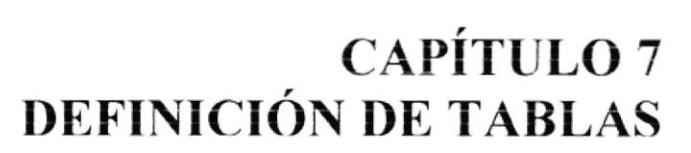

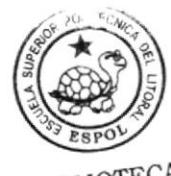

BIBLIOTECA CAMPUS PEÑA

## 7. DEFINICIÓN DE TABLAS

#### 7.1 TABLA DE USUARIO

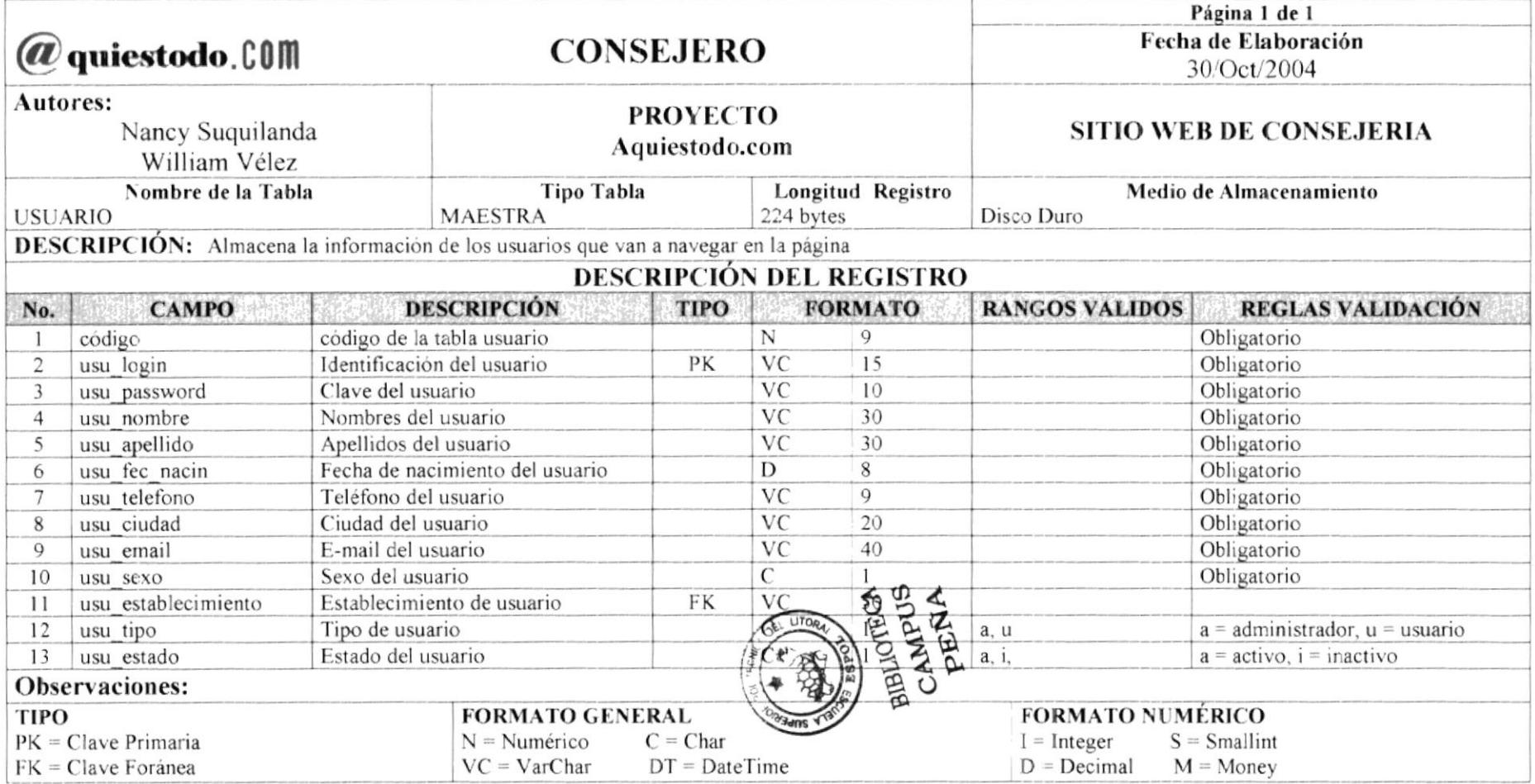
#### 7.2 TABLA DE ESTABLECIMIENTO

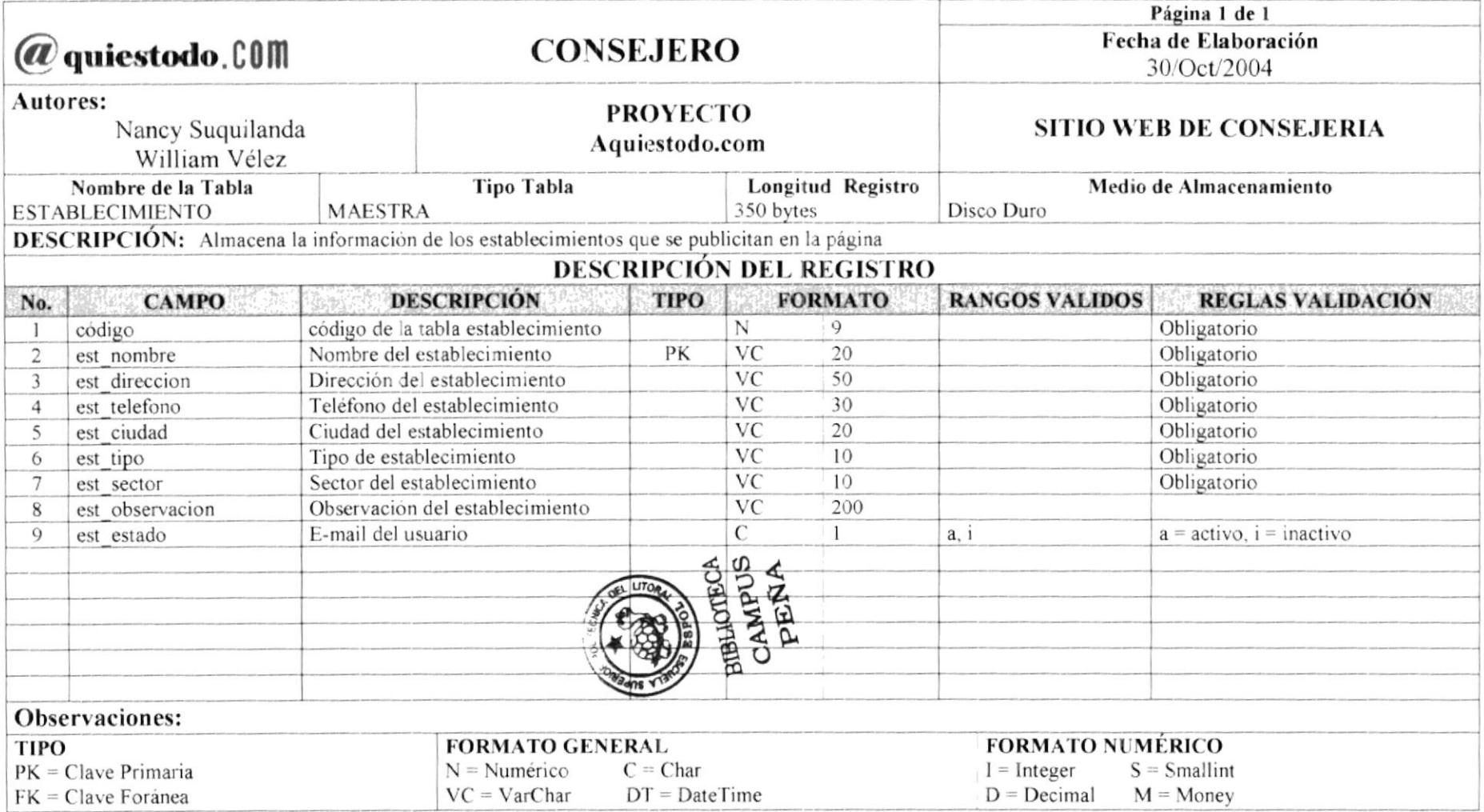

#### 7.3 TABLA DE EVENTO

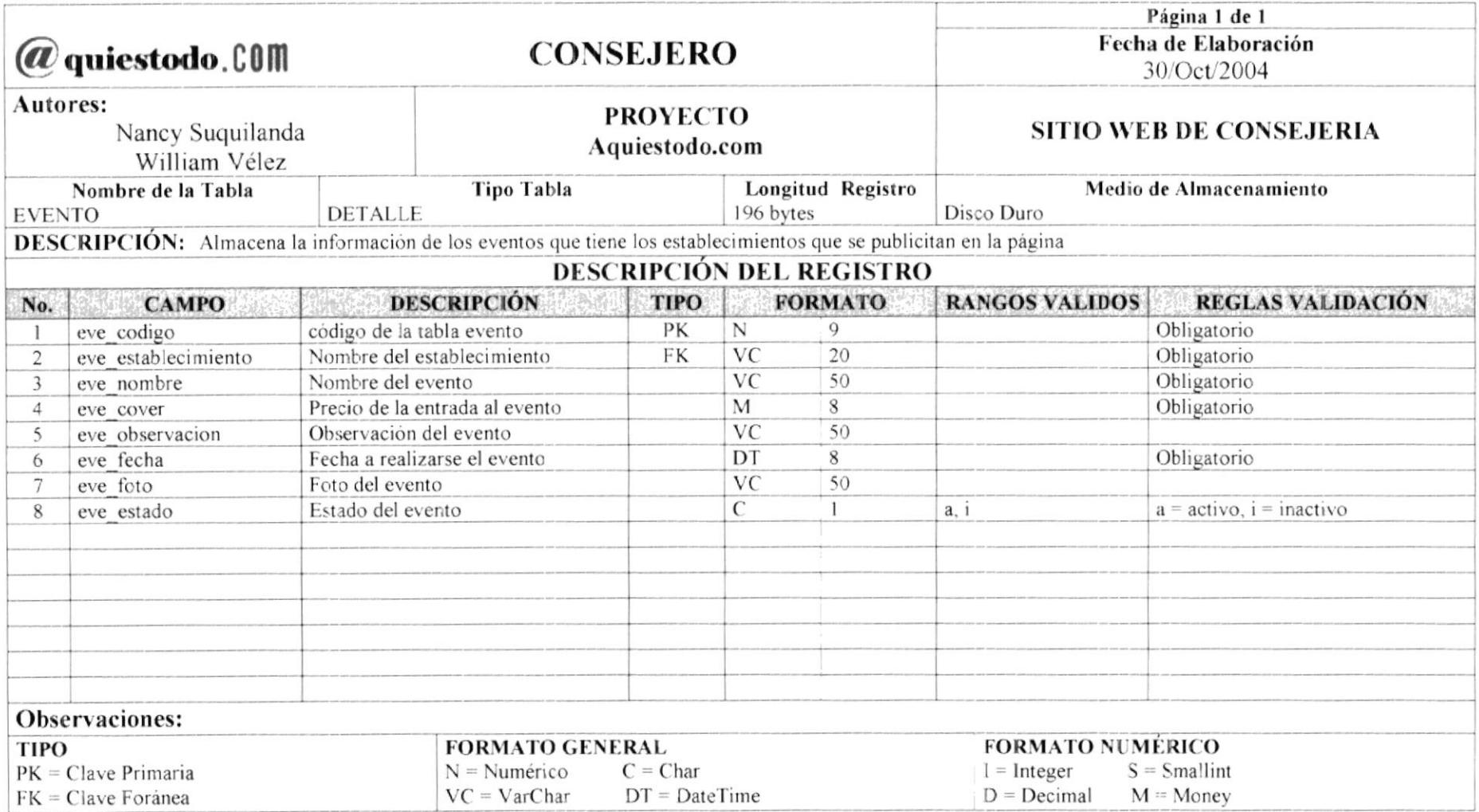

#### 7.4 TABLA DE CINE

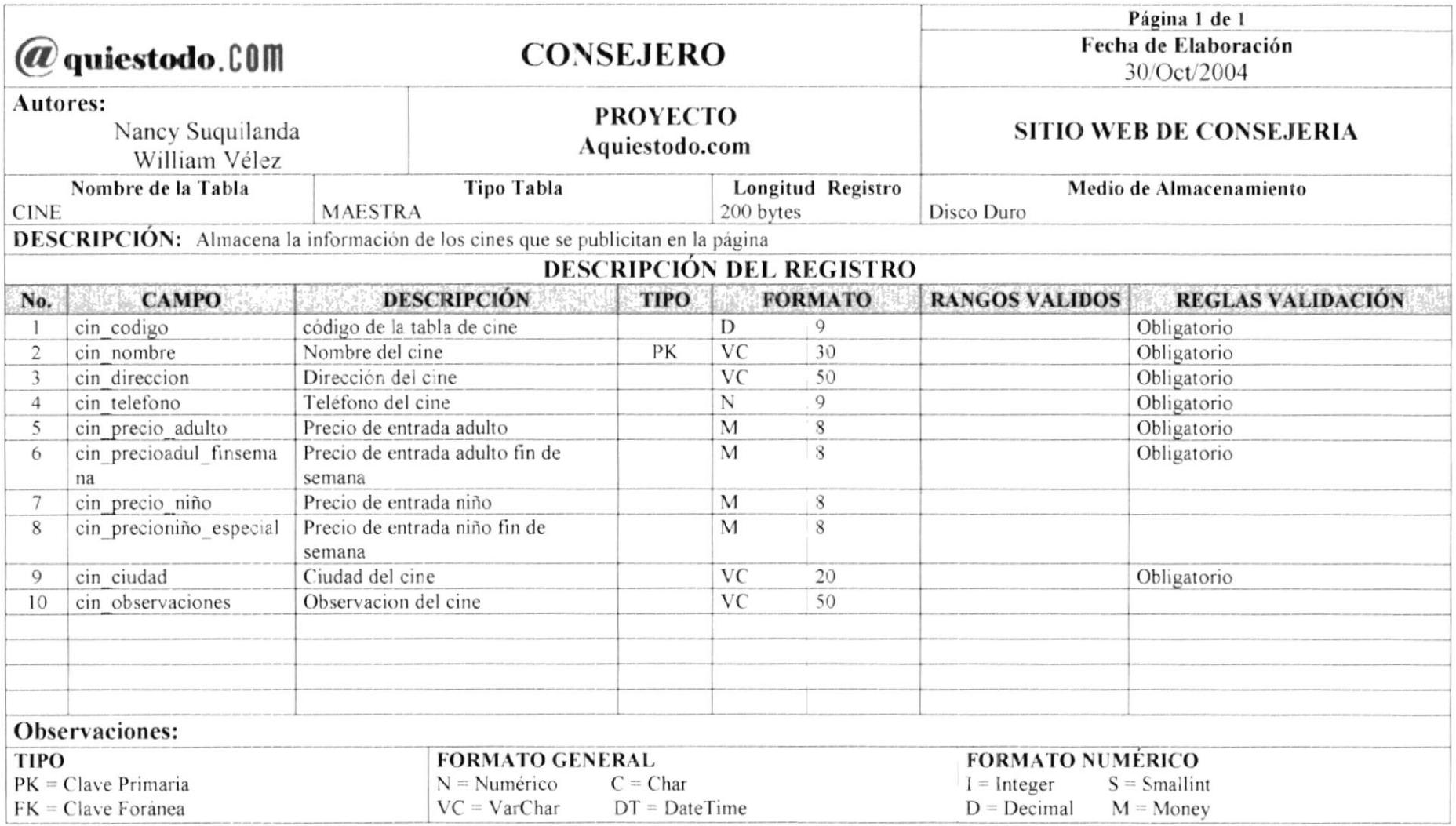

#### **7.5 TABLA DE CARTELERA**

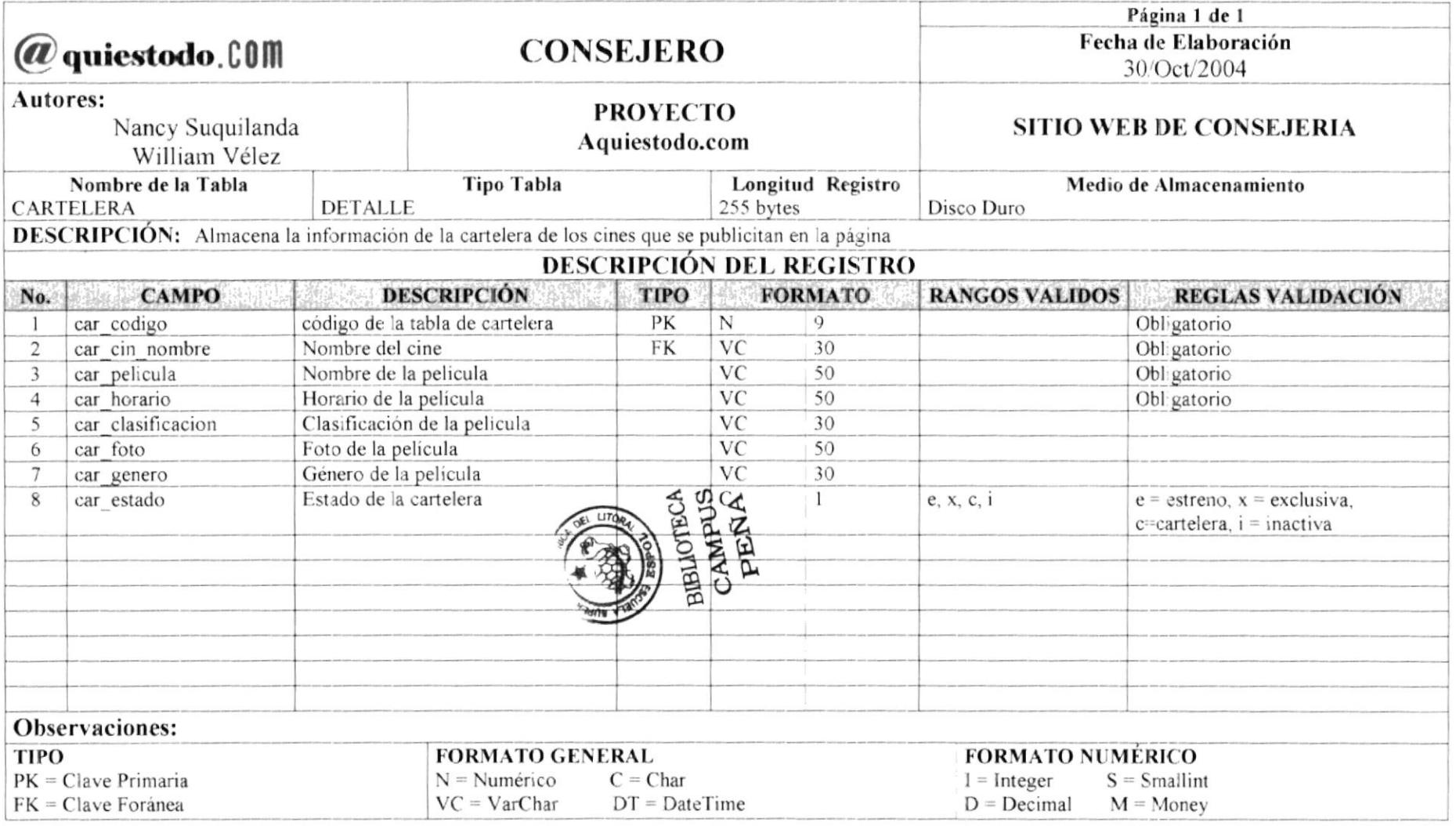

 $\sim 10^{-1}$ 

#### 7.6 TABLA DE GRAFFITI

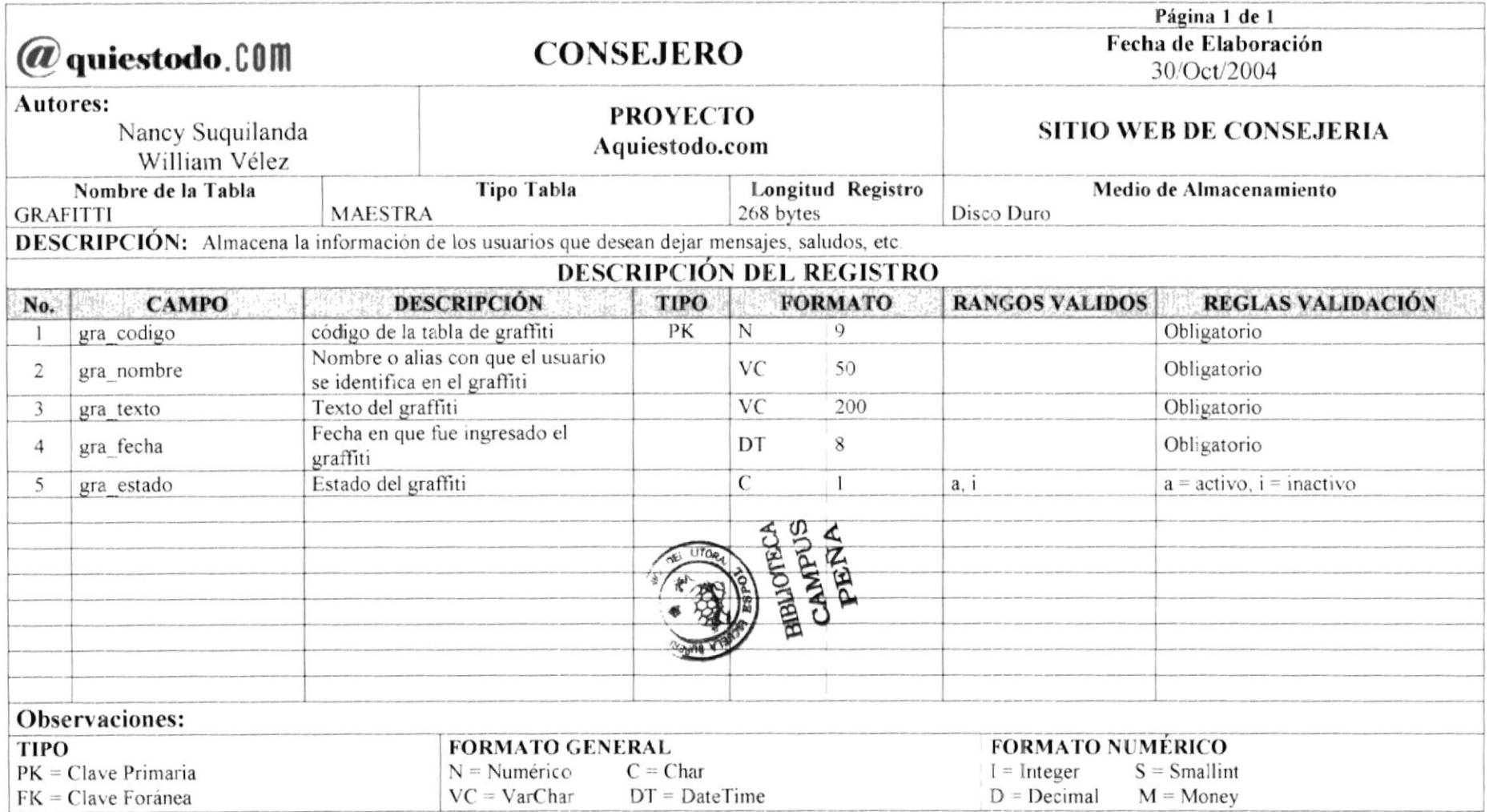

#### 7.7 TABLA DE HORÓSCOPO

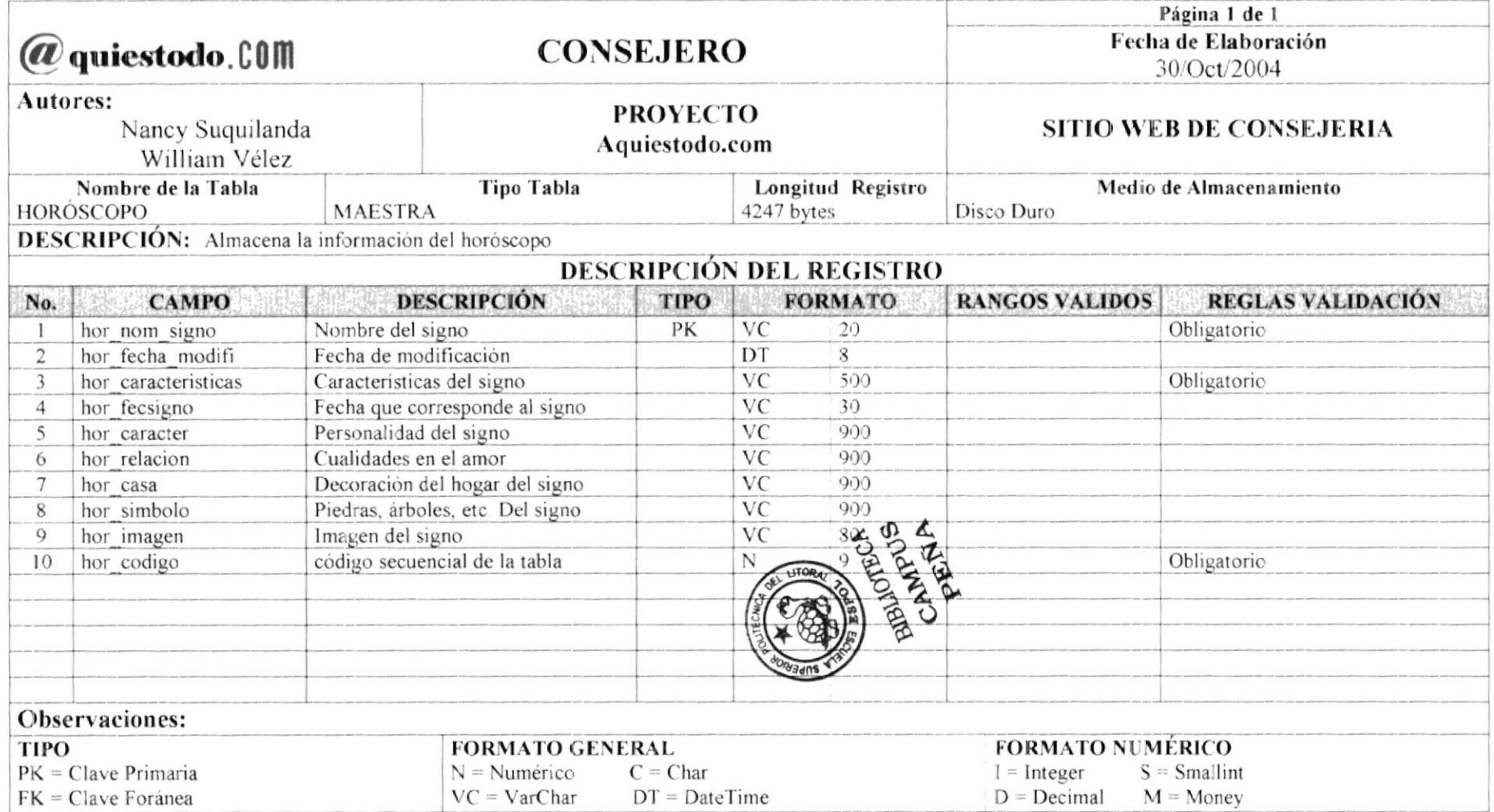

#### 7.8 TABLA DE MÚSICA

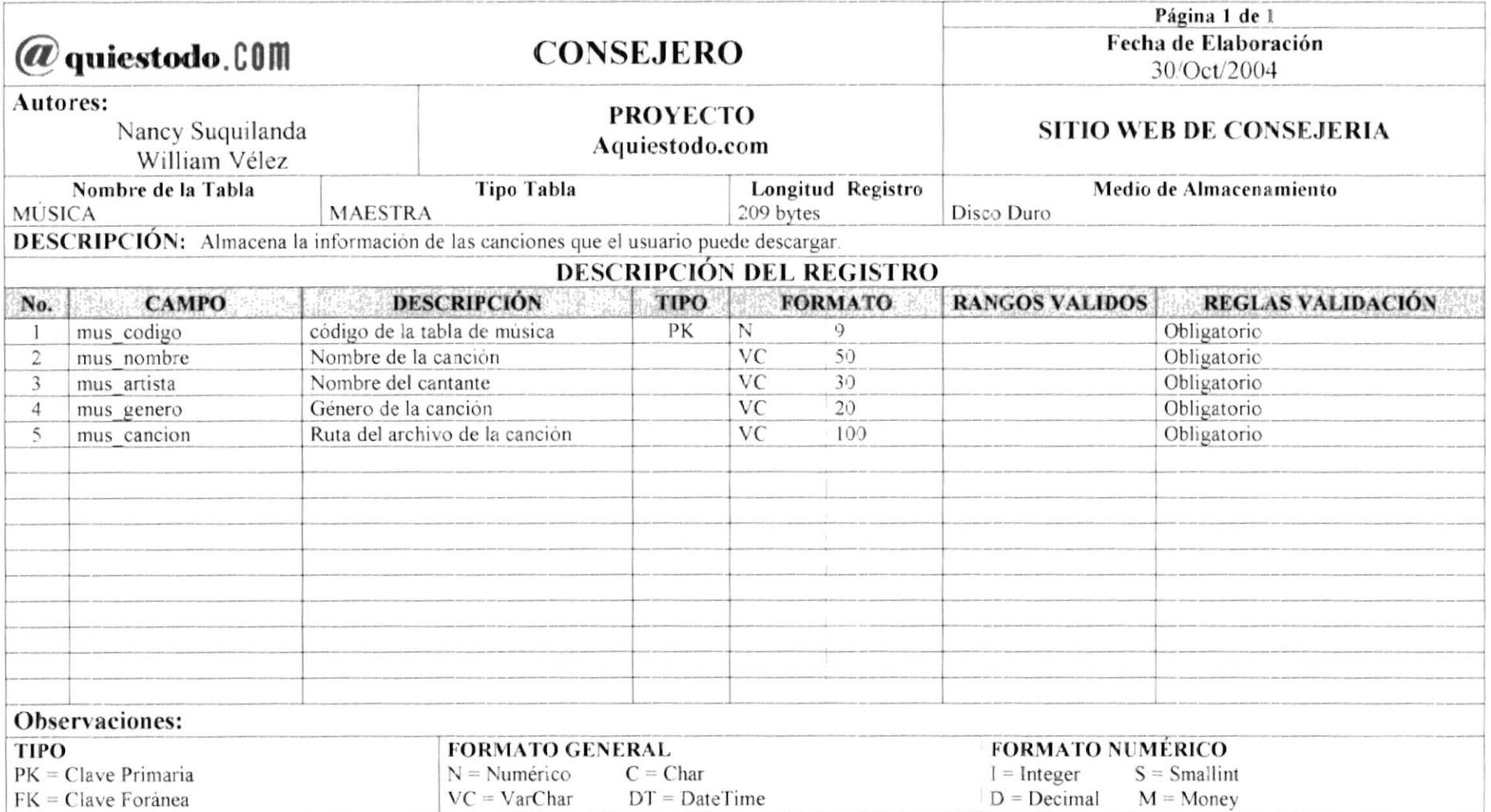

#### 7.9 TABLA DE BÚSQUEDA

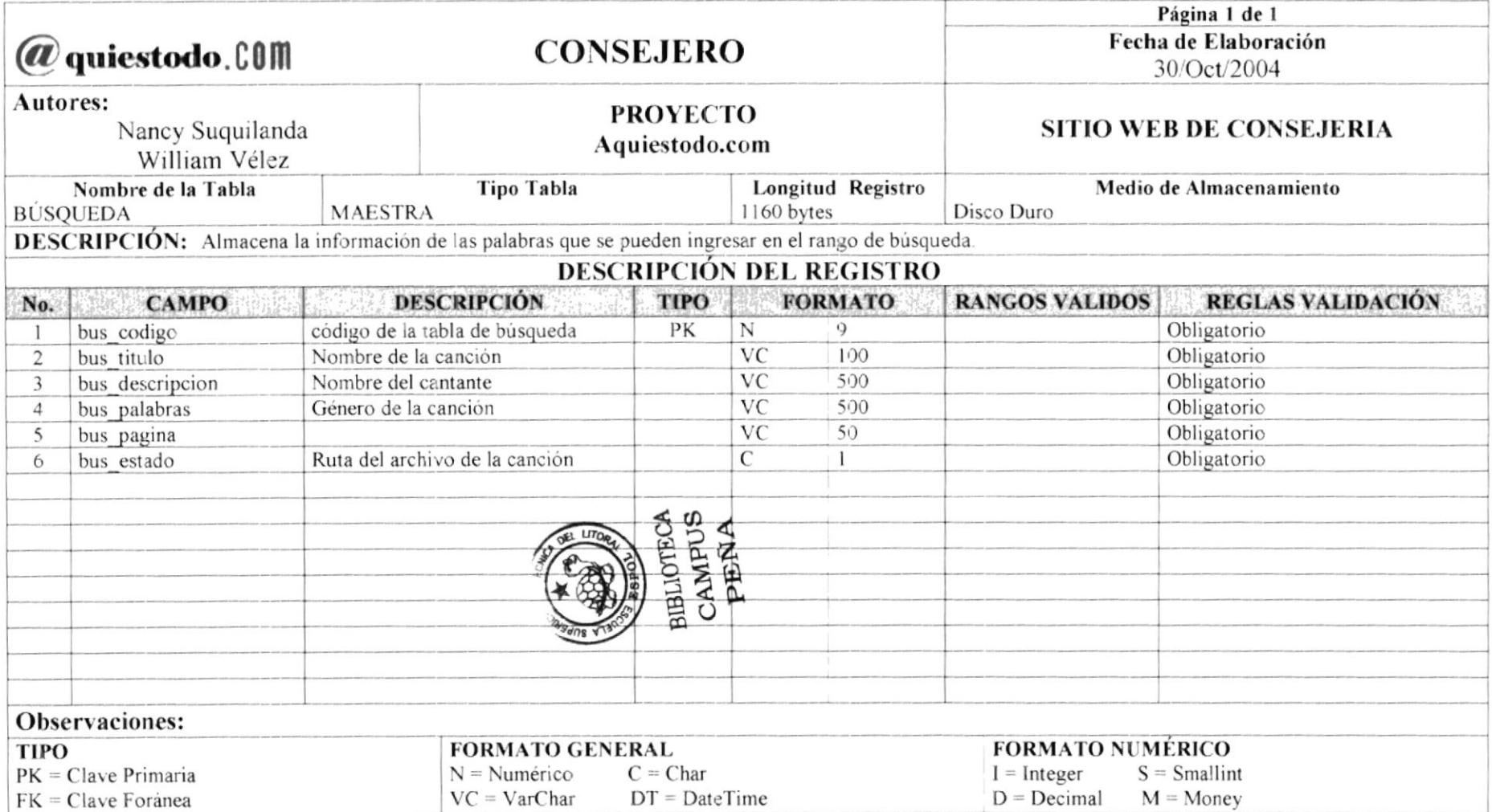

#### 7.10 TABLA DE AGENCIA

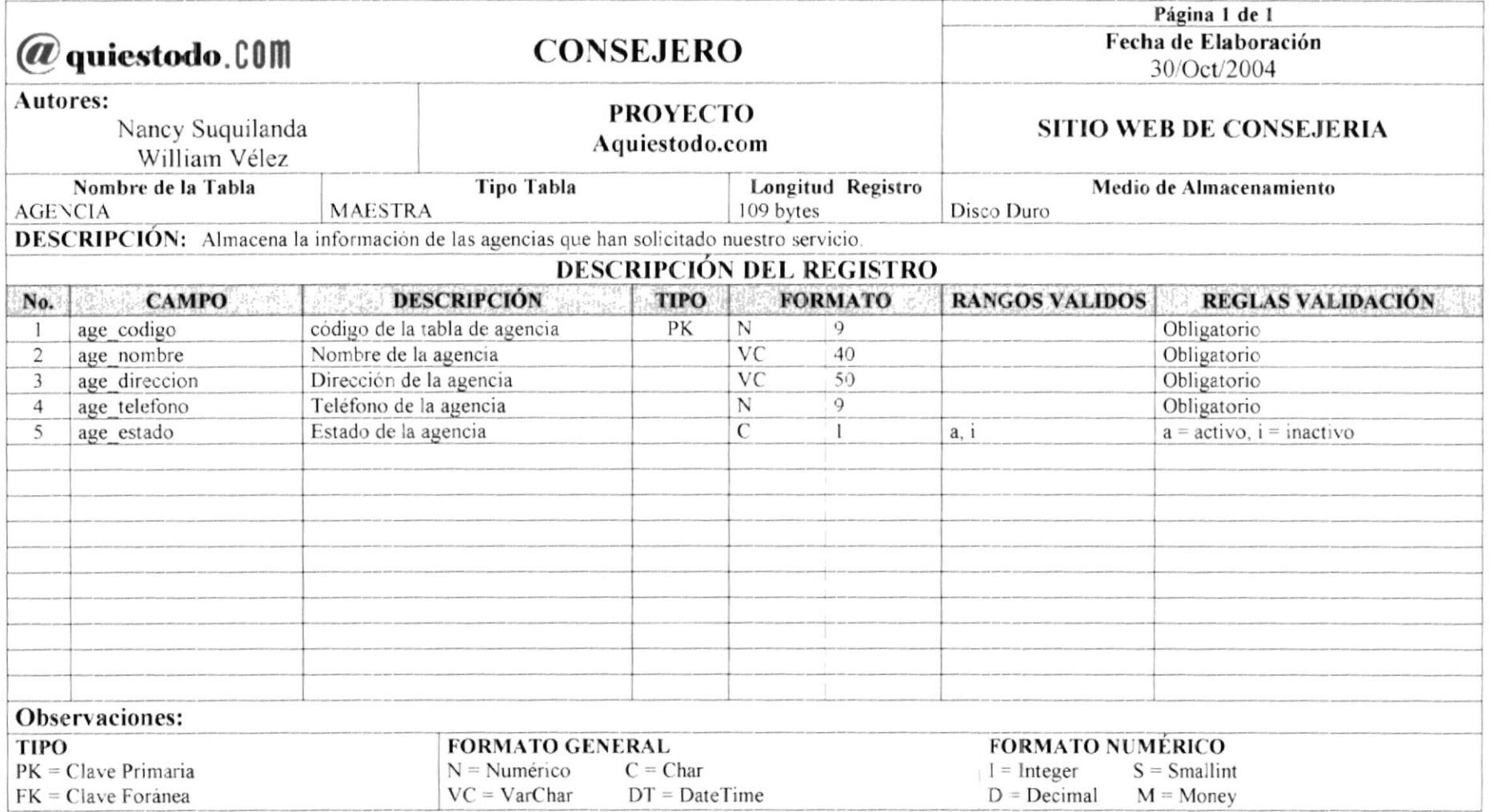

# 7.11 TABLA DE PAQUETE

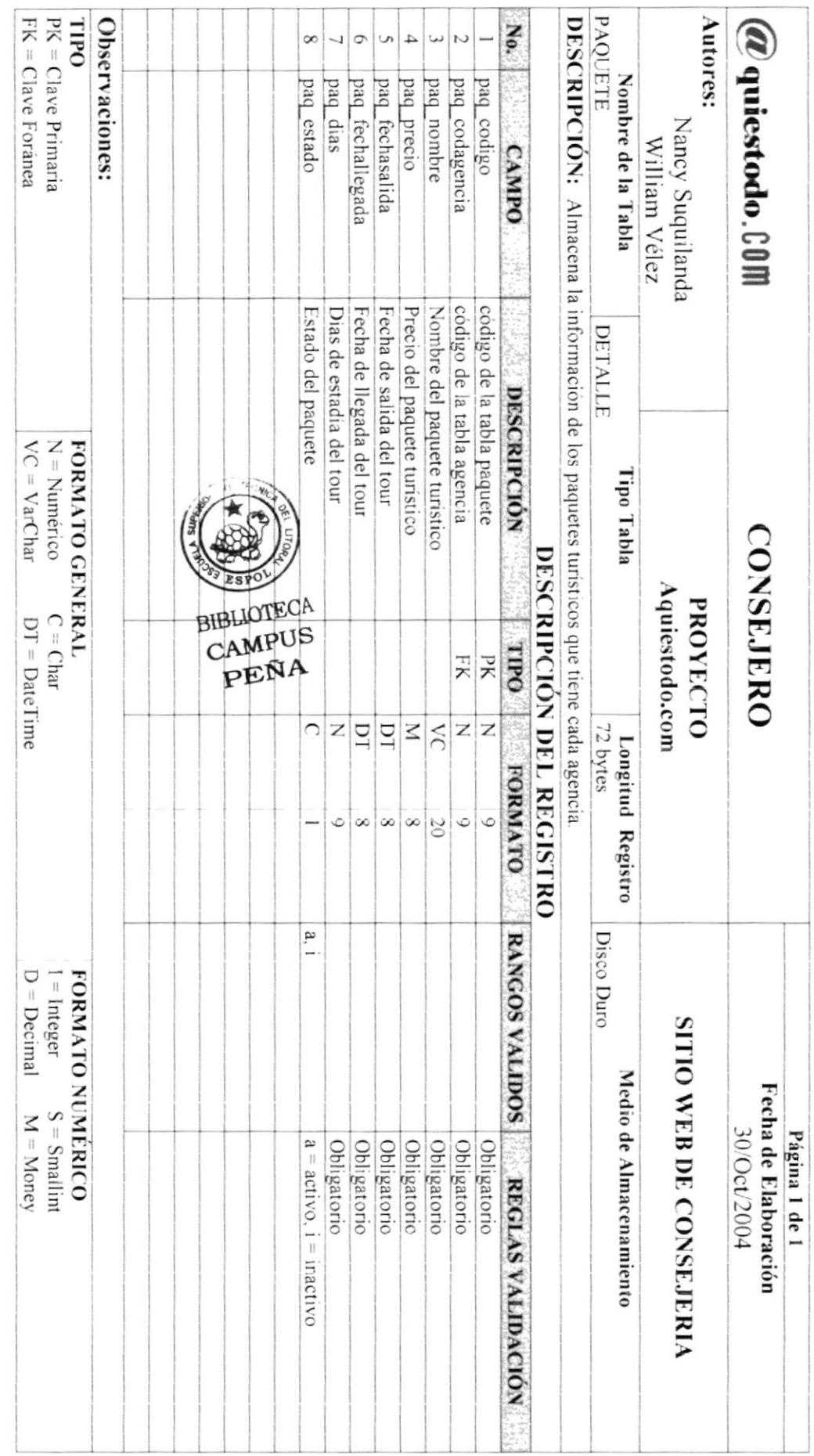

#### 7.12 TABLA DE PREGUNTA DE FORO

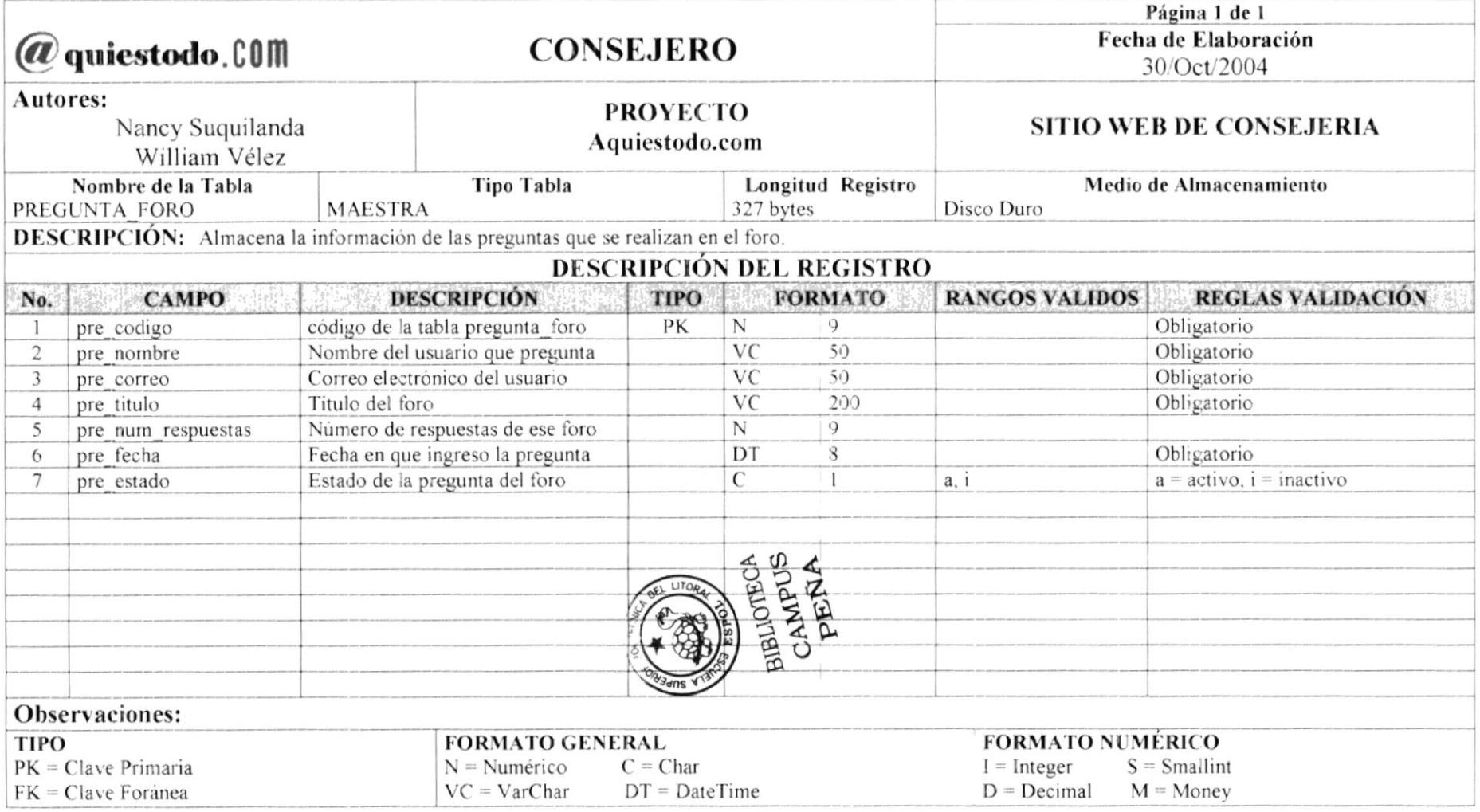

#### 7.13 TABLA DE RESPUESTA DE FORO

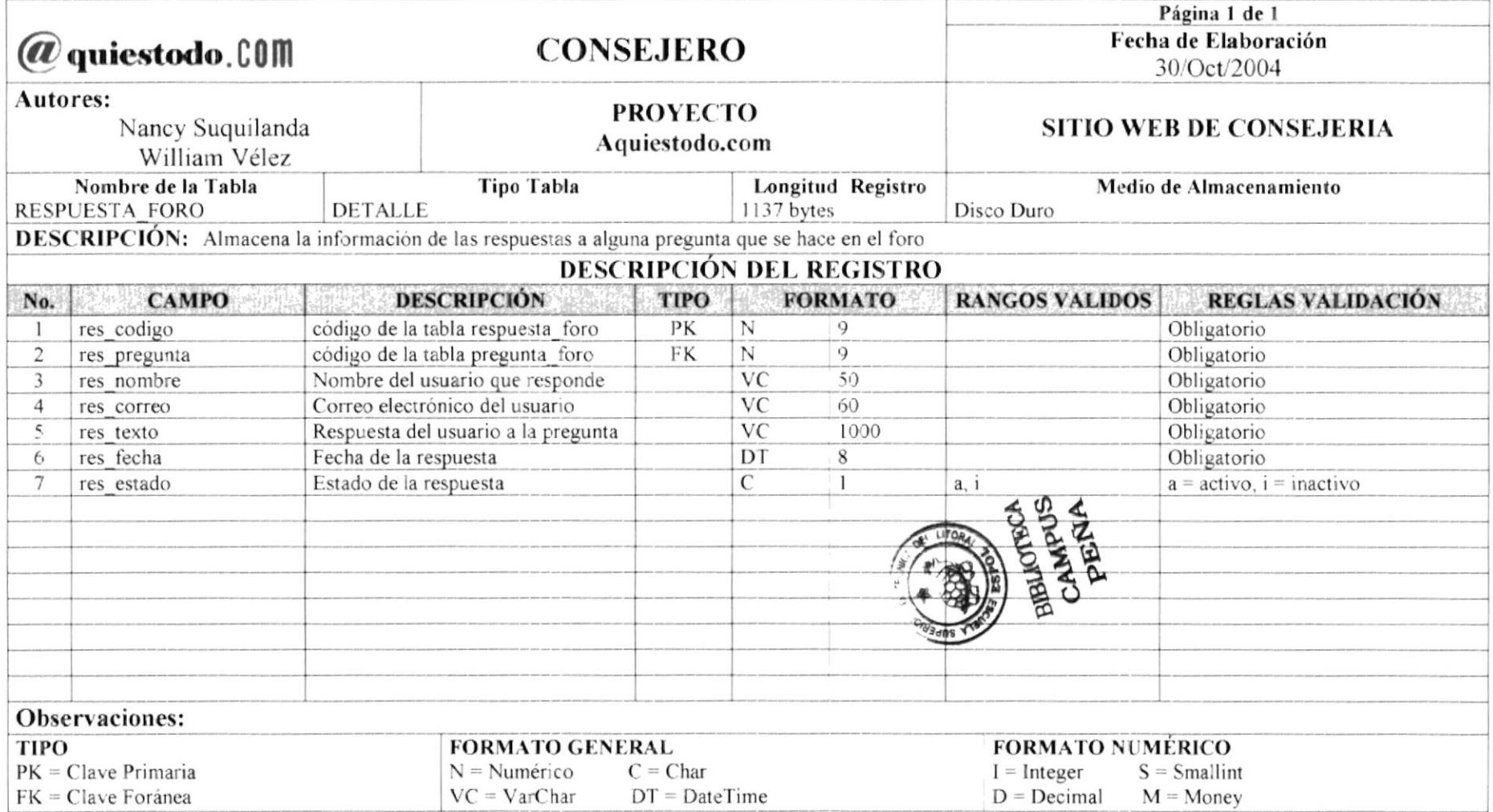

#### 7.14 TABLA DE ENCUESTA

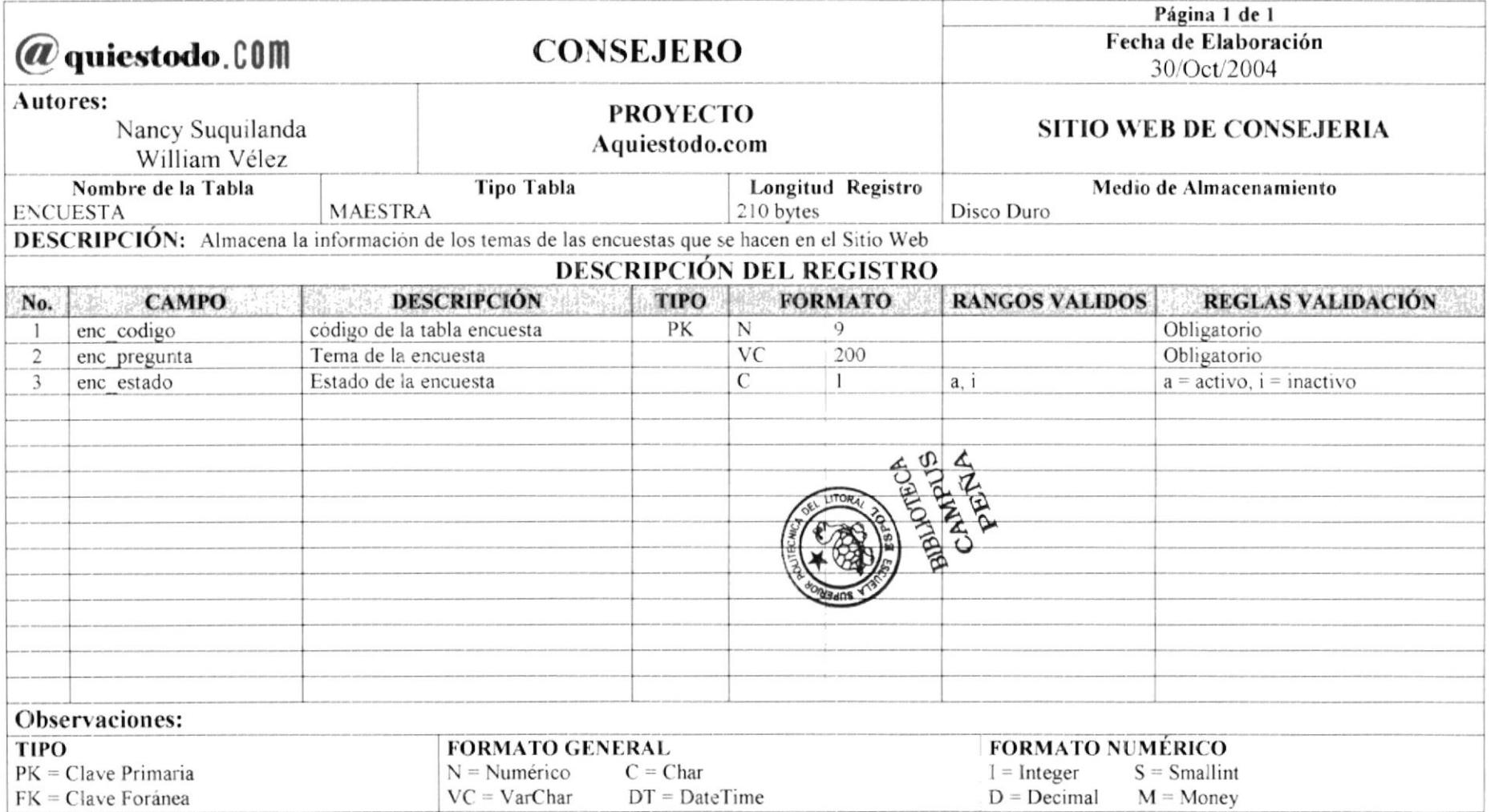

#### 7.15 TABLA DE DETALLE DE LA ENCUESTA

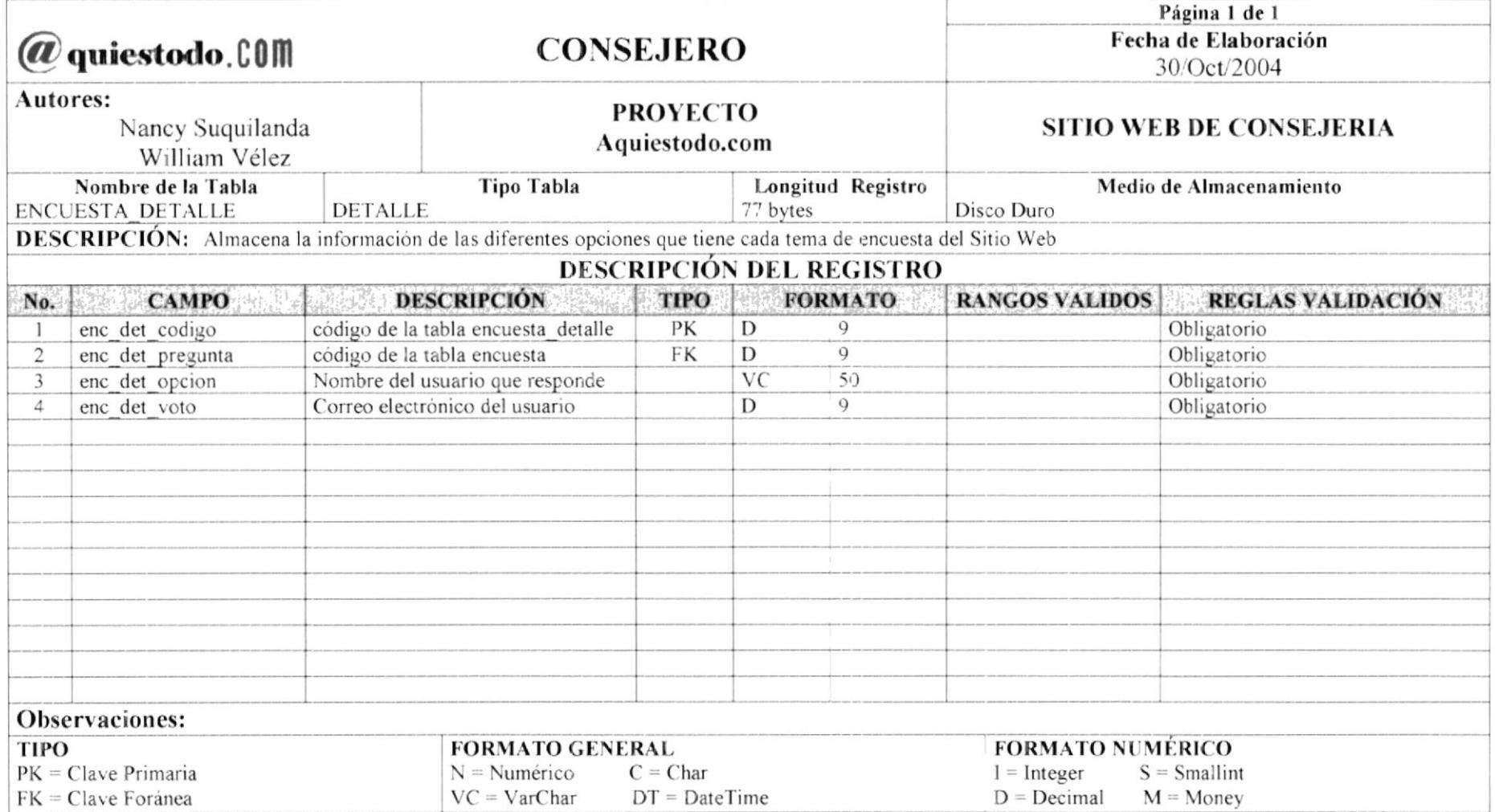

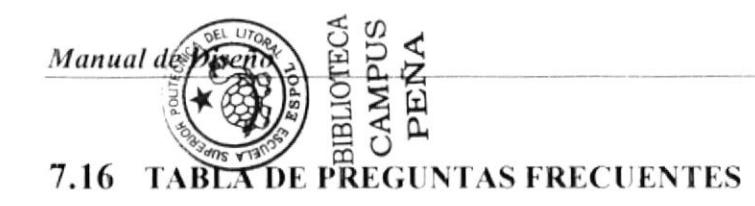

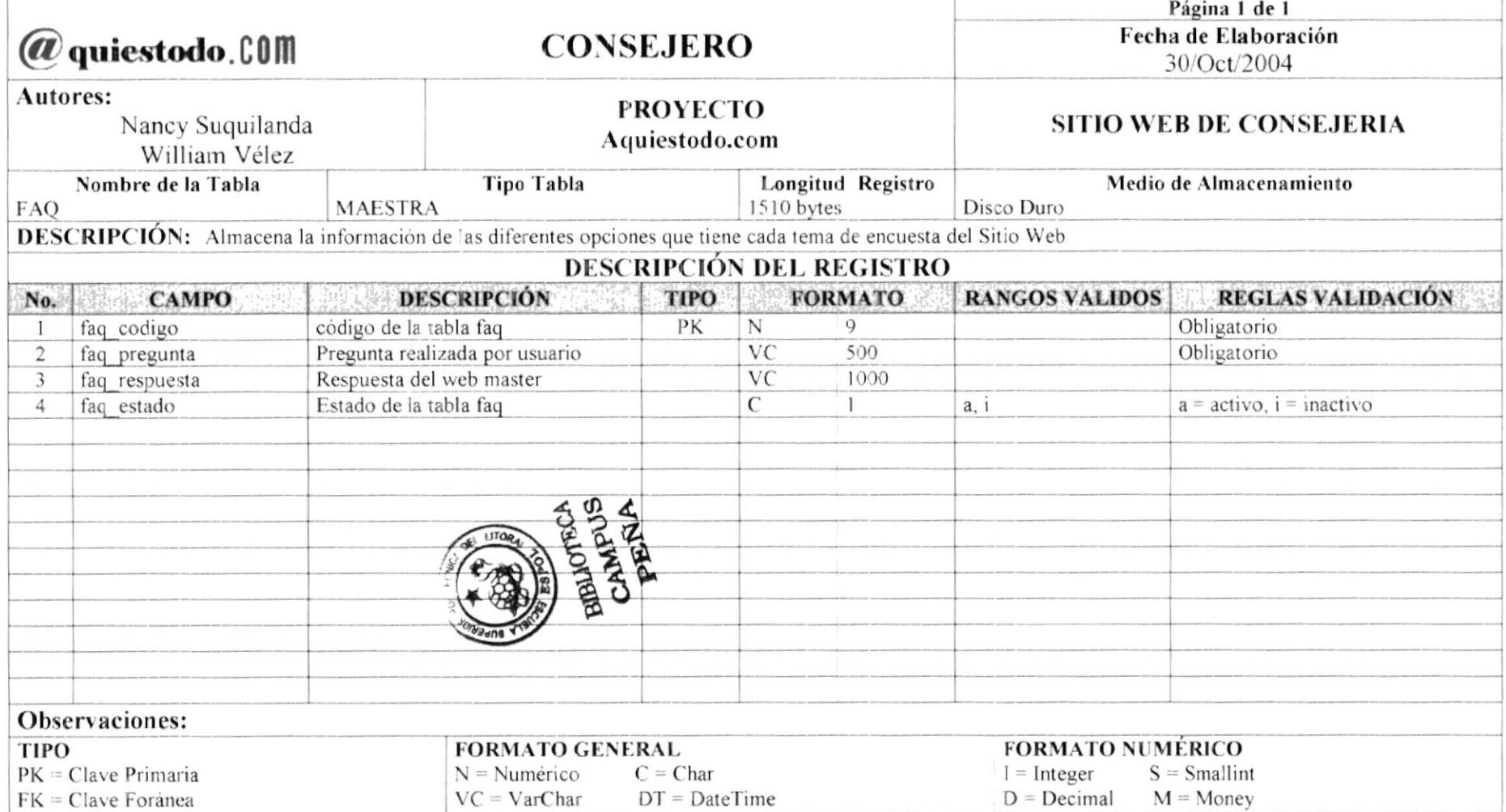

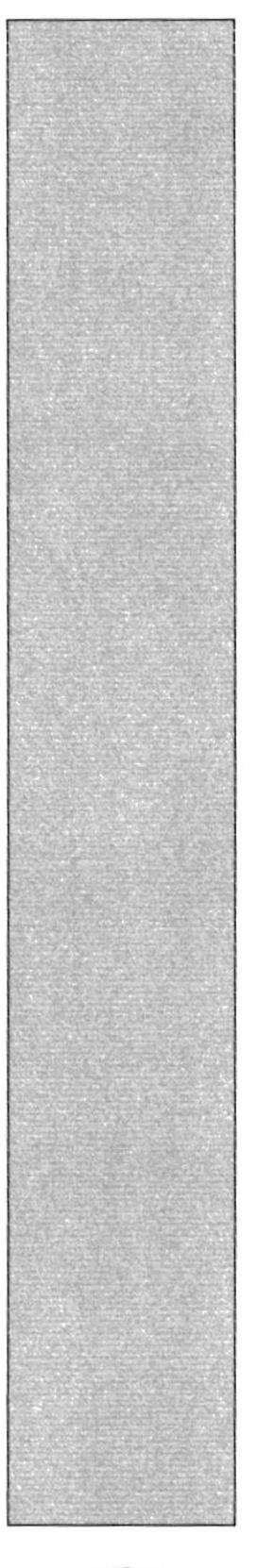

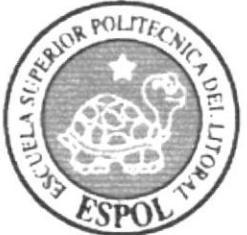

## **CAPÍTULO 8<br>DISEÑO DE PANTALLAS**

#### 8. DISEÑO DE PANTALLAS

#### 8.1 PANTALLA DE BIENVENIDA DEL SITIO WEB DE CONSEJERO

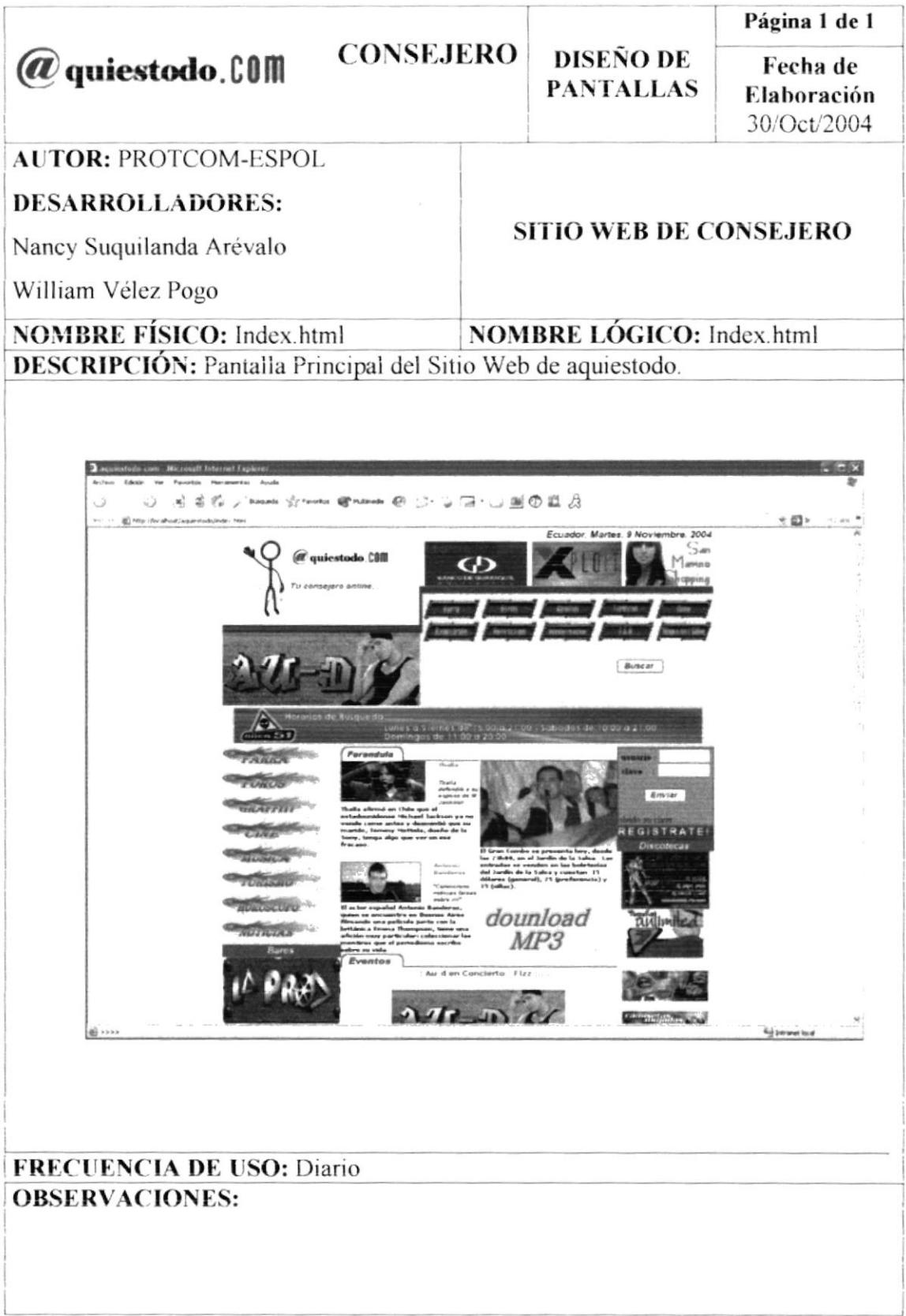

#### 8.2 PANTALLA DE "REGISTRO DE USUARIOS" DEL SITIO WEB DE **CONSEJERO**

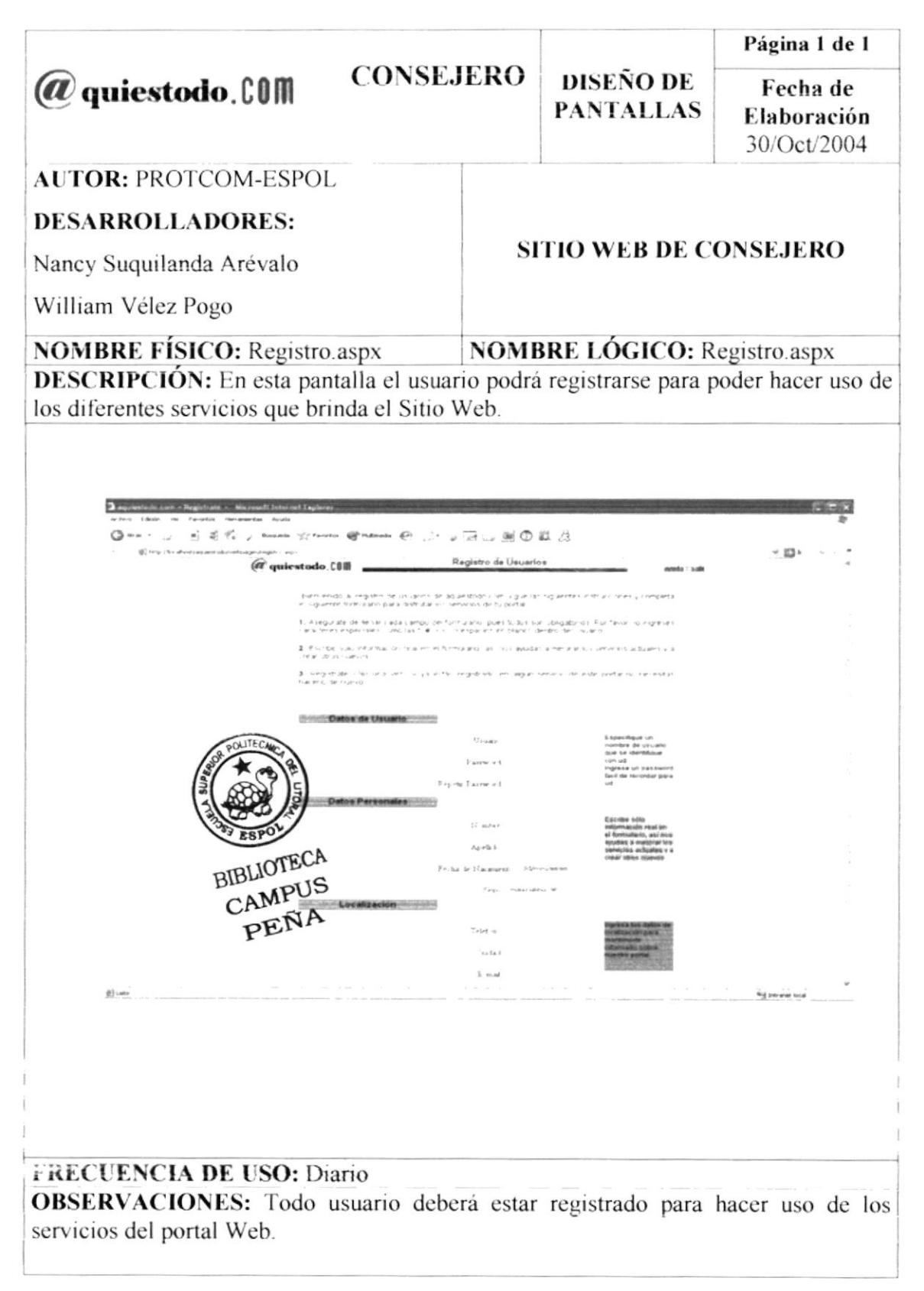

#### 8.3 PANTALLA PRINCIPAL DEL SITIO WEB DE CONSEJERO

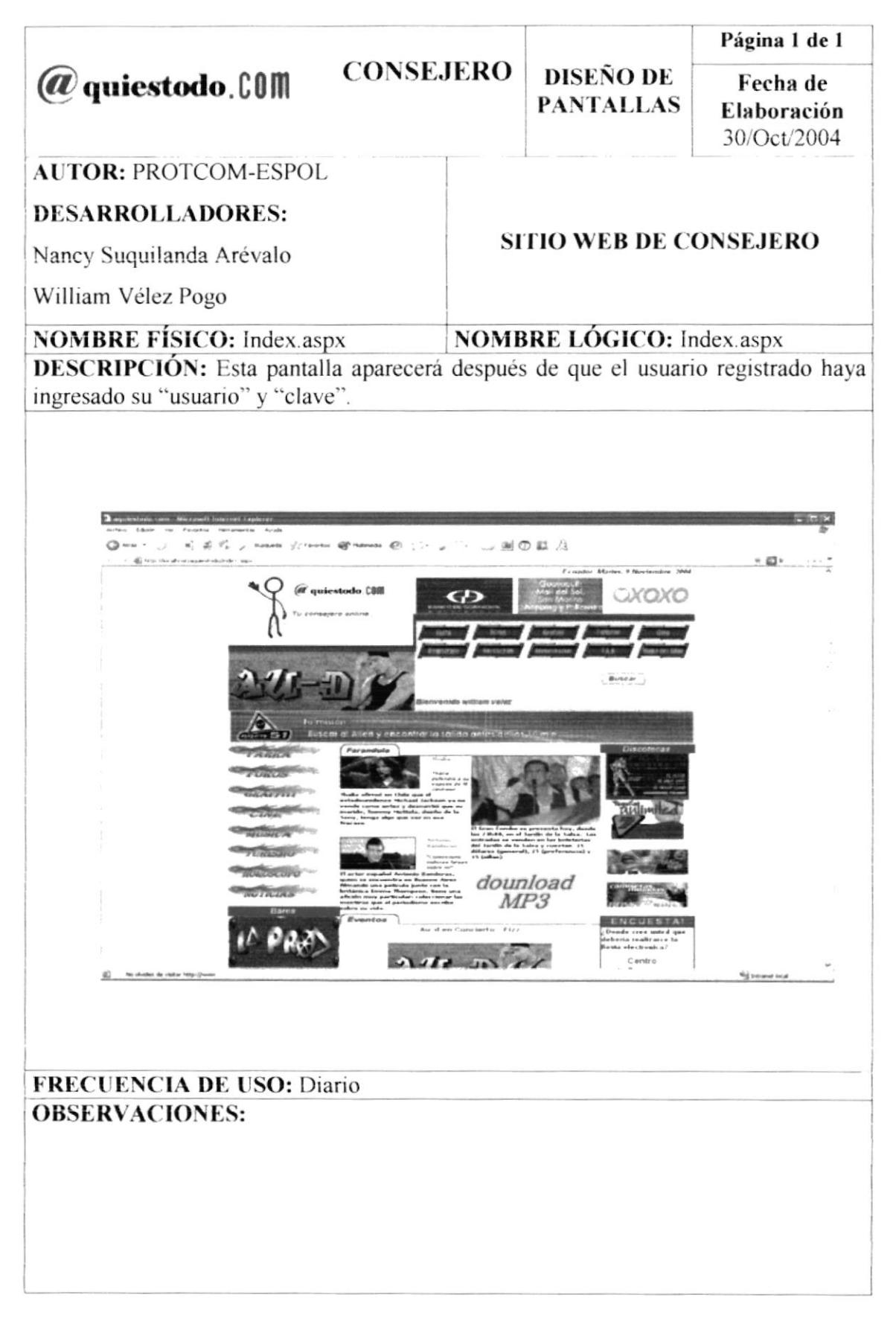

#### **8.4 PANTALLA DEL MENÚ DE "FARRA" DEL SITIO WEB DE CONSEJERO**

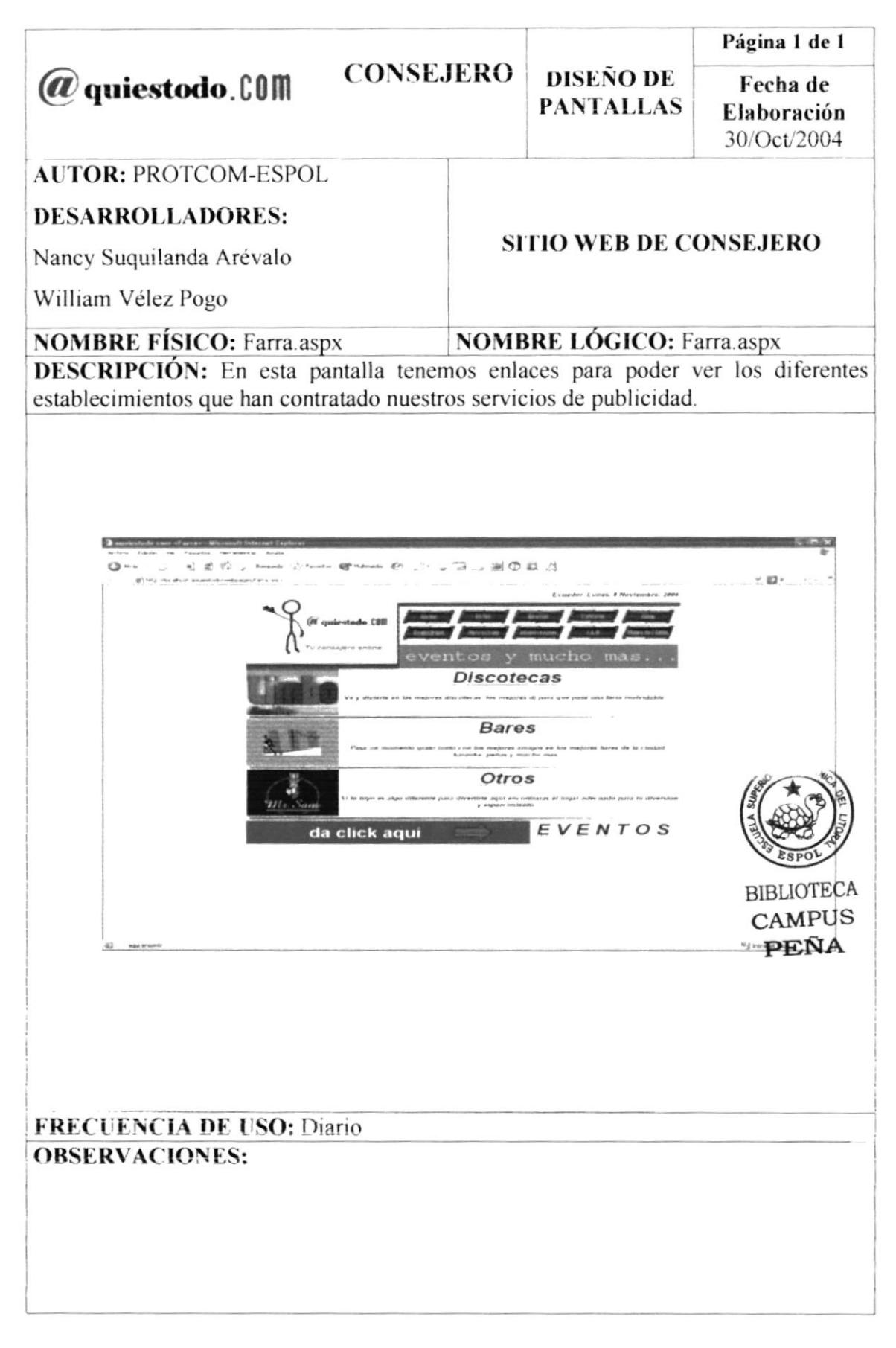

#### 8.5 PANTALLA DE "DISCOTECAS" DEL MENÚ DE "FARRA" DEL SITIO WEB DE CONSEJERO

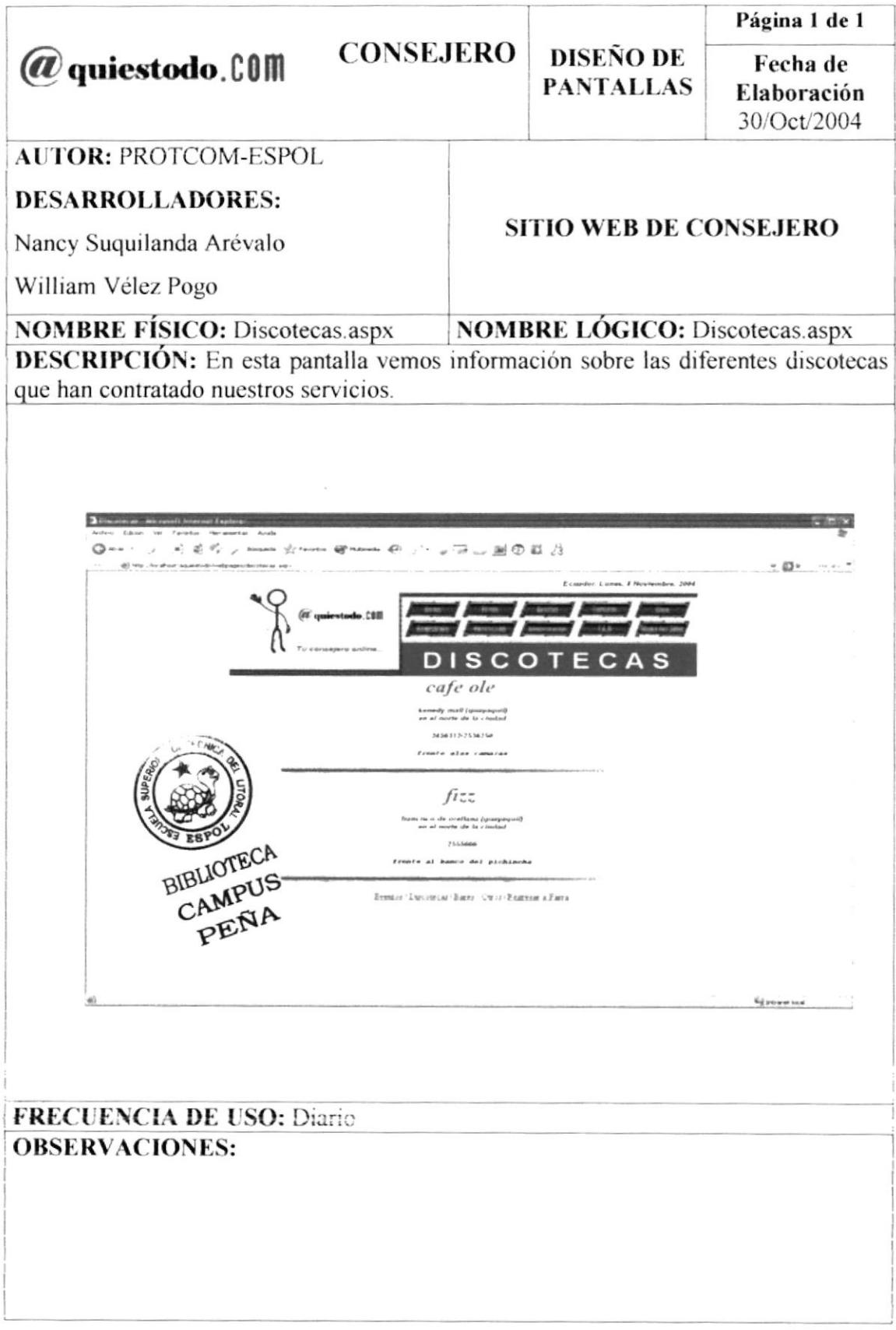

#### 8.6 PANTALLA DE "BARES" DEL MENÚ DE "FARRA" DEL SITIO WEB DE **CONSEJERO**

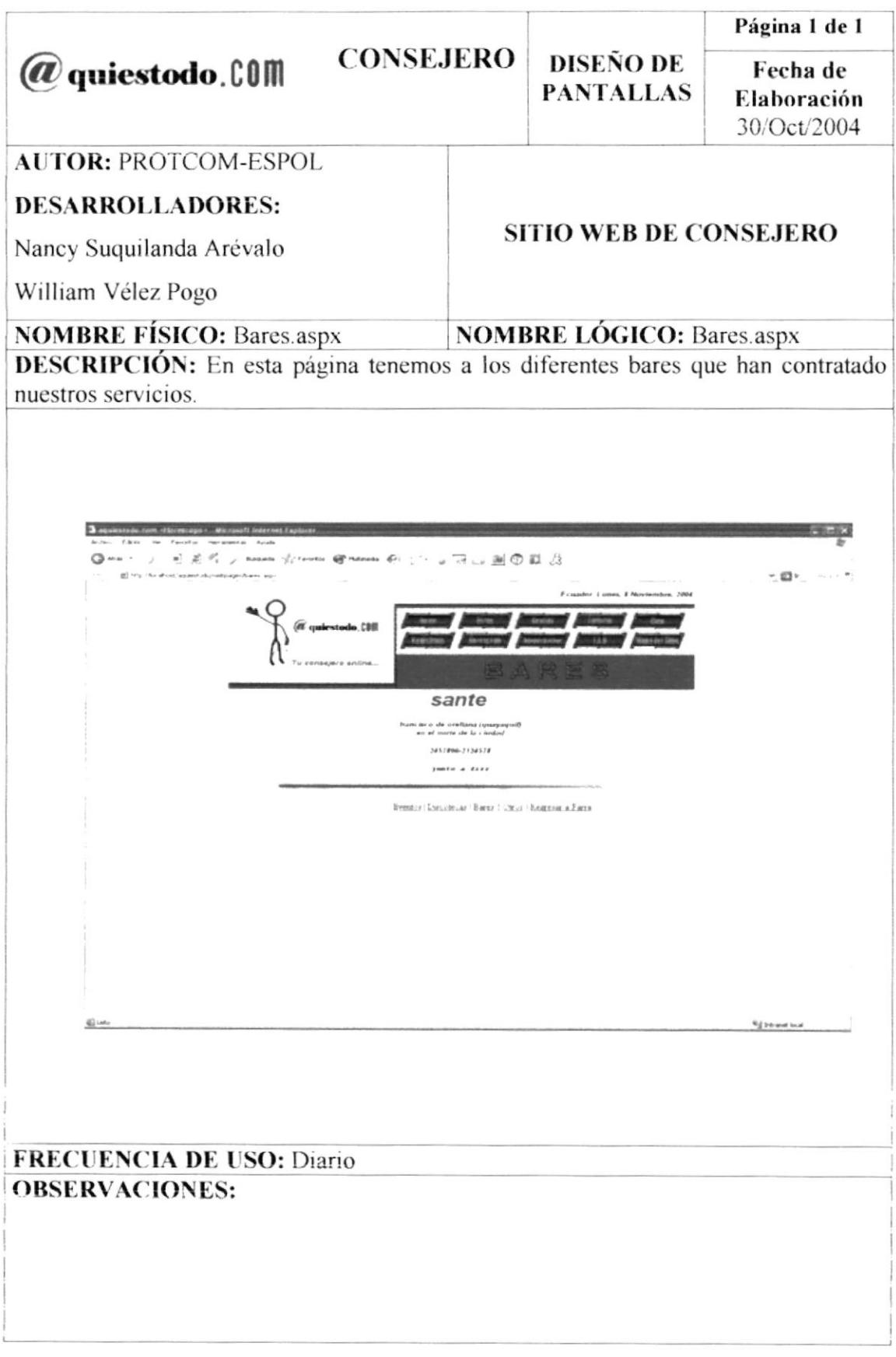

#### 8.7 PANTALLA DE "OTROS" DEL MENÚ DE "FARRA" DEL SITIO WEB DE **CONSEJERO**

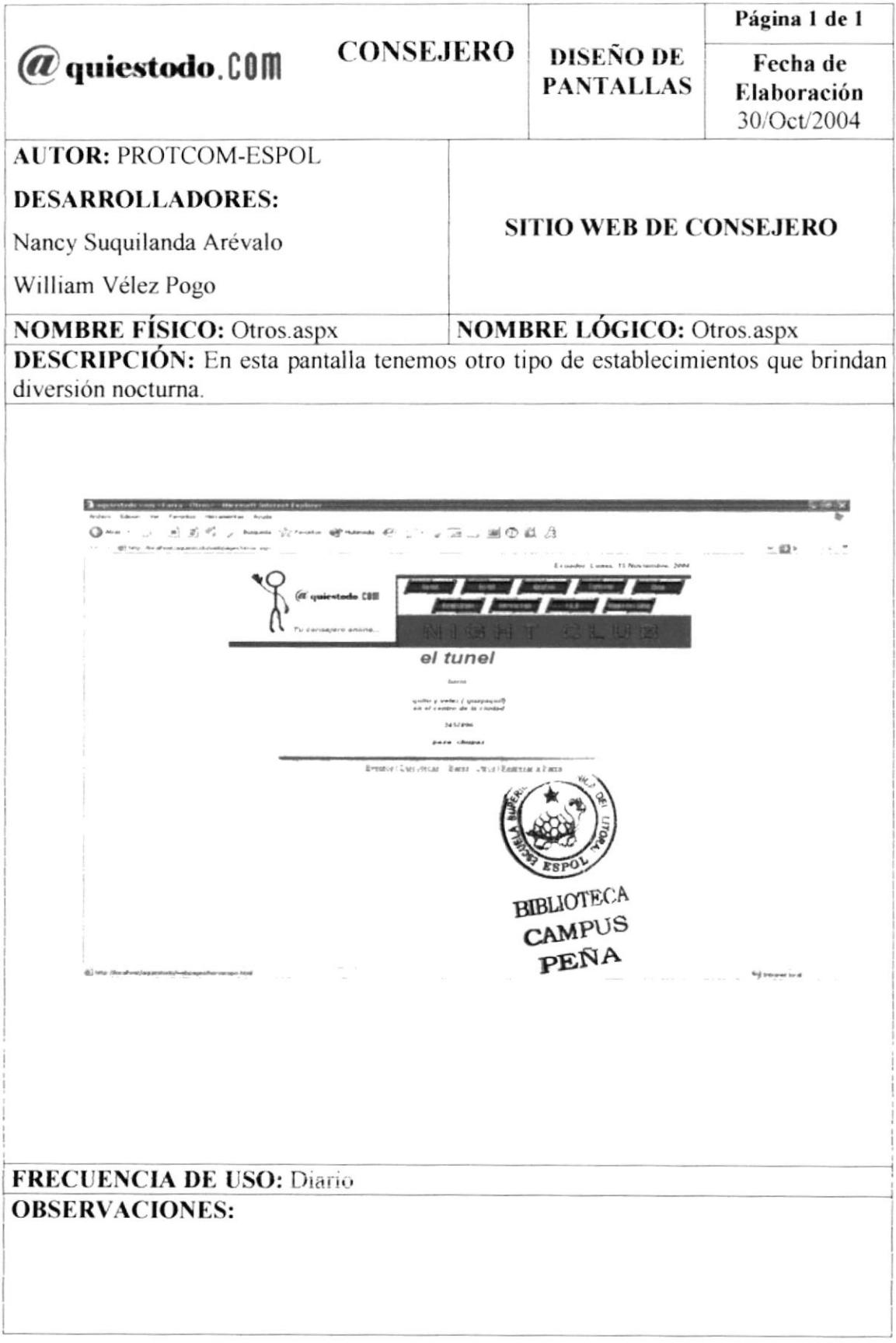

#### 8.8 PANTALLA DE "EVENTOS" DEL MENÚ DE "FARRA" DEL SITIO WEB DE CONSEJERO

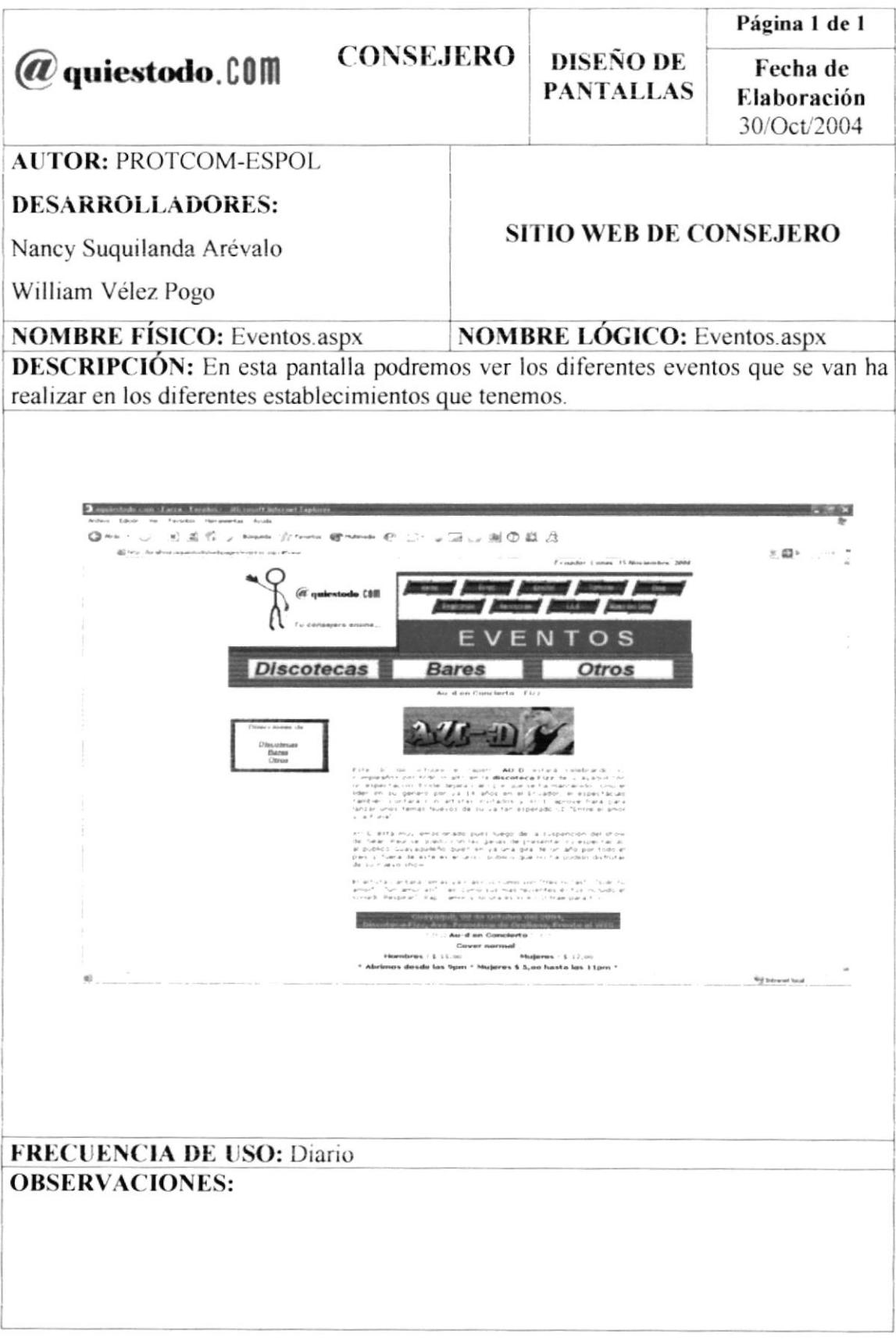

#### 8.9 PANTALLA DEL MENÚ DE "FOROS" DEL SITIO WEB DE CONSEJERO

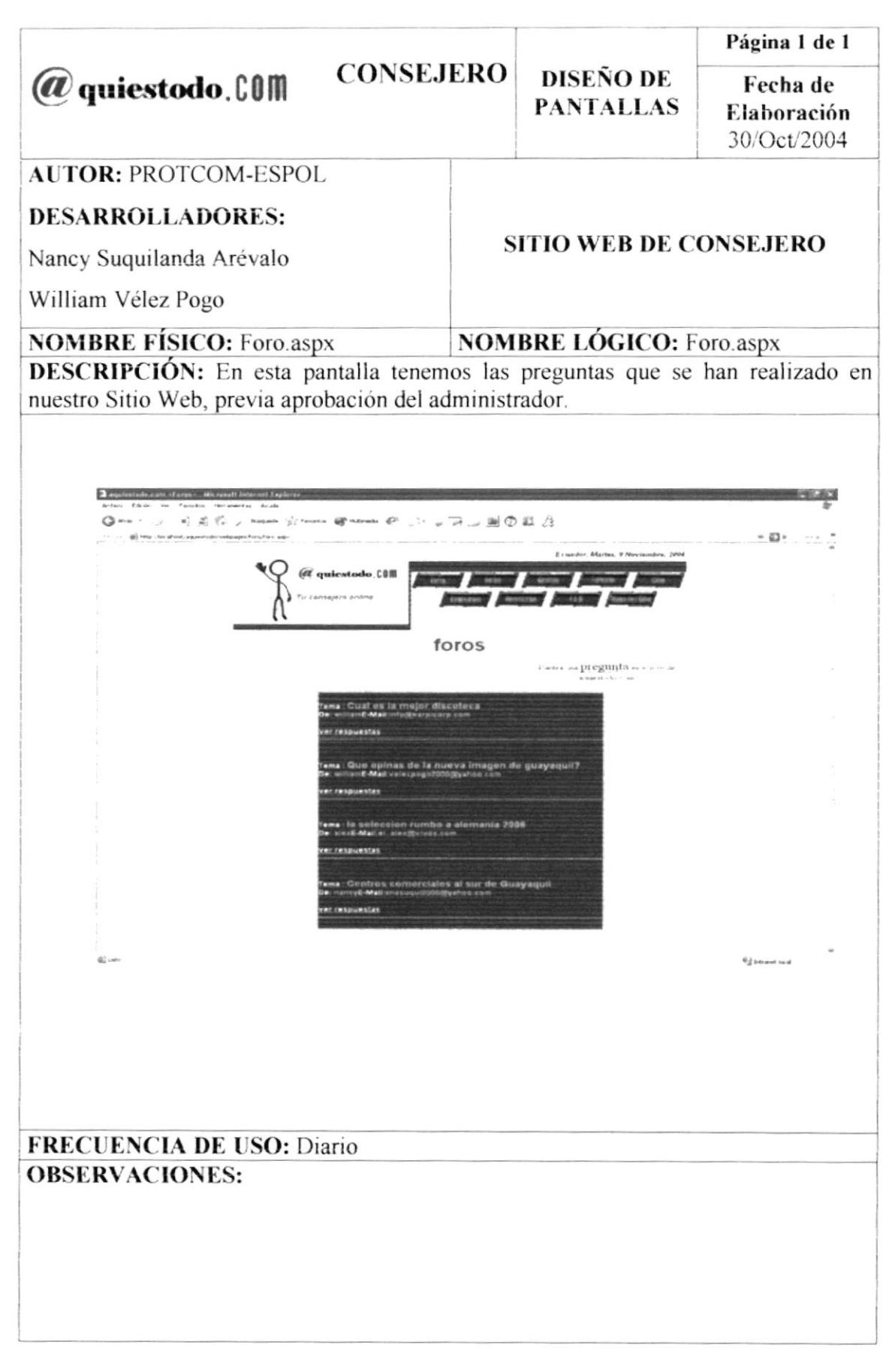

#### 8.10 PANTALLA DE "PREGUNTAS" DEL MENÚ DE "FOROS" DEL SITIO WEB DE CONSEJERO

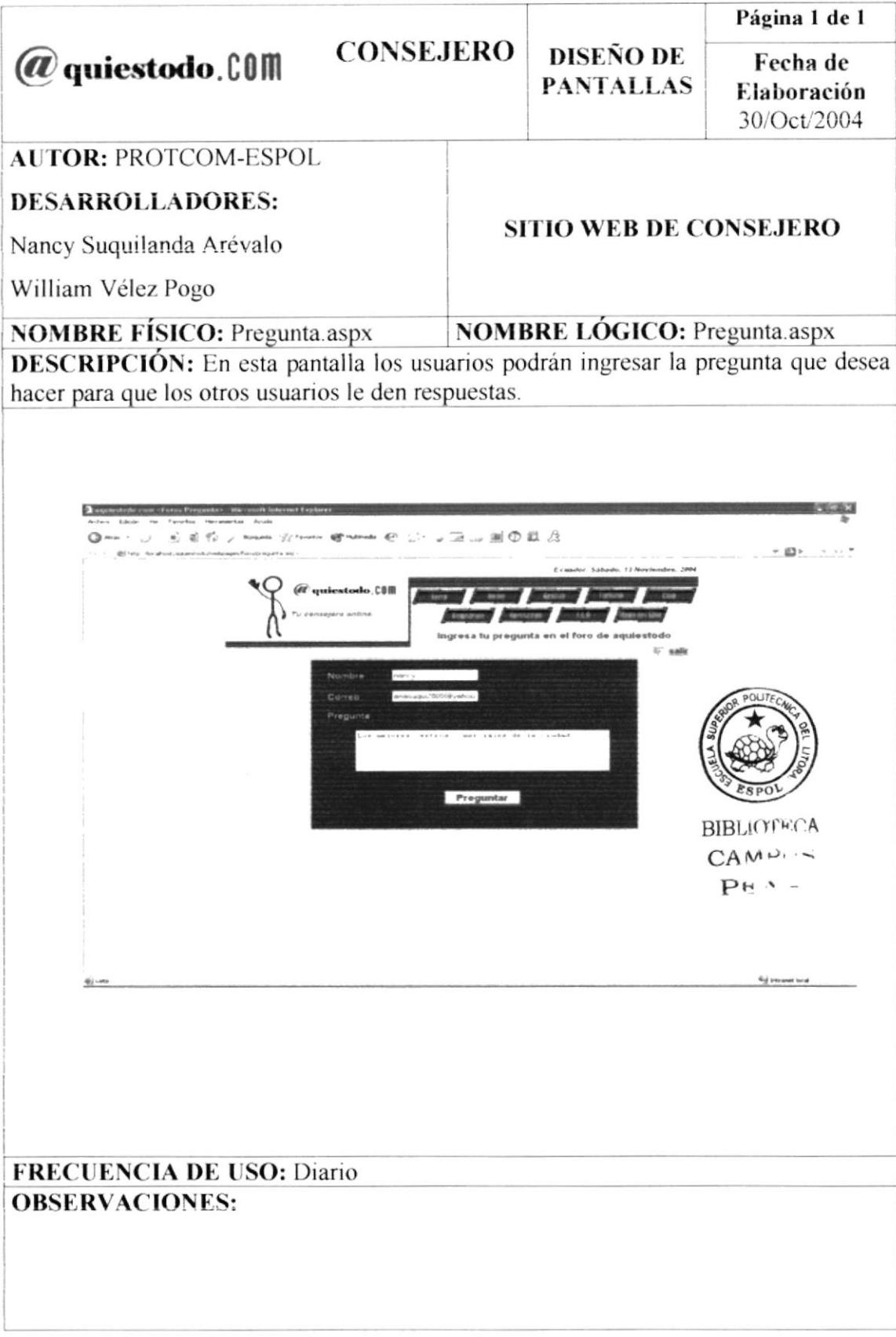

#### 8.11 PANTALLA DE "RESPUESTAS" DEL MENÚ DE "FOROS" DEL SITIO WEB DE CONSEJERO

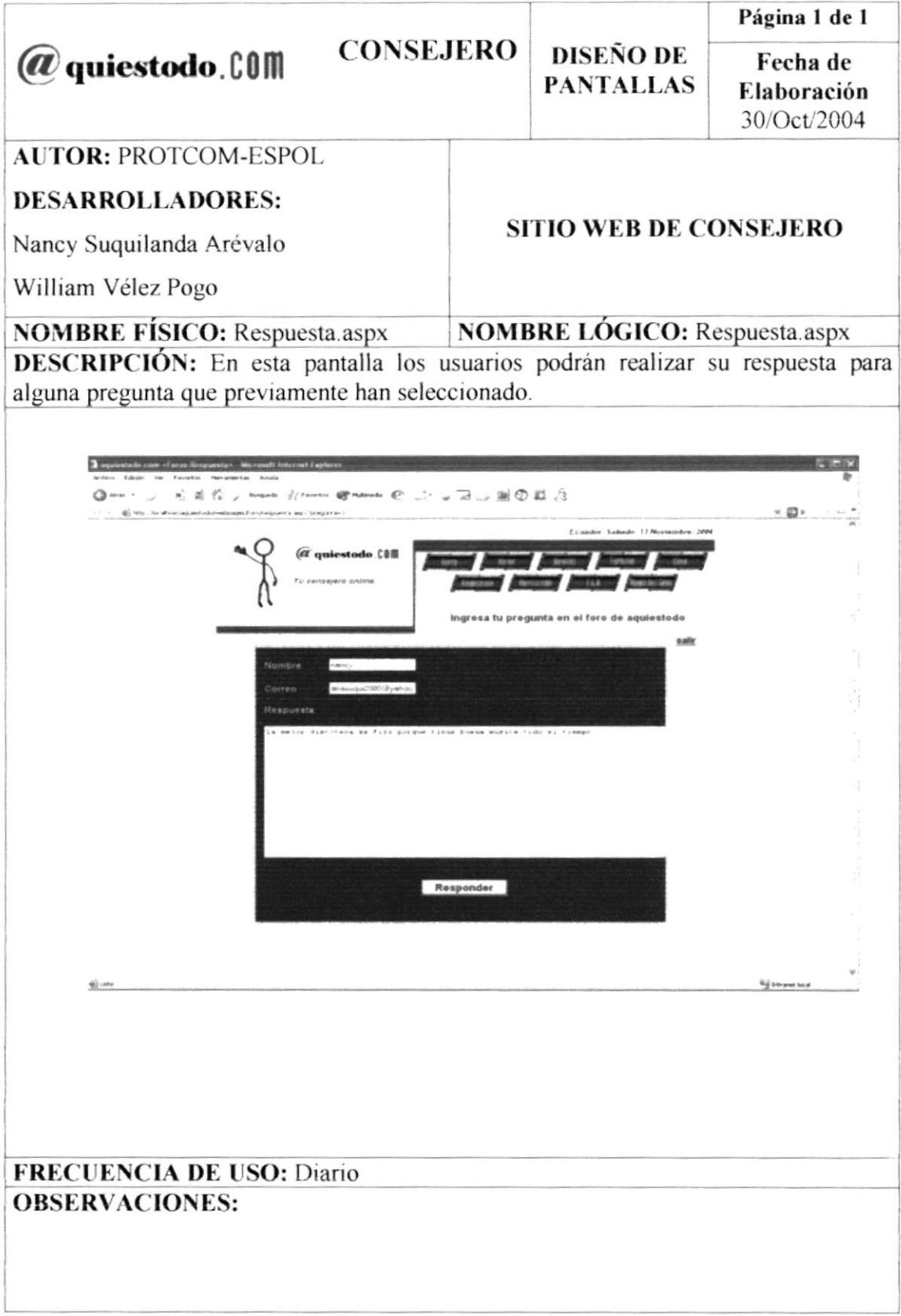

#### 8.12 PANTALLA DEL MENÚ DE "GRAFFITI" DEL SITIO WEB DE **CONSEJERO**

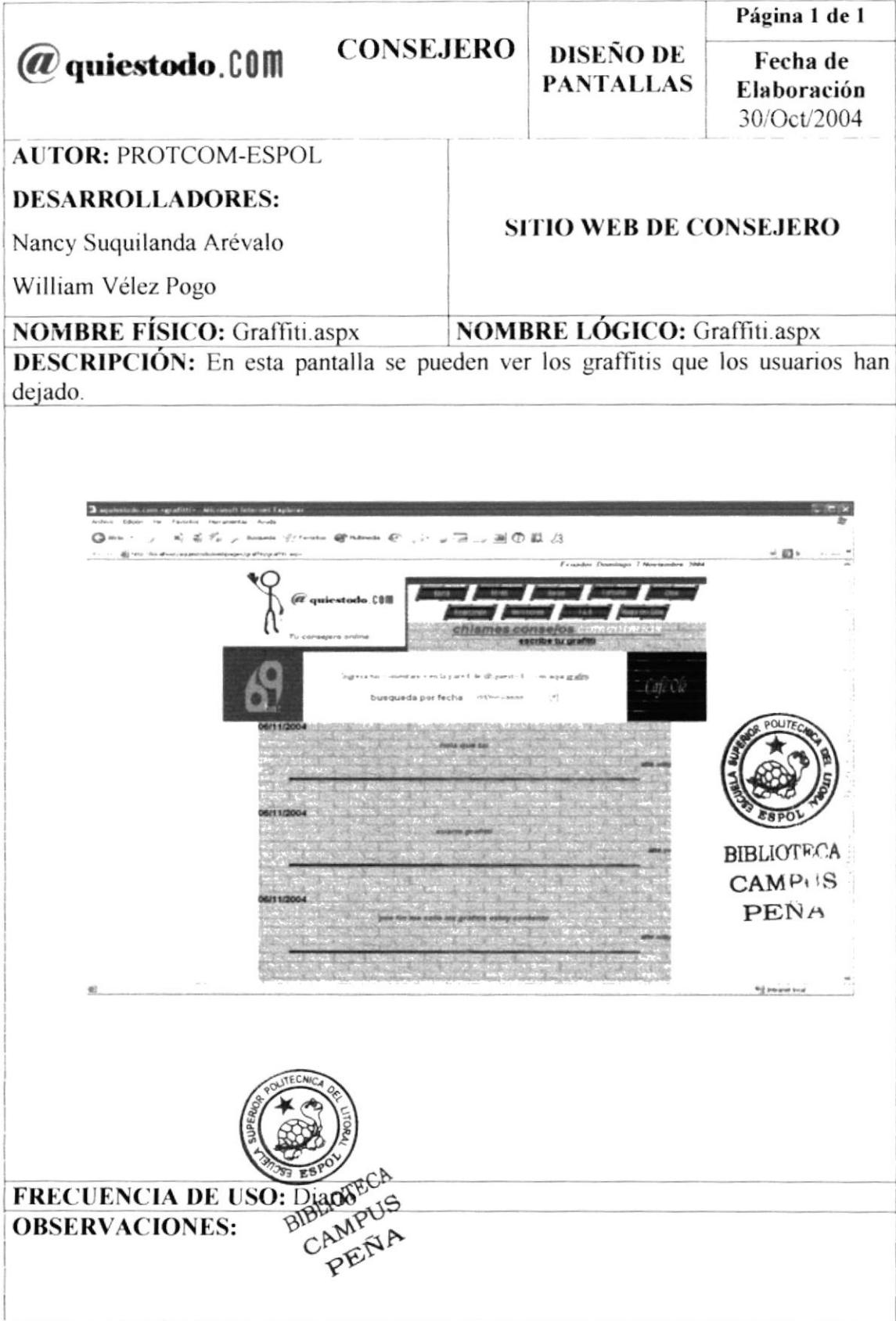

#### 8.13 PANTALLA DE "INGRESO DE GRAFFITI" DEL MENÚ DE "GRAFFITI" DEL SITIO WEB DE CONSEJERO

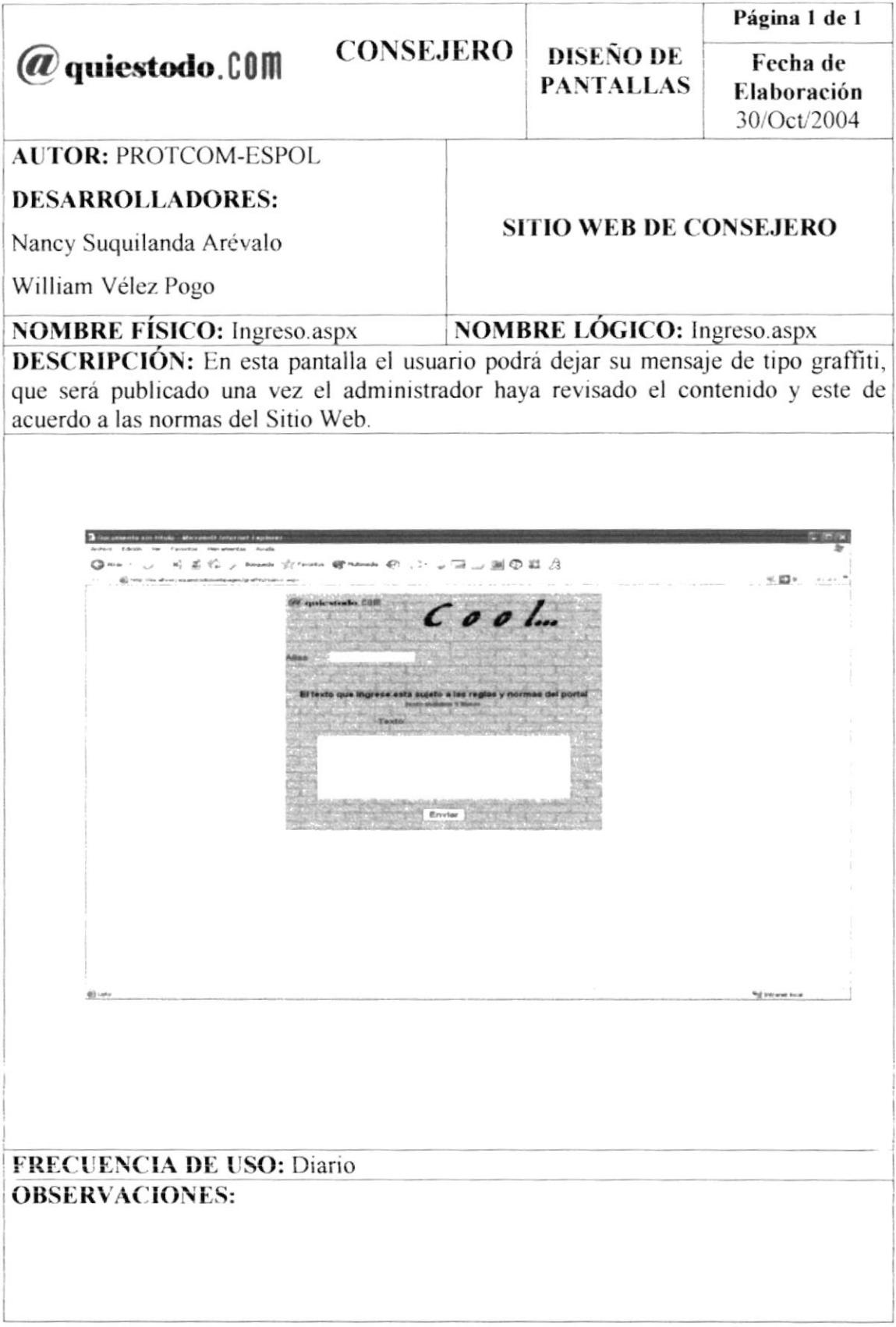

#### 8.14 PANTALLA DEL MENÚ DE "TURISMO" DEL SITIO WEB DE **CONSEJERO**

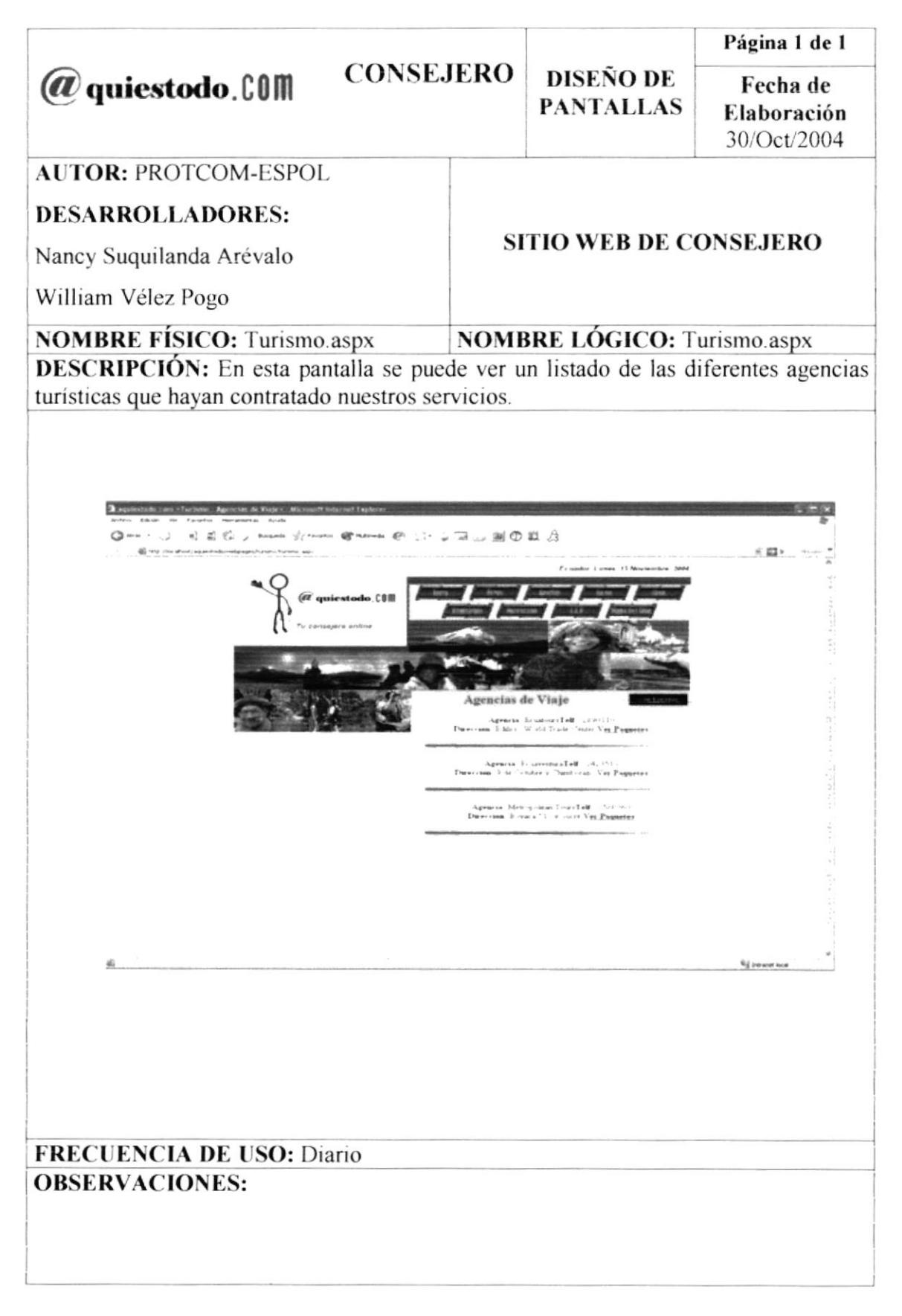

#### 8.15 PANTALLA DE "PAQUETES" DEL MENÚ DE "TURISMO" DEL SITIO WEB DE CONSEJERO

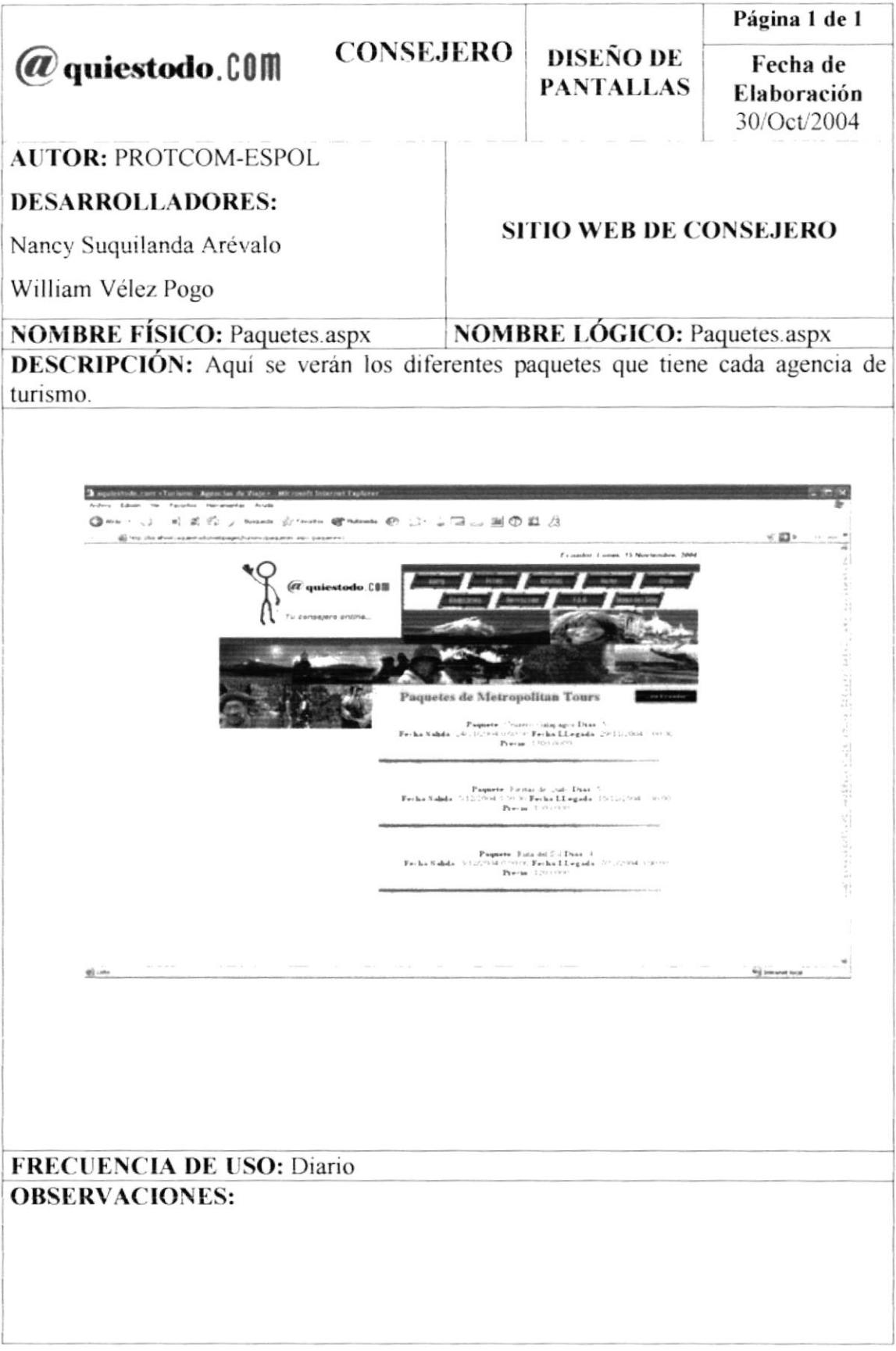

#### 8.16 ANTALLA DEL MENÚ DE "CINE" DEL SITIO WEB DE CONSEJERO

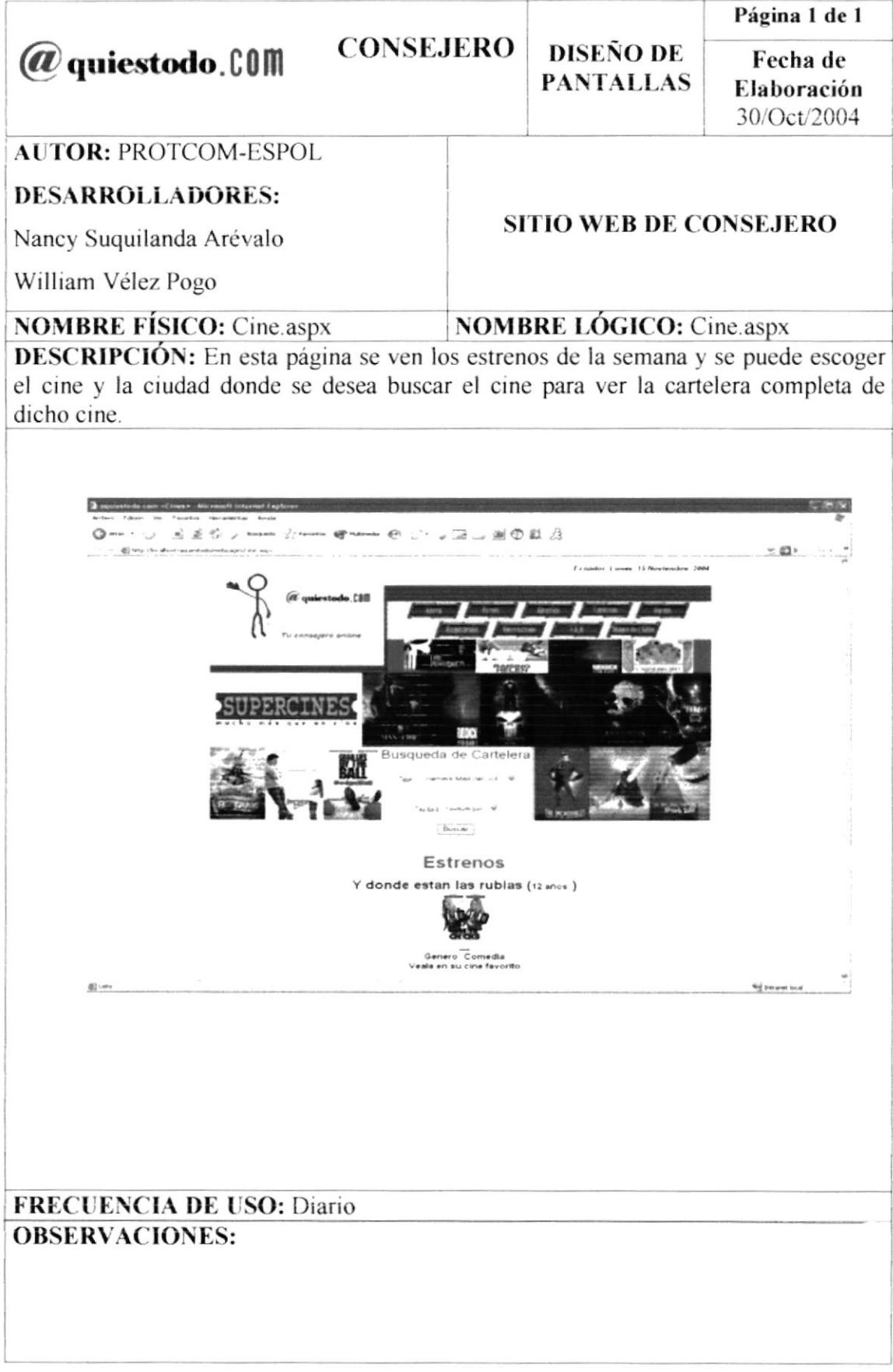

### 8.17 PANTALLA DE "CARTELERA" DEL MENÚ DE "CINE" DEL SITIO WEB DE CONSEJERO

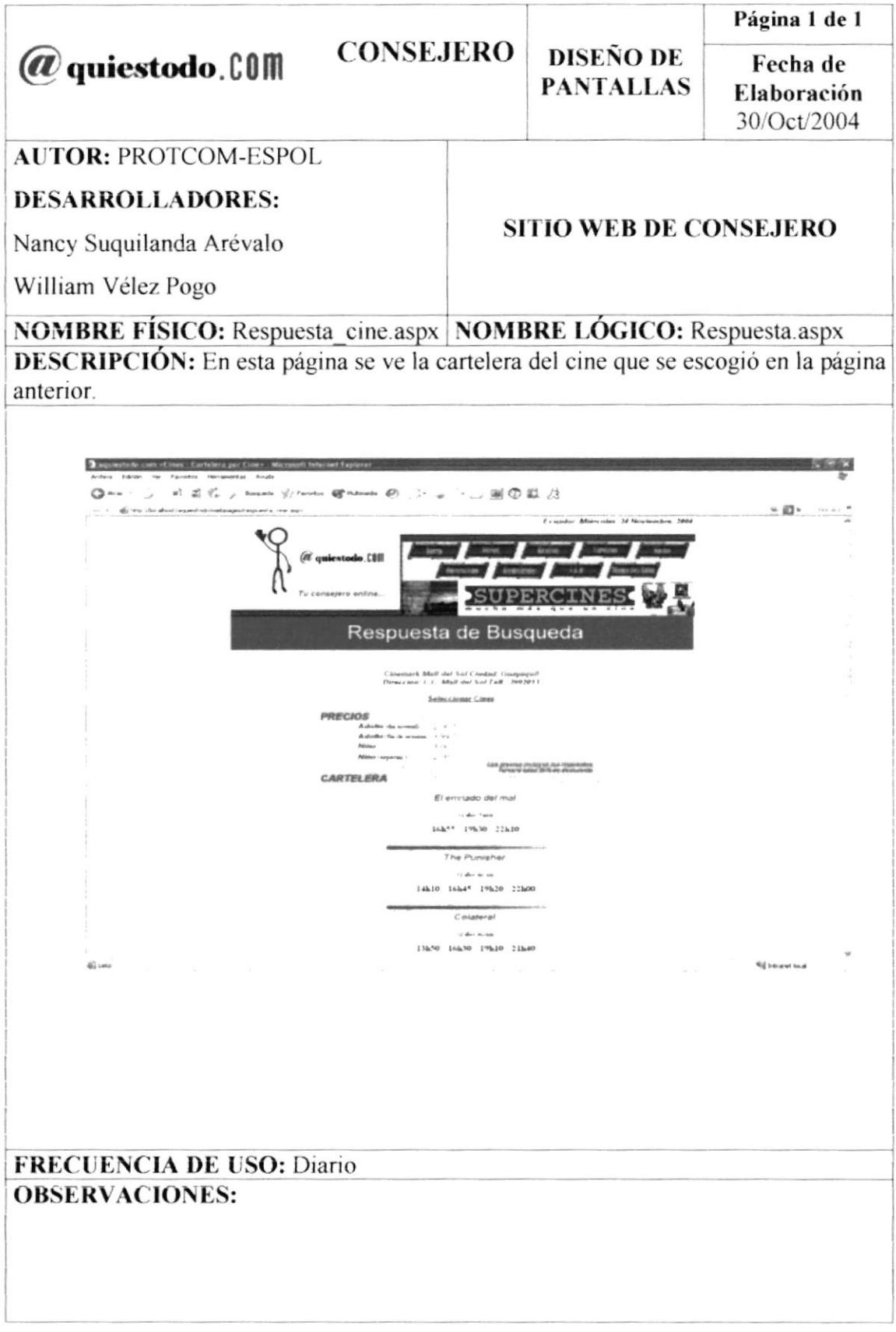

#### 8.18 PANTALLA DEL MENÚ DE "HORÓSCOPO" DEL SITIO WEB DE **CONSEJERO**

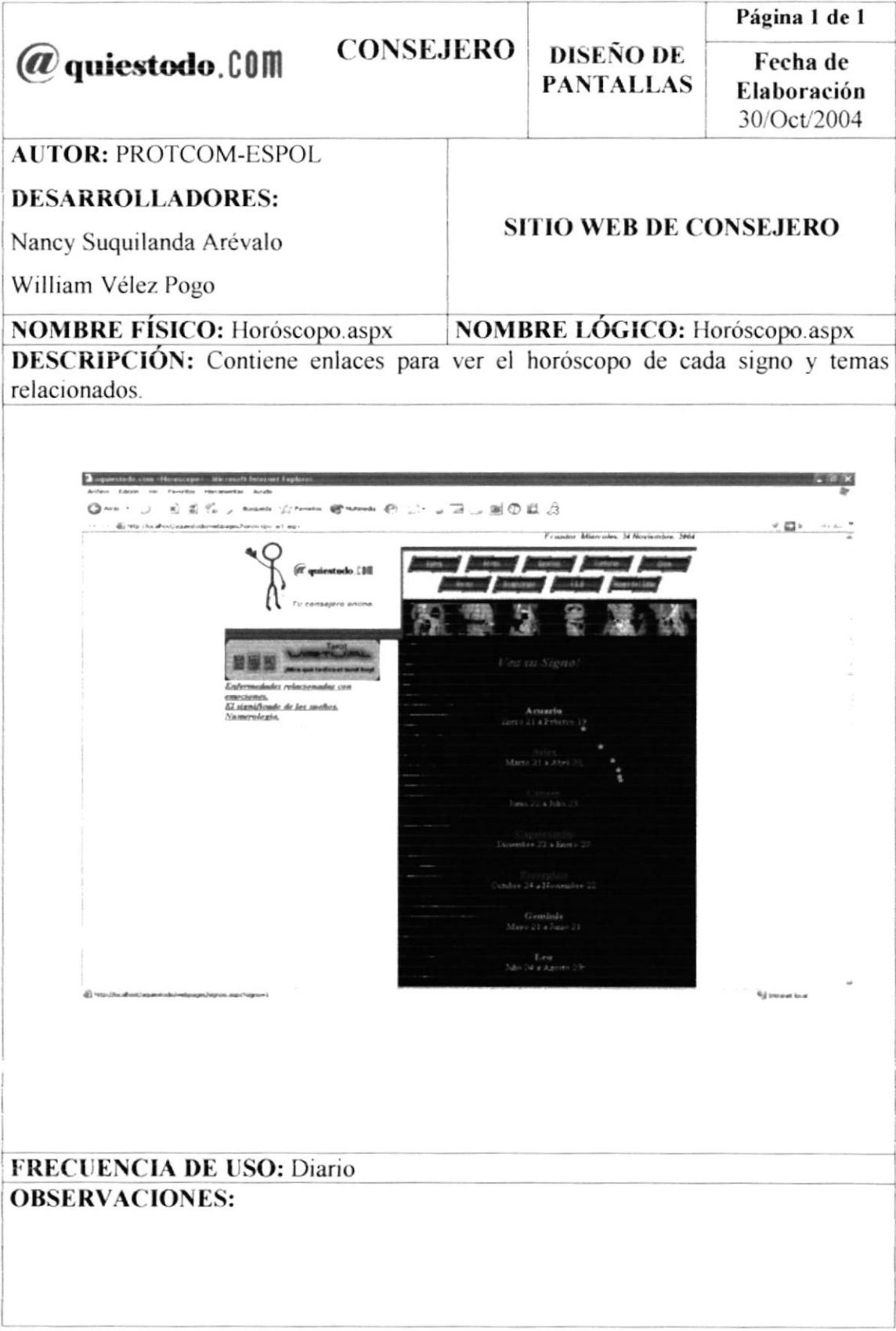

#### 8.19 PANTALLA DE "SIGNOS" DEL MENÚ DE "HORÓSCOPO" DEL **SITIO WEB DE CONSEJERO**

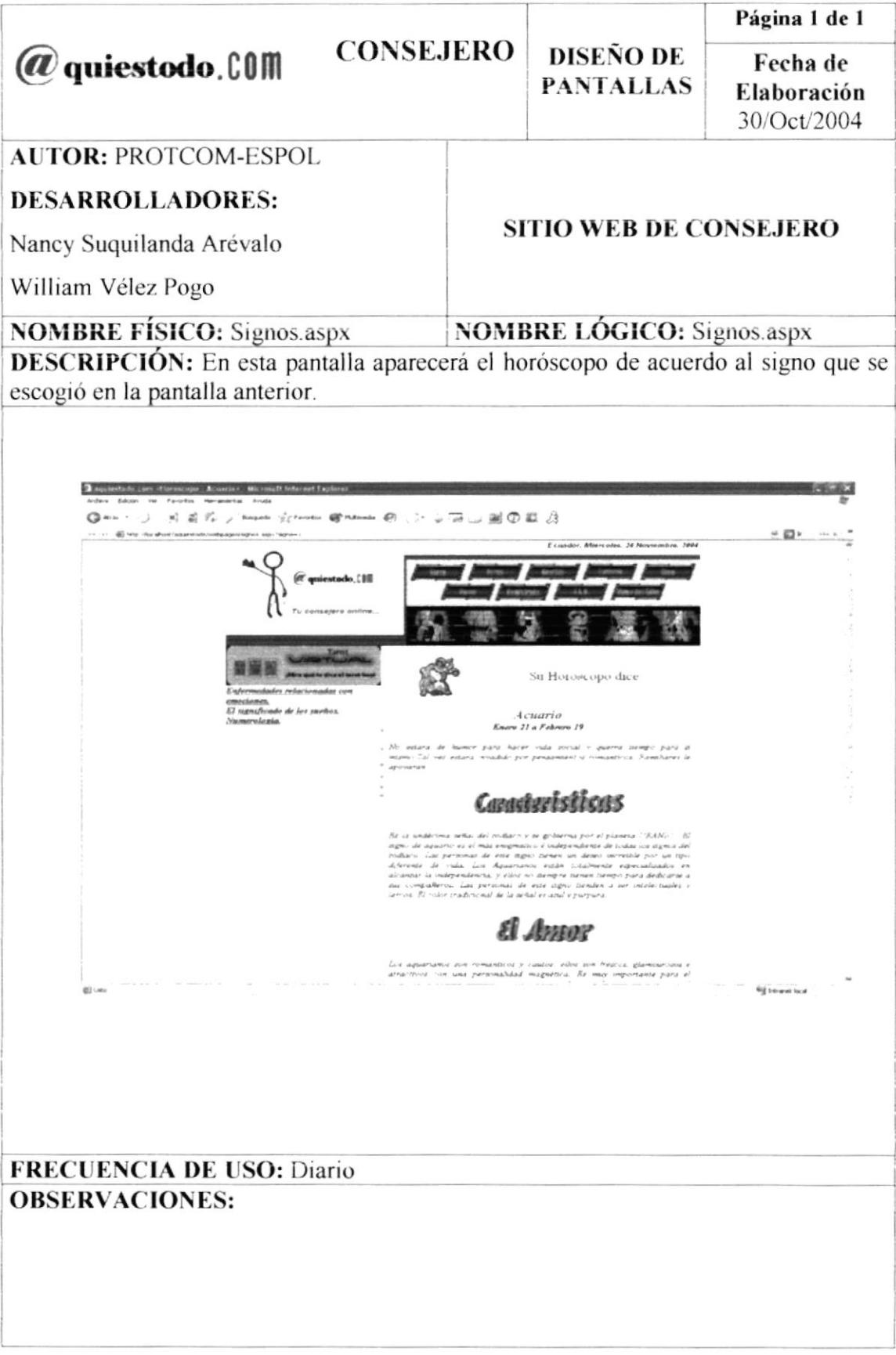

#### 8.20 PANTALLA DEL MENÚ DE "MÚSICA" DEL SITIO WEB DE **CONSEJERO**

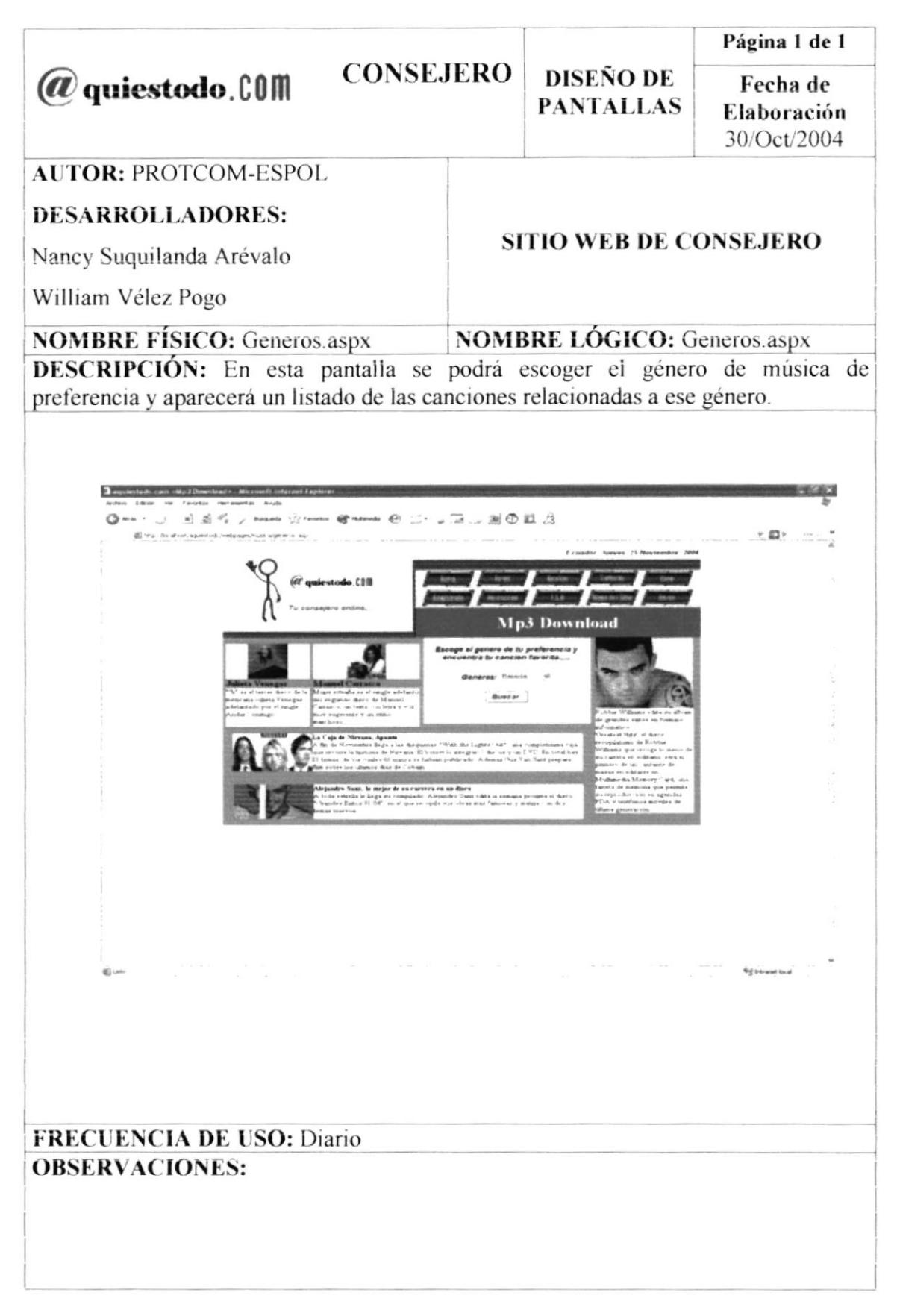
# 8.21 PANTALLA DE "GÉNEROS" DEL MENÚ DE "MÚSICA" DEL SITIO WEB DE CONSEJERO

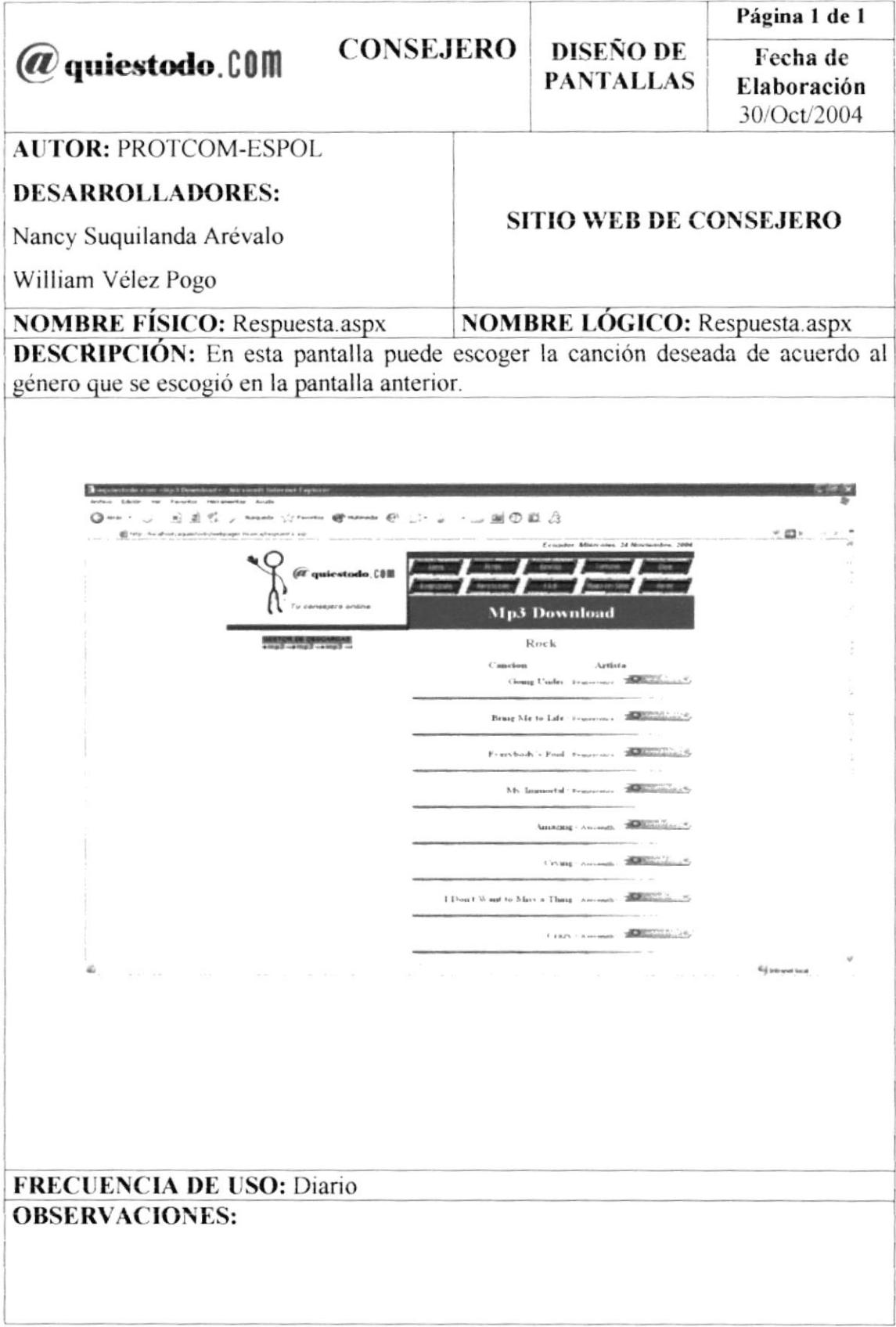

#### 8.22 PANTALLA DEL MENÚ DE "F.A.Q." DEL SITIO WEB DE **CONSEJERO**

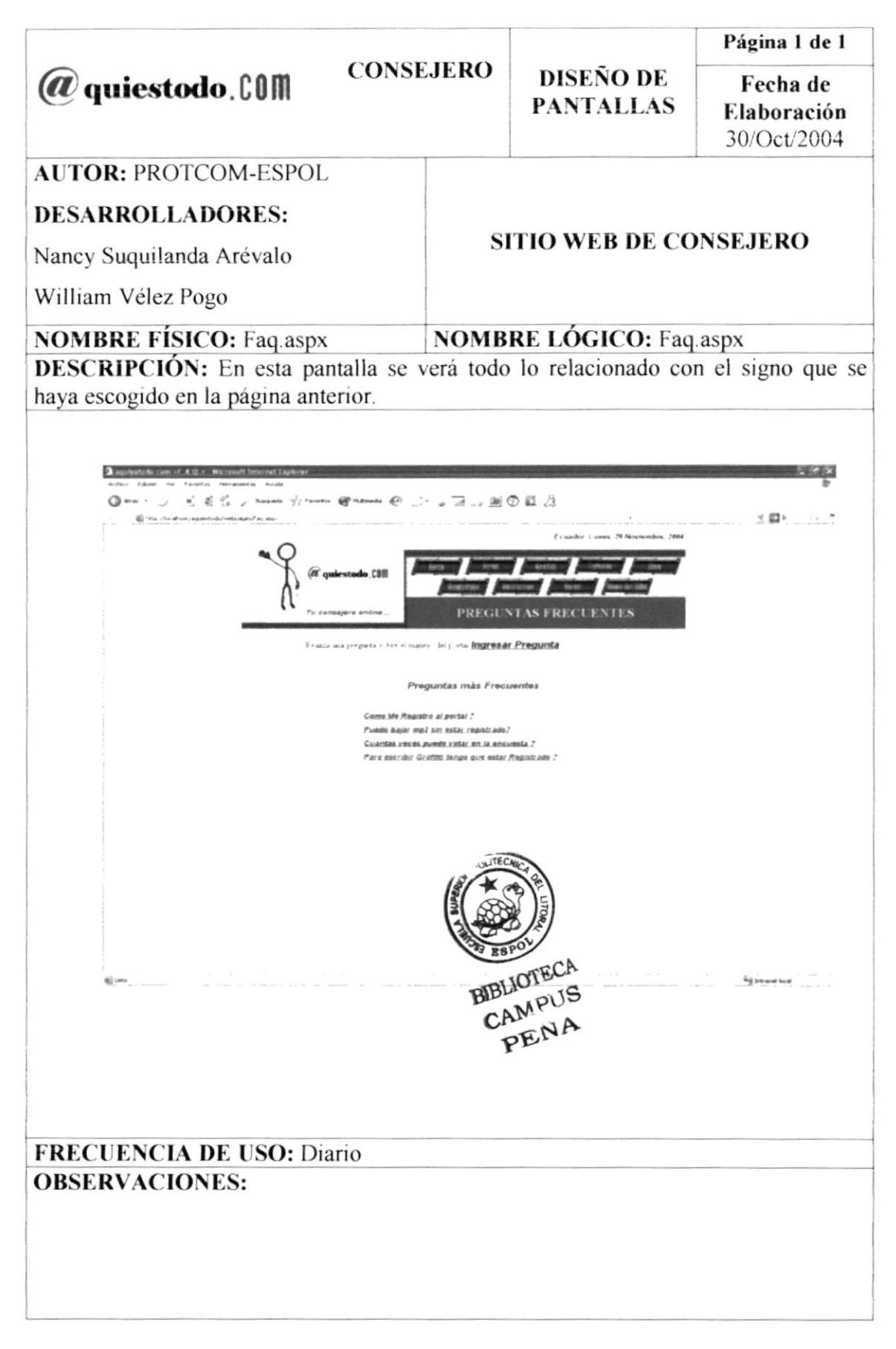

# 8.23 PANTALLA DE "RESPUESTAS" DEL MENÚ DE "F.A.Q." DEL SITIO WEB DE CONSEJERO

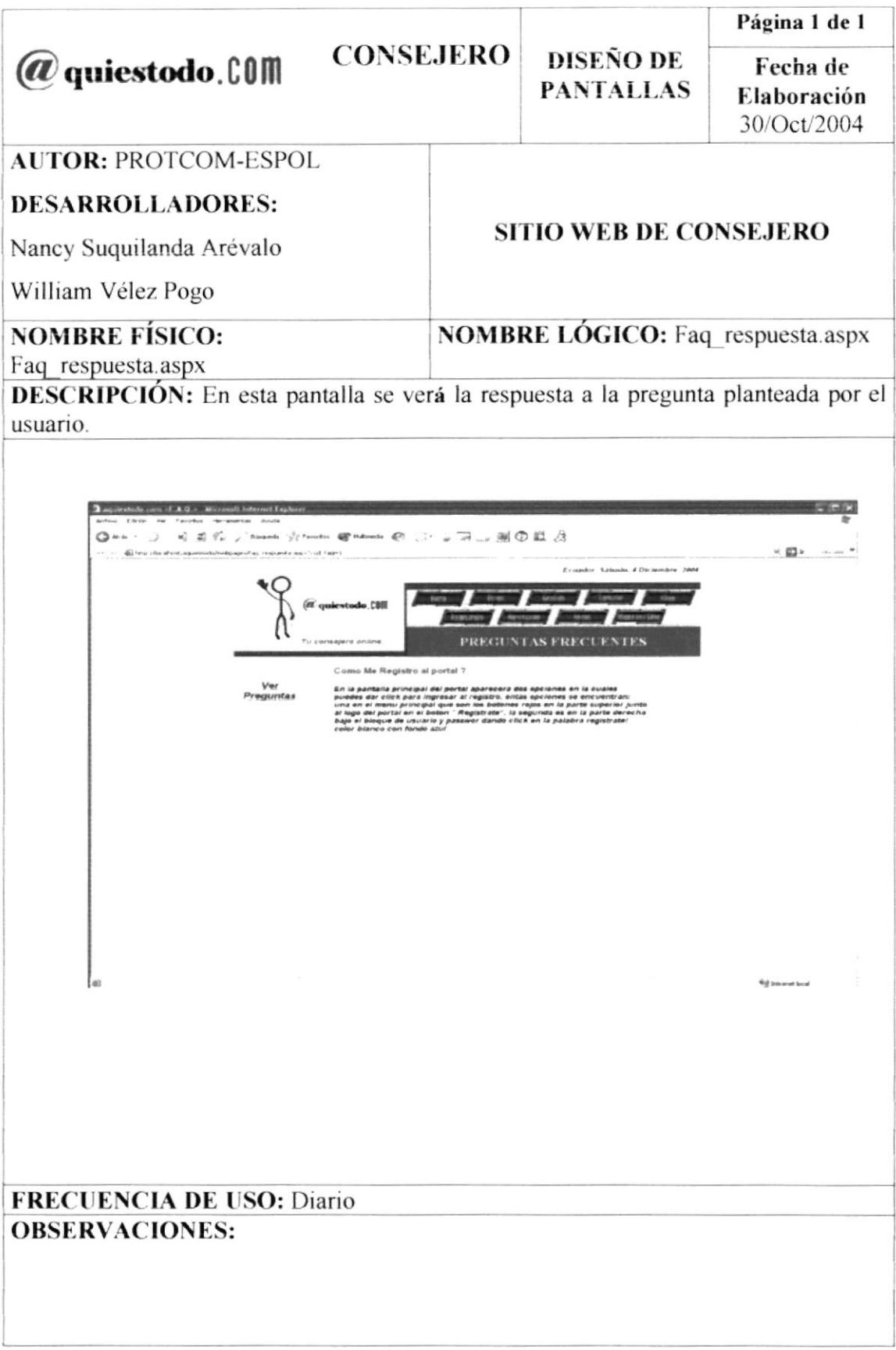

# 8.24 PANTALLA DE "INGRESO DE PREGUNTA" DEL MENÚ DE "F.A.Q." DEL SITIO WEB DE CONSEJERO

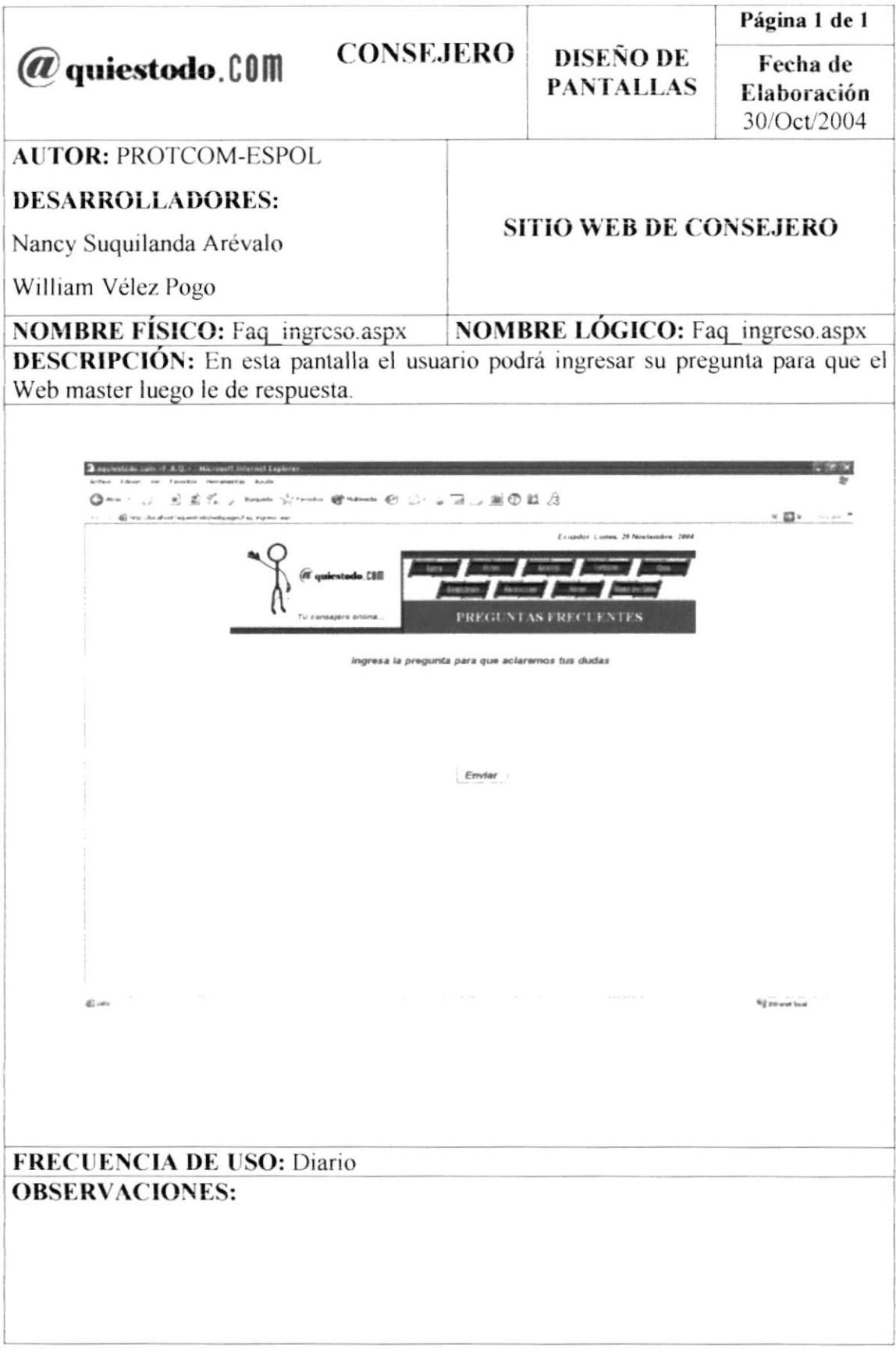

#### 8.25 PANTALLA DEL MENÚ DE "MAPA DEL SITIO" DEL SITIO WEB DE **CONSEJERO**

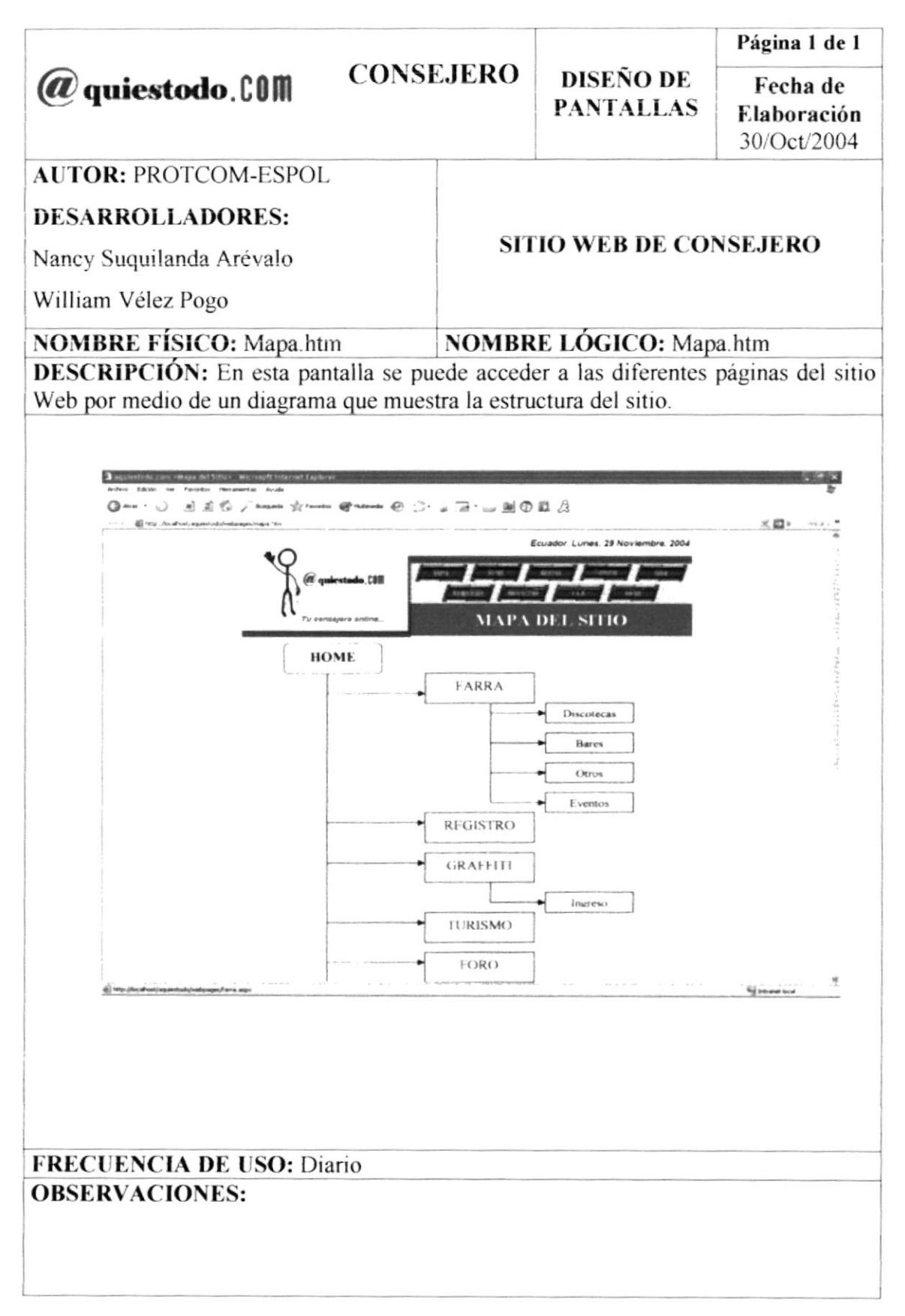

# 8.26 PANTALLA DE LA OPCIÓN DE "ADMINISTRACIÓN" DEL SITIO WEB DE CONSEJERO

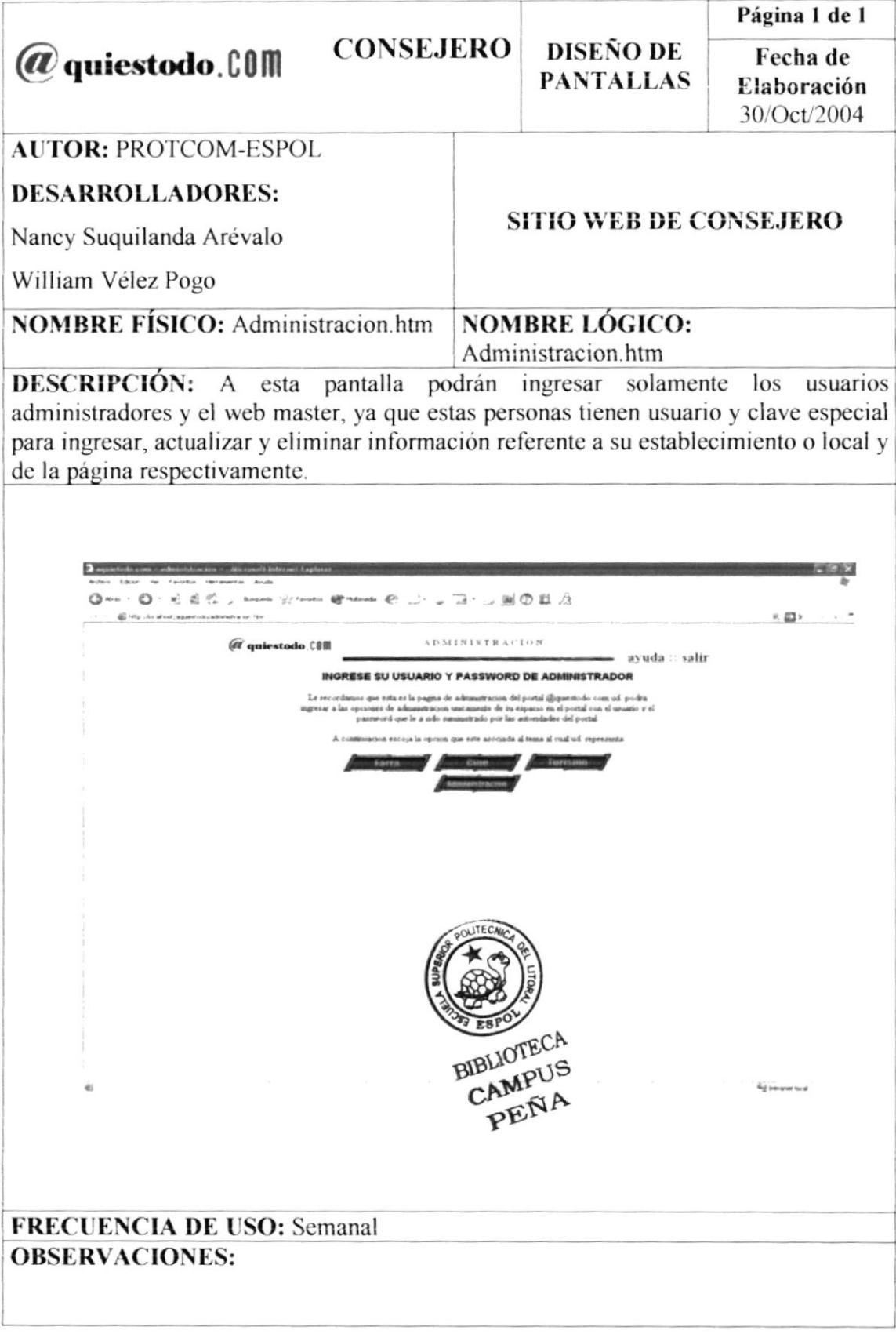

# 8.27 PANTALLA DE LA OPCIÓN DE "ADMINISTRACIÓN DE FARRA" DEL SITIO WEB DE CONSEJERO

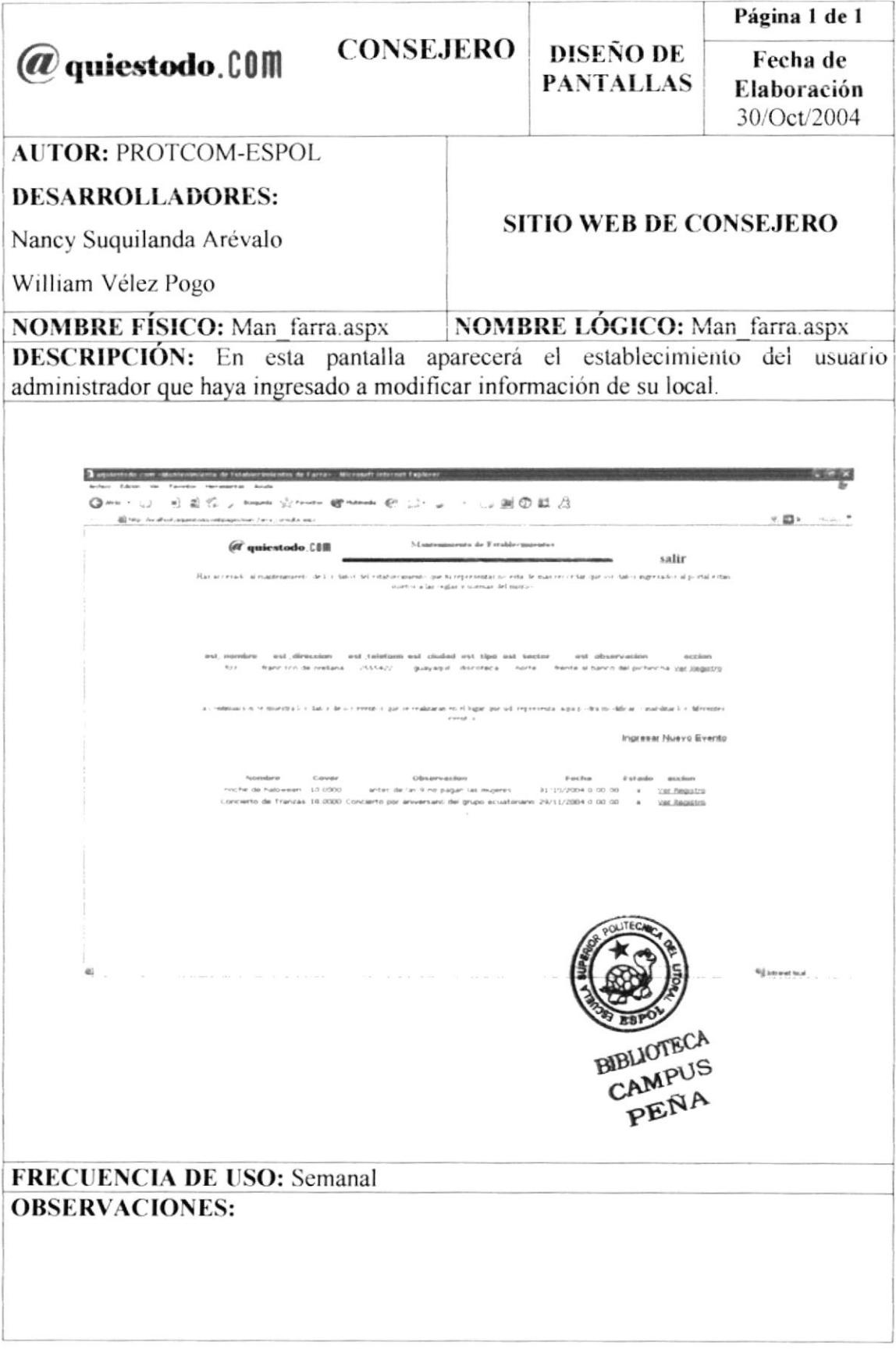

## 8.28 PANTALLA DE "DETALLE DE ESTABLECIMIENTO" DE LA OPCIÓN DE "ADMINISTRACIÓN DE FARRA" DEL SITIO WEB DE CONSEJERO

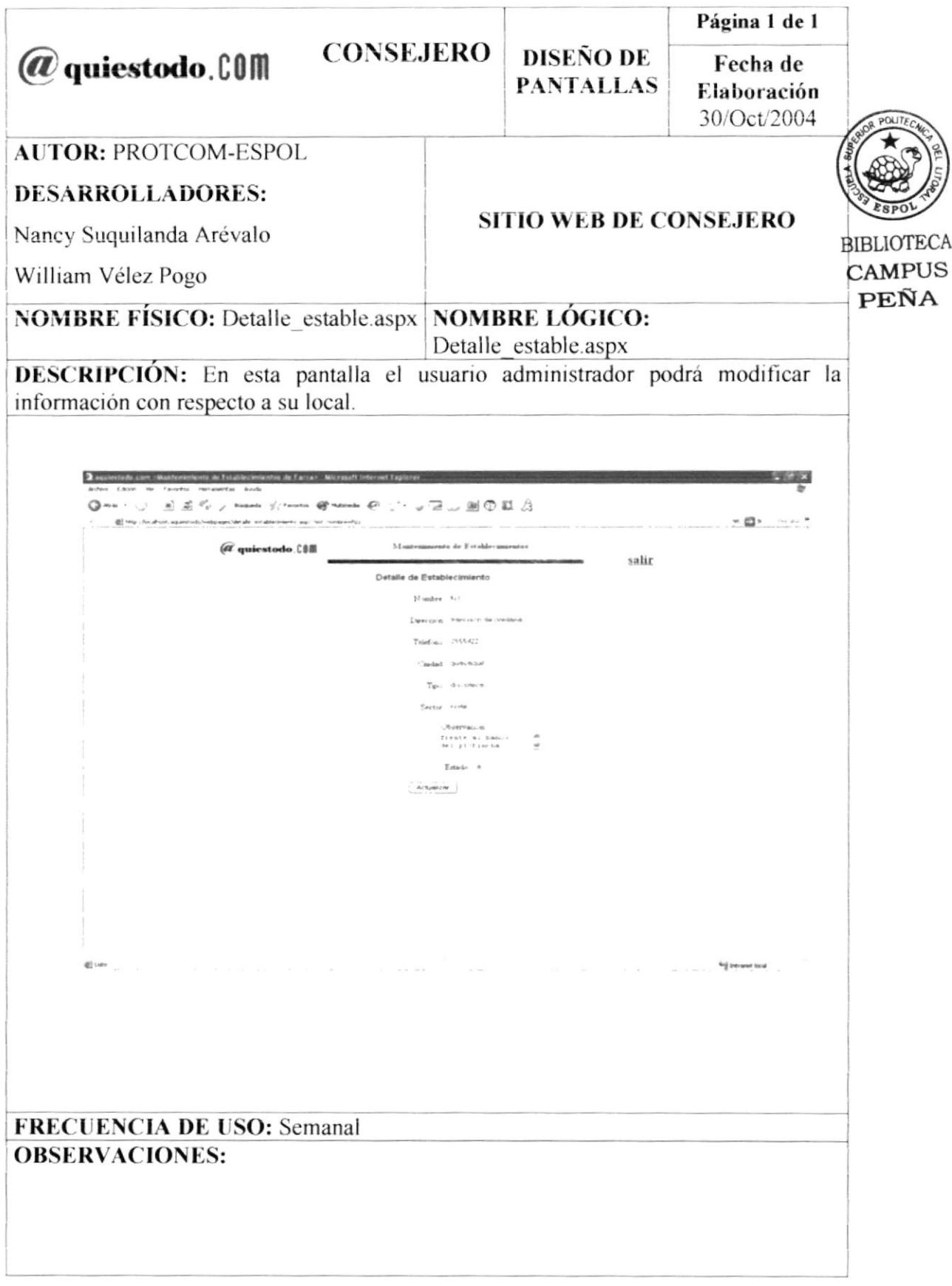

## 8.29 PANTALLA DE "DETALLE DE EVENTO" DE LA OPCIÓN DE "ADMINISTRACIÓN DE FARRA" DEL SITIO WEB DE CONSEJERO

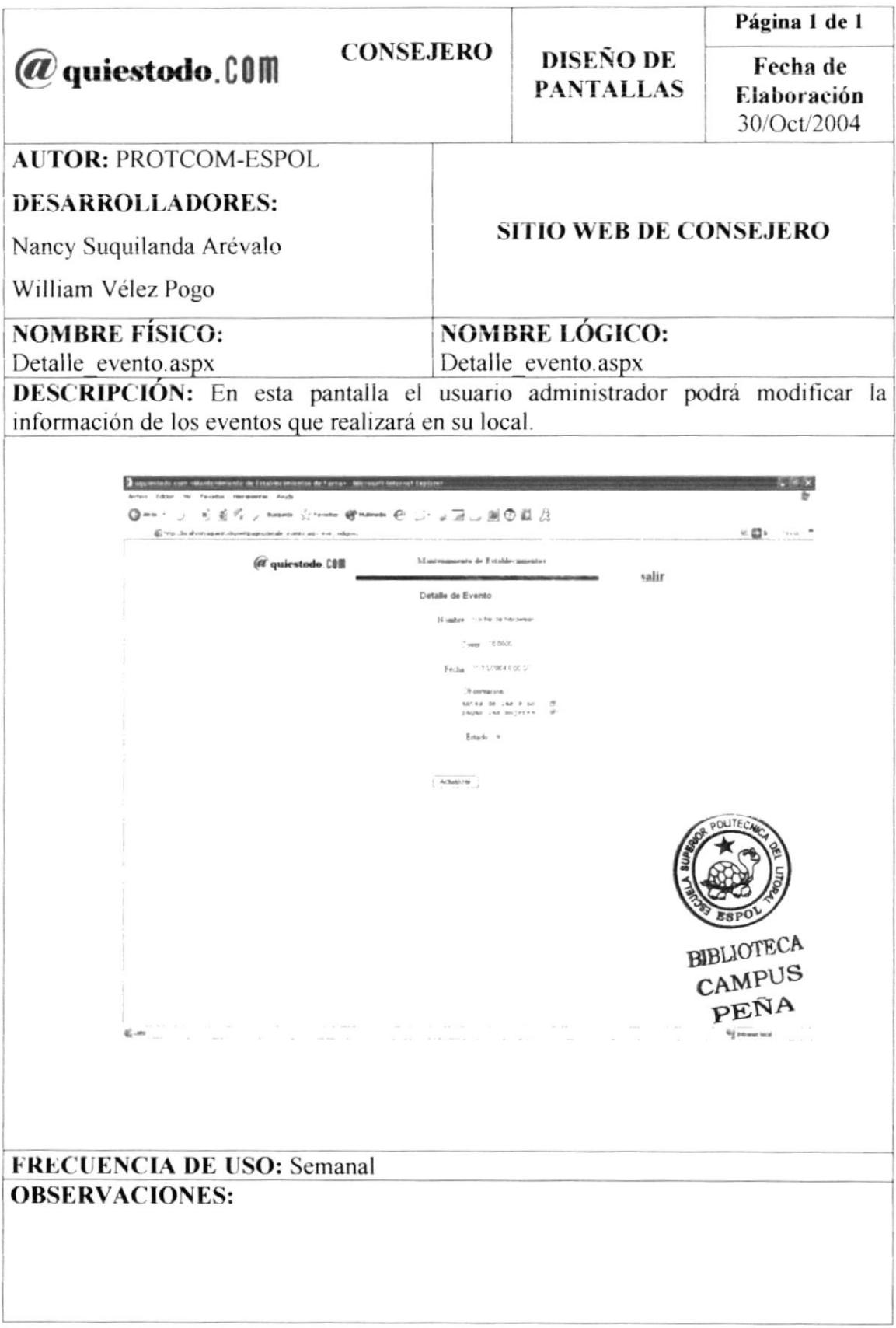

# 8.30 PANTALLA DE LA OPCIÓN DE "ADMINISTRACIÓN DE CINE" DEL **SITIO WEB DE CONSEJERO**

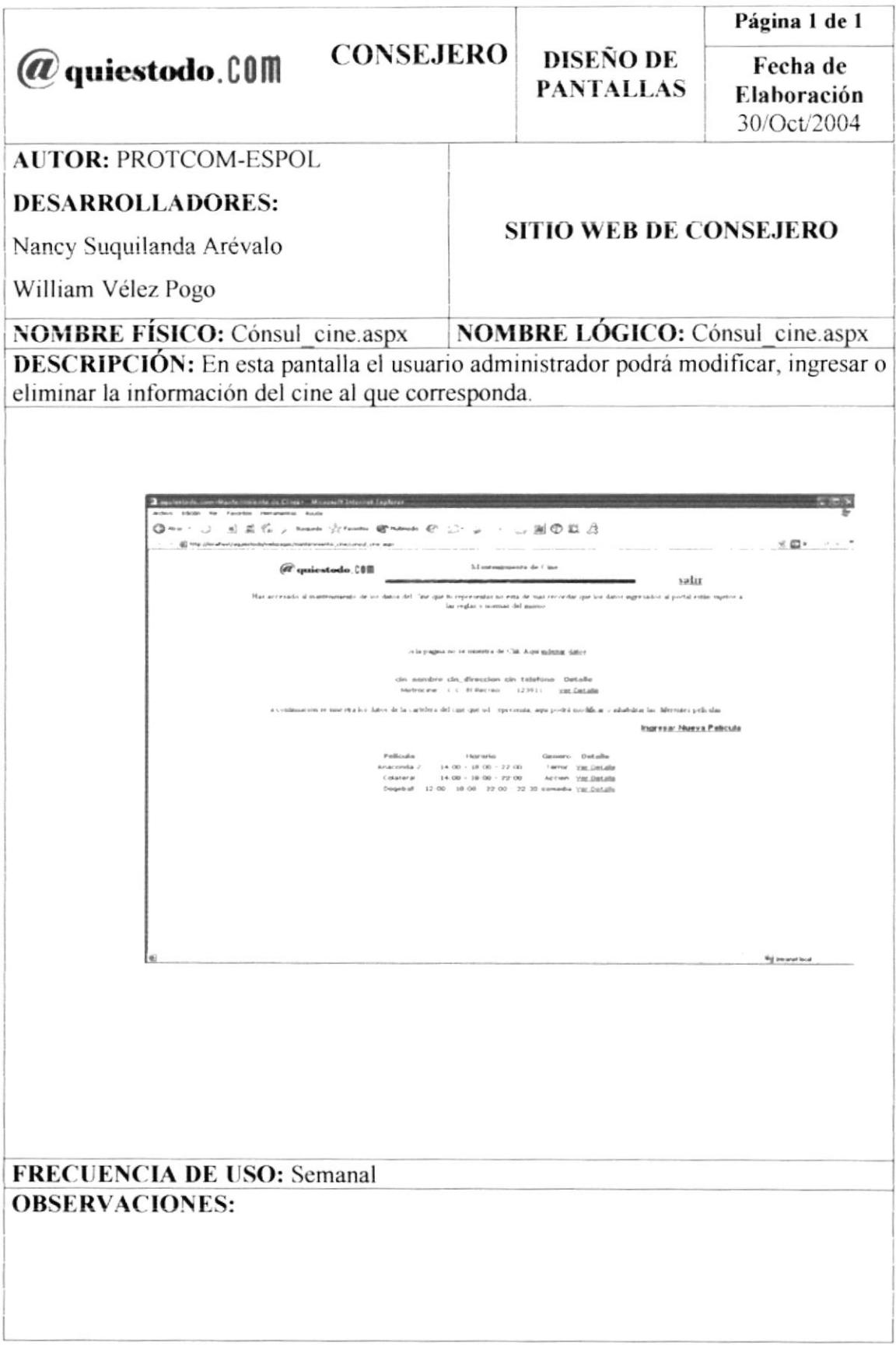

## 8.31 PANTALLA DE "MANTENIMIENTO DE CINE" DE LA OPCIÓN DE "ADMINISTRACIÓN DE CINE" DEL SITIO WEB DE CONSEJERO

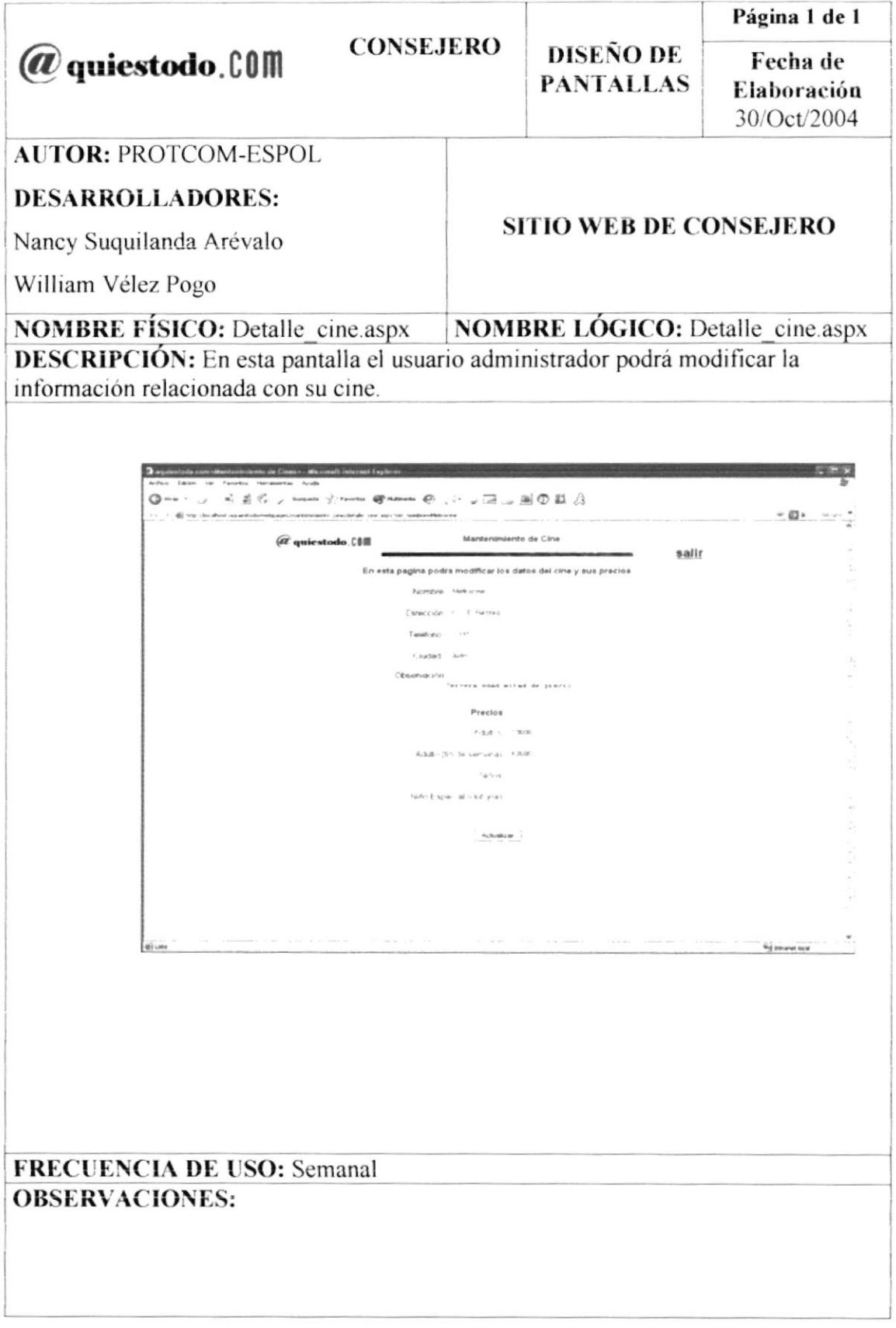

# 8.32 PANTALLA DE "INGRESO DE NUEVA PELÍCULA" DE LA OPCIÓN DE "ADMINISTRACIÓN DE CINE" DEL SITIO WEB DE CONSEJERO

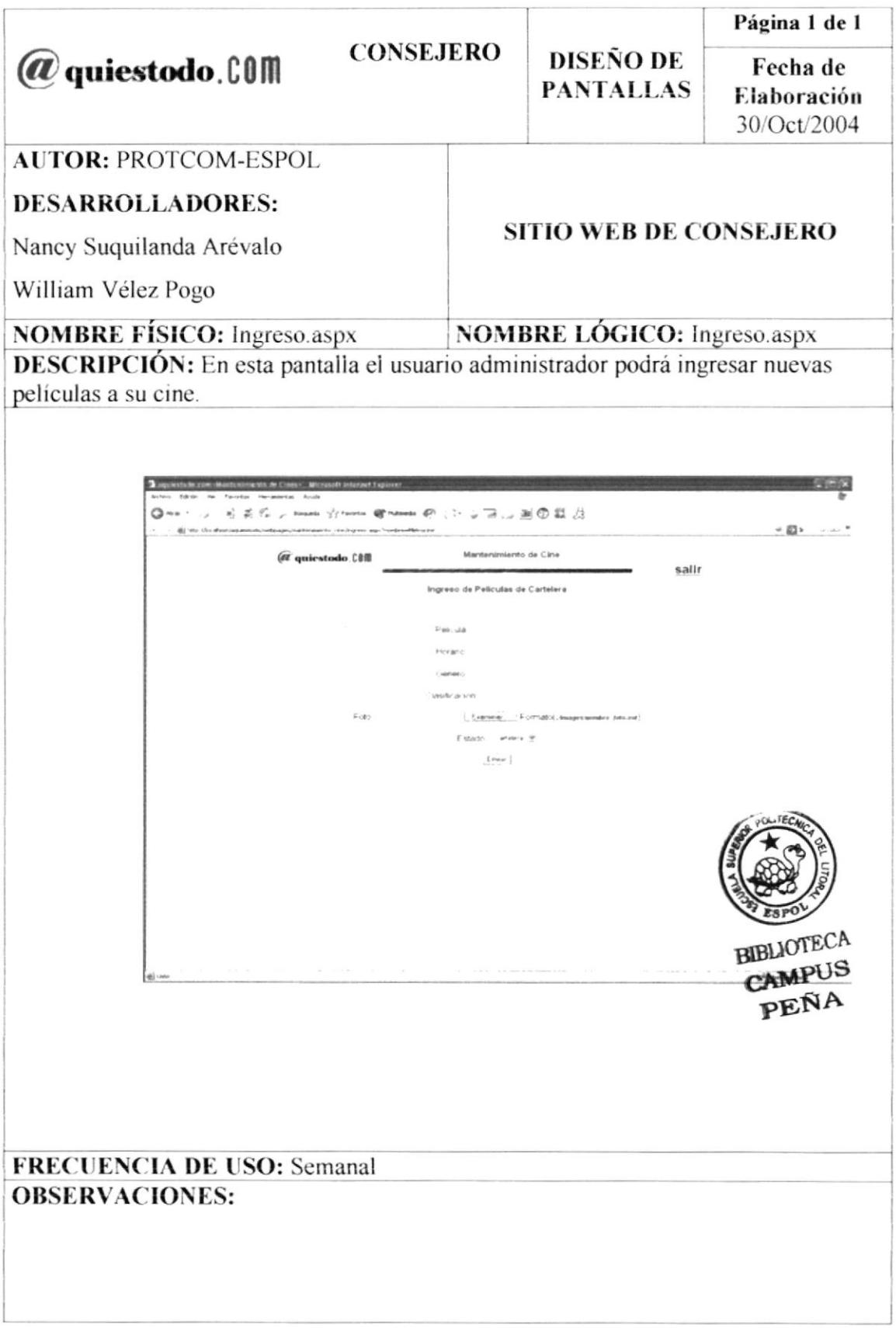

## 8.33 PANTALLA DE LA OPCIÓN DE "ADMINISTRACIÓN DE TURISMO" DEL SITIO WEB DE CONSEJERO

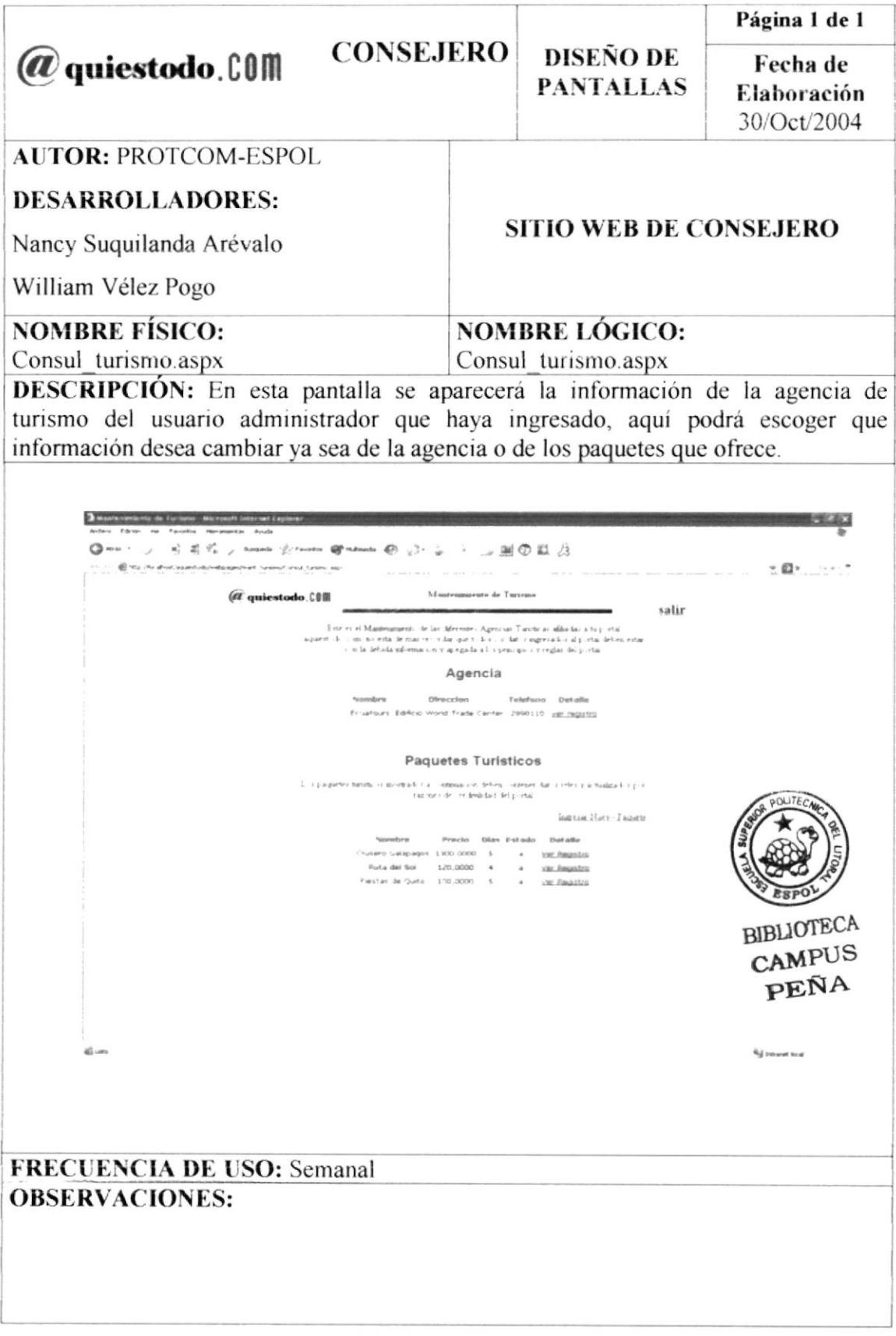

#### 8.34 PANTALLA DE "INGRESO DE PAQUETE"DE LA OPCIÓN DE "ADMINISTRACIÓN DE TURISMO" DEL SITIO WEB DE CONSEJERO

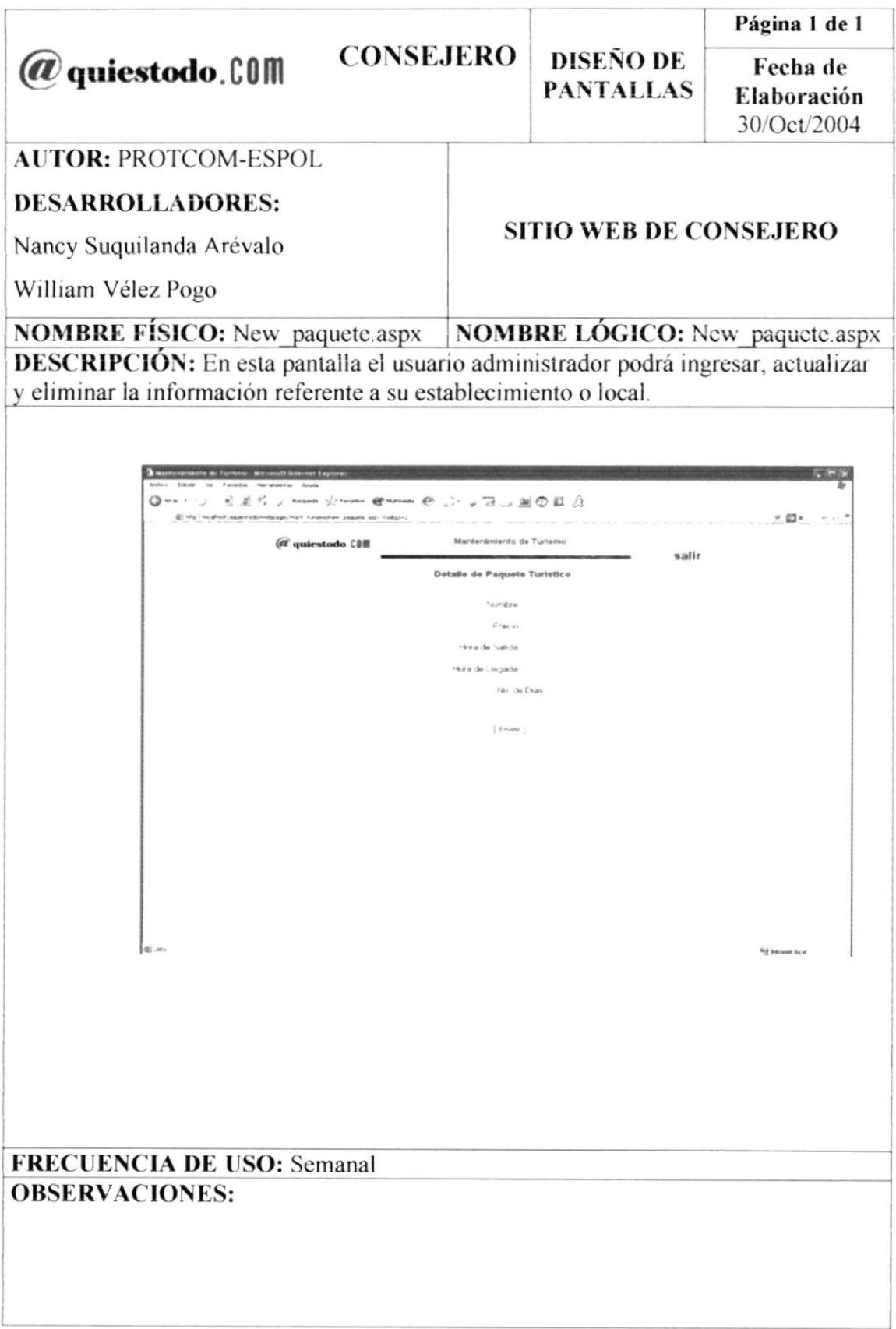

#### 8.35 PANTALLA DE "MANTENIMIENTO DE AGENCIA" DE LA OPCIÓN DE "ADMINISTRACIÓN DE TURISMO" DEL SITIO WEB DE **CONSEJERO**

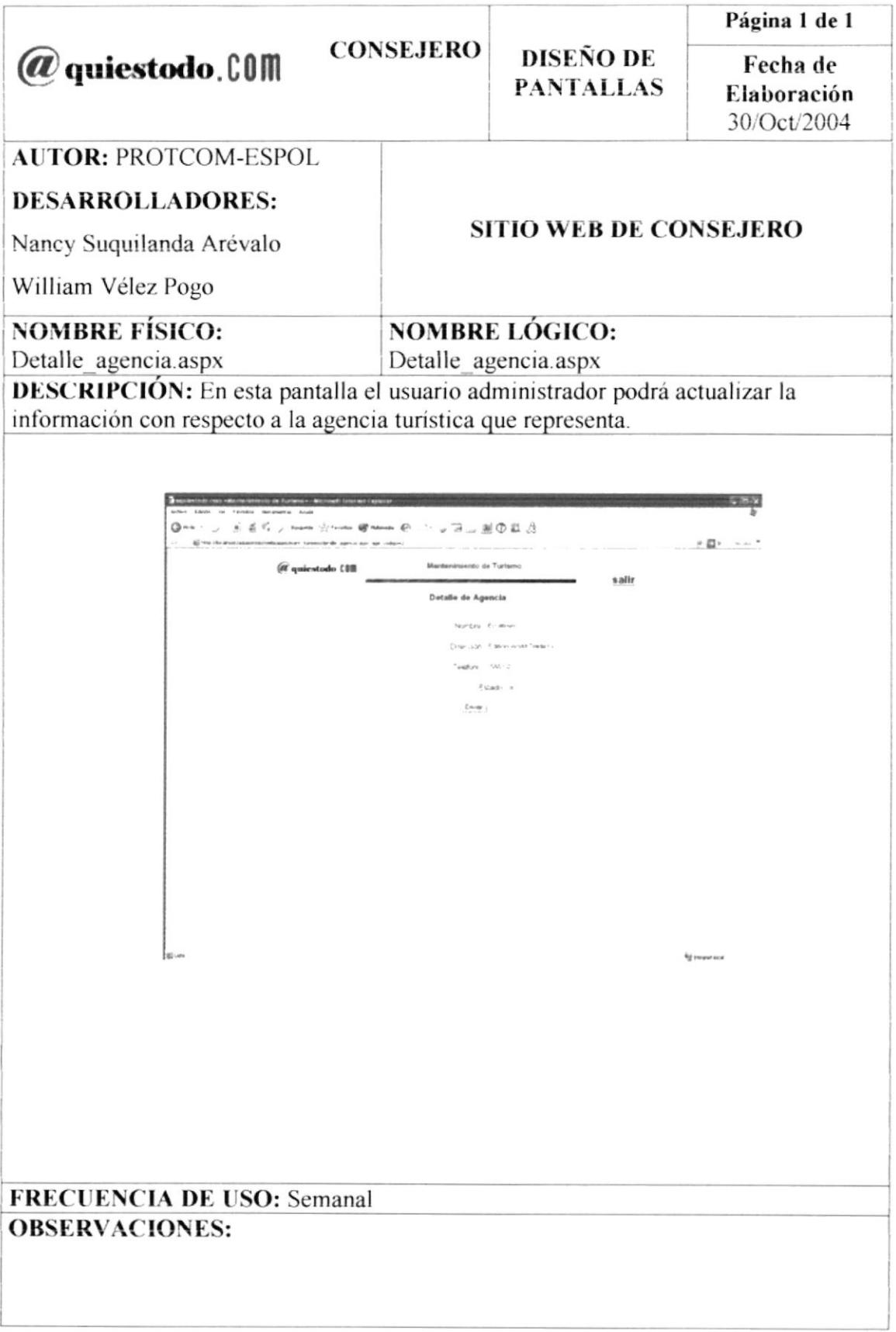

## 8.36 PANTALLA DE LA OPCIÓN DE "ADMINISTRACIÓN" DEL SITIO WEB DE CONSEJERO

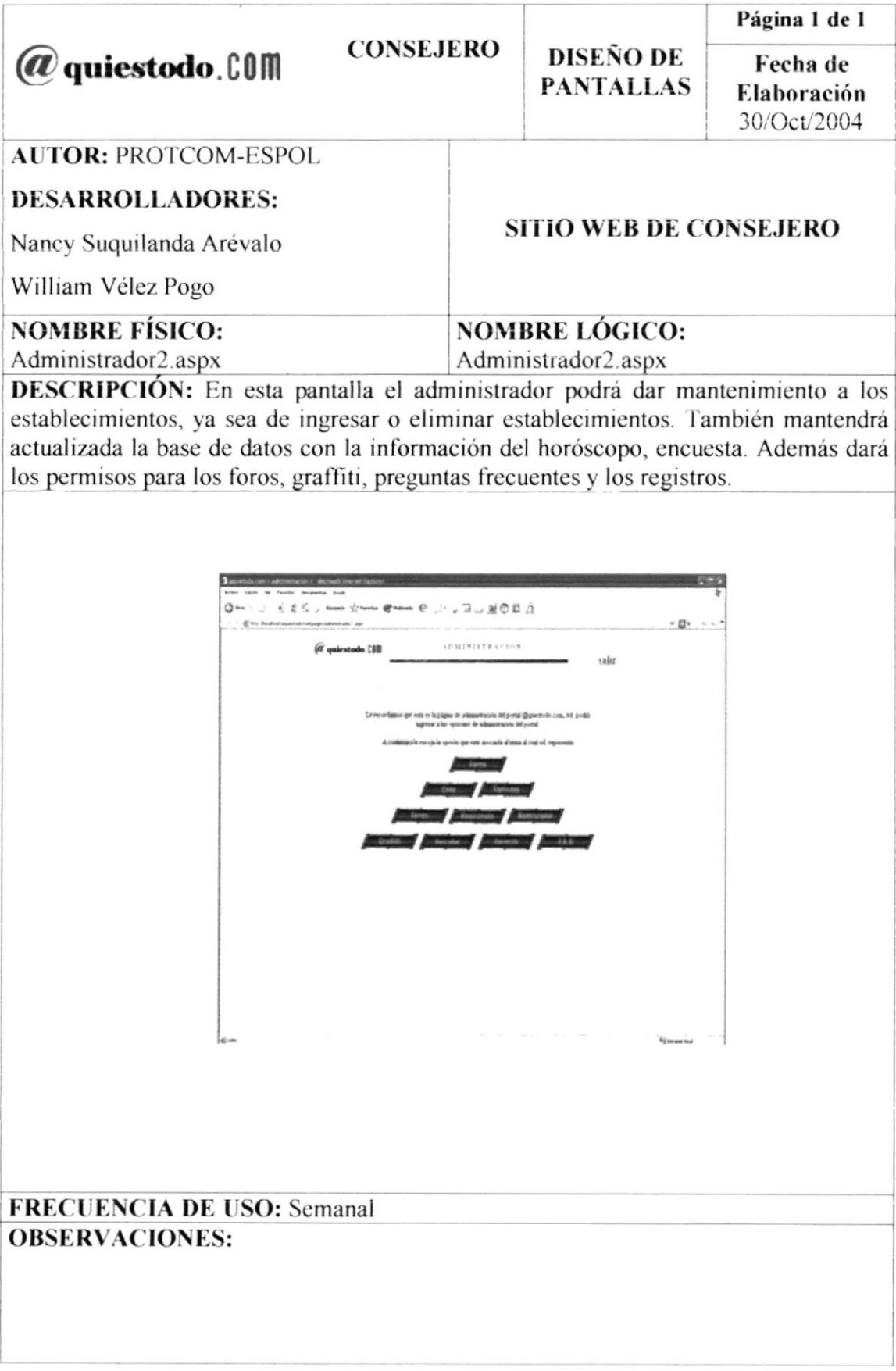

# 8.37 PANTALLA DE "FARRA" DE LA OPCIÓN DE "ADMINISTRACIÓN" **DEL SITIO WEB DE CONSEJERO**

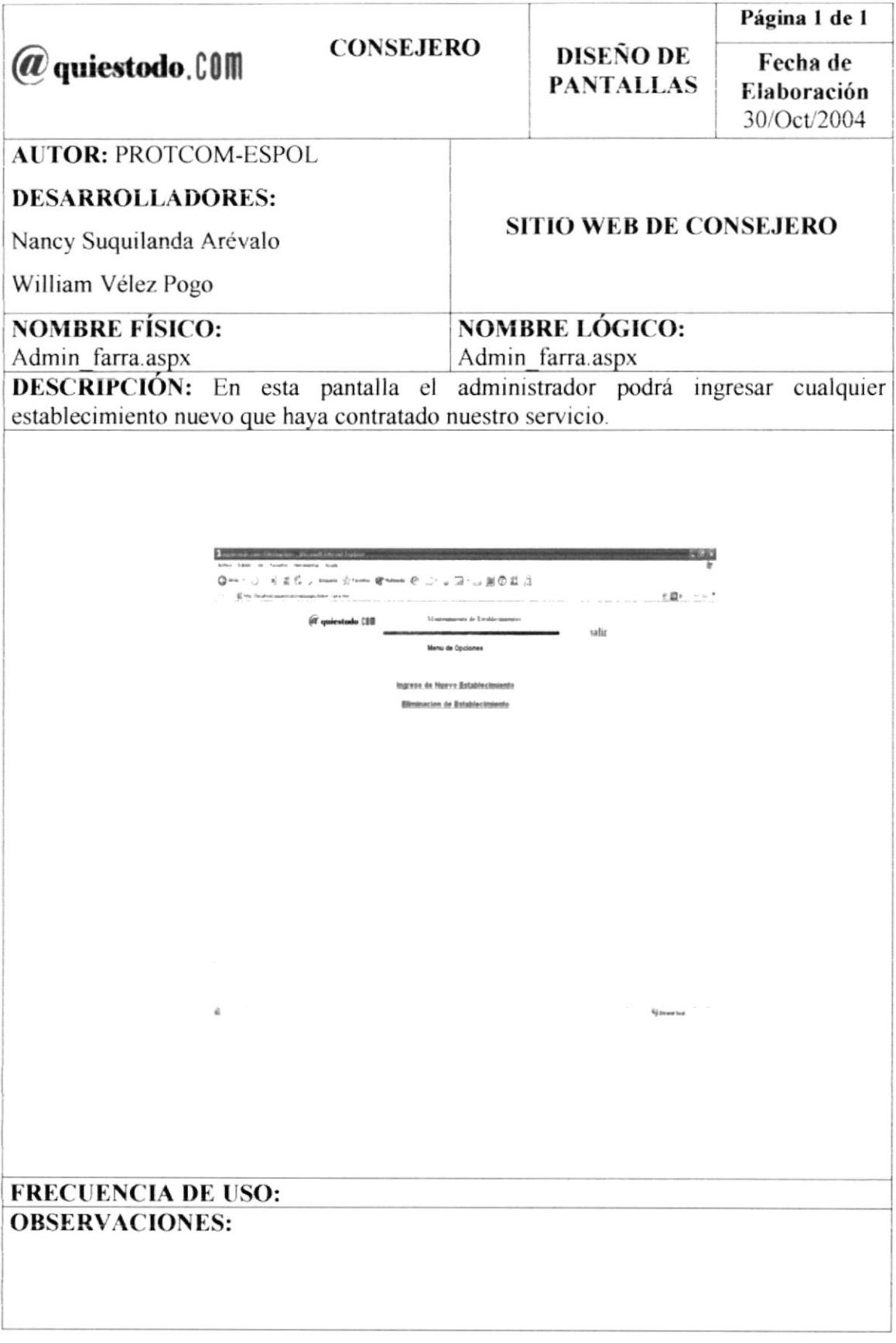

#### 8.38 PANTALLA DE "INGRESO DE NUEVO ESTABLECIMIENTO" DE LA OPCIÓN DE "ADMINISTRACIÓN" DEL SITIO WEB DE CONSEJERO

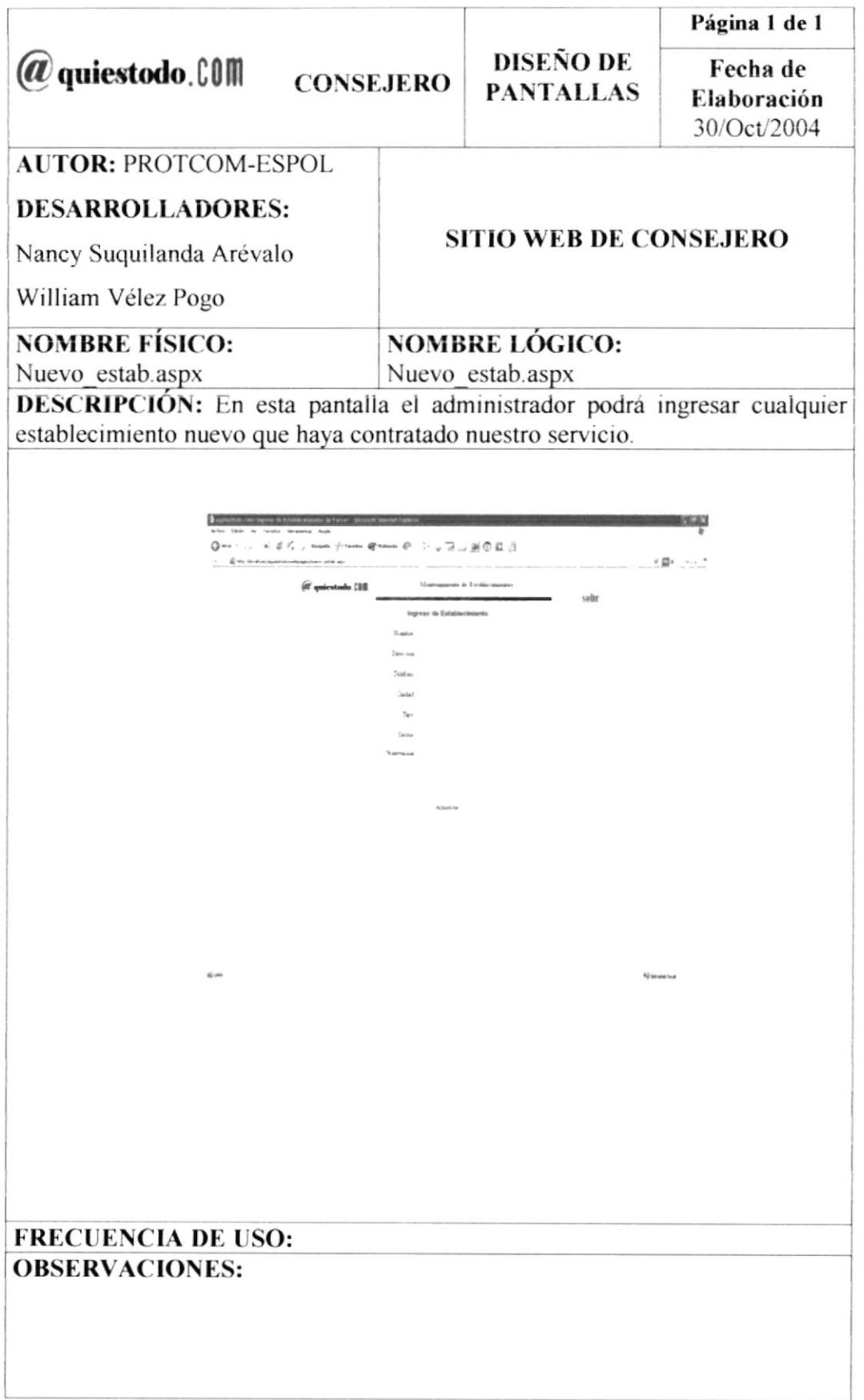

## 8.39 PANTALLA DE "ELIMINACIÓN DE ESTABLECIMIENTO" DE LA OPCIÓN DE "ADMINISTRACIÓN" DEL SITIO WEB DE CONSEJERO

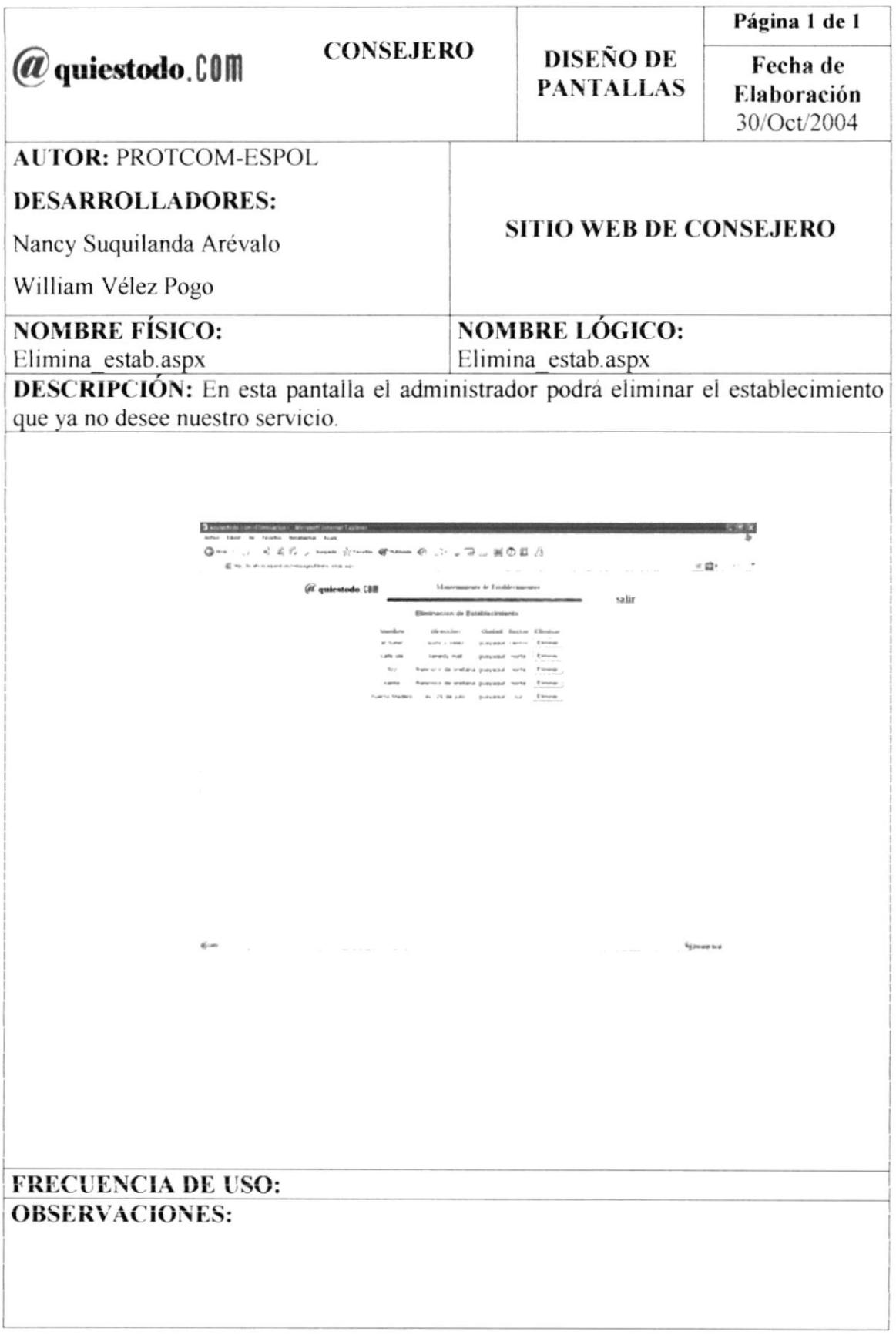

## 8.40 PANTALLA DE "MANTENIMIENTO DE CINES" DE LA OPCIÓN DE "ADMINISTRACIÓN" DEL SITIO WEB DE CONSEJERO

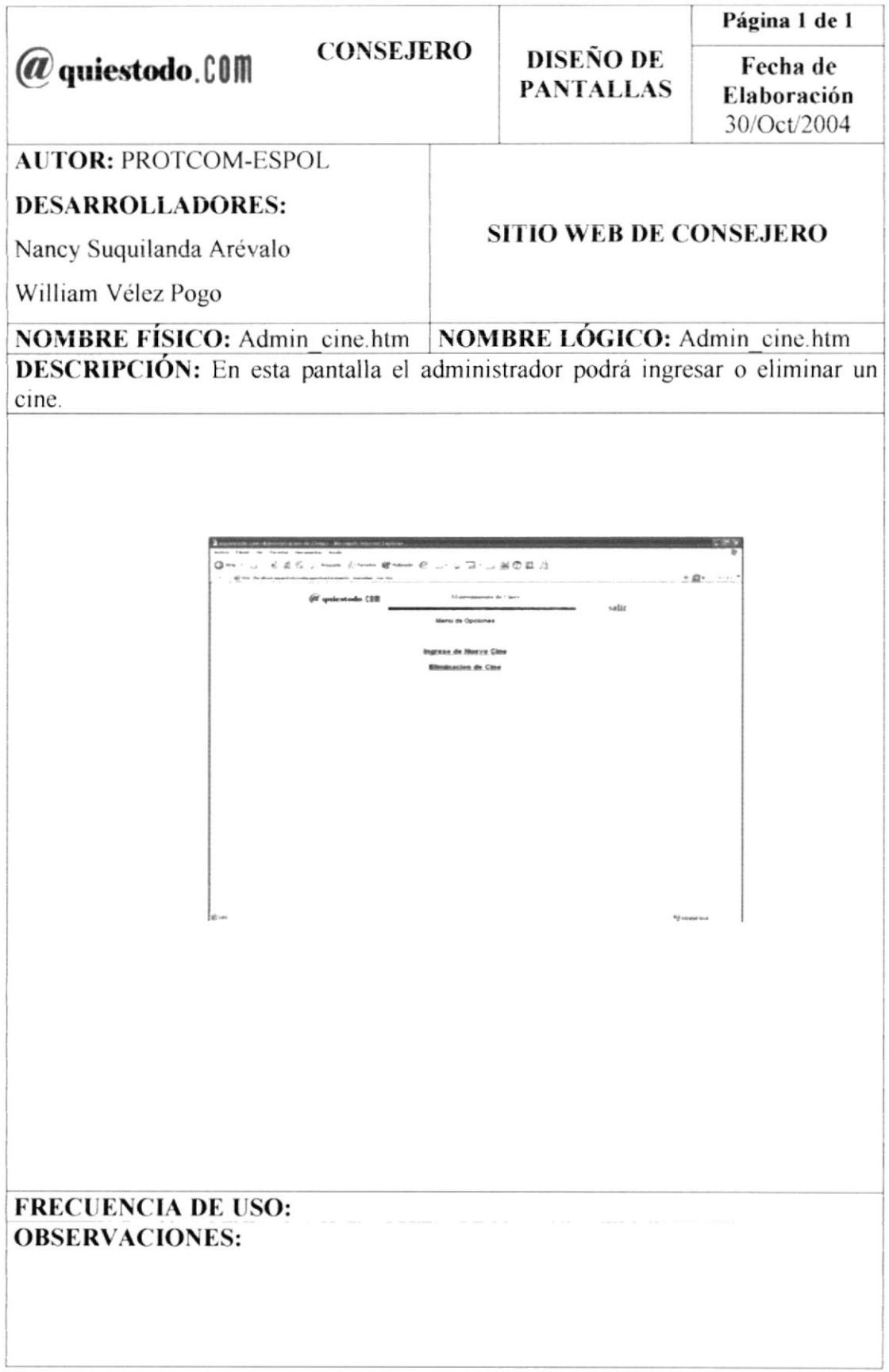

## 8.41 PANTALLA DE "INGRESO DE CINE" DE LA OPCIÓN DE "ADMINISTRACIÓN" DEL SITIO WEB DE CONSEJERO

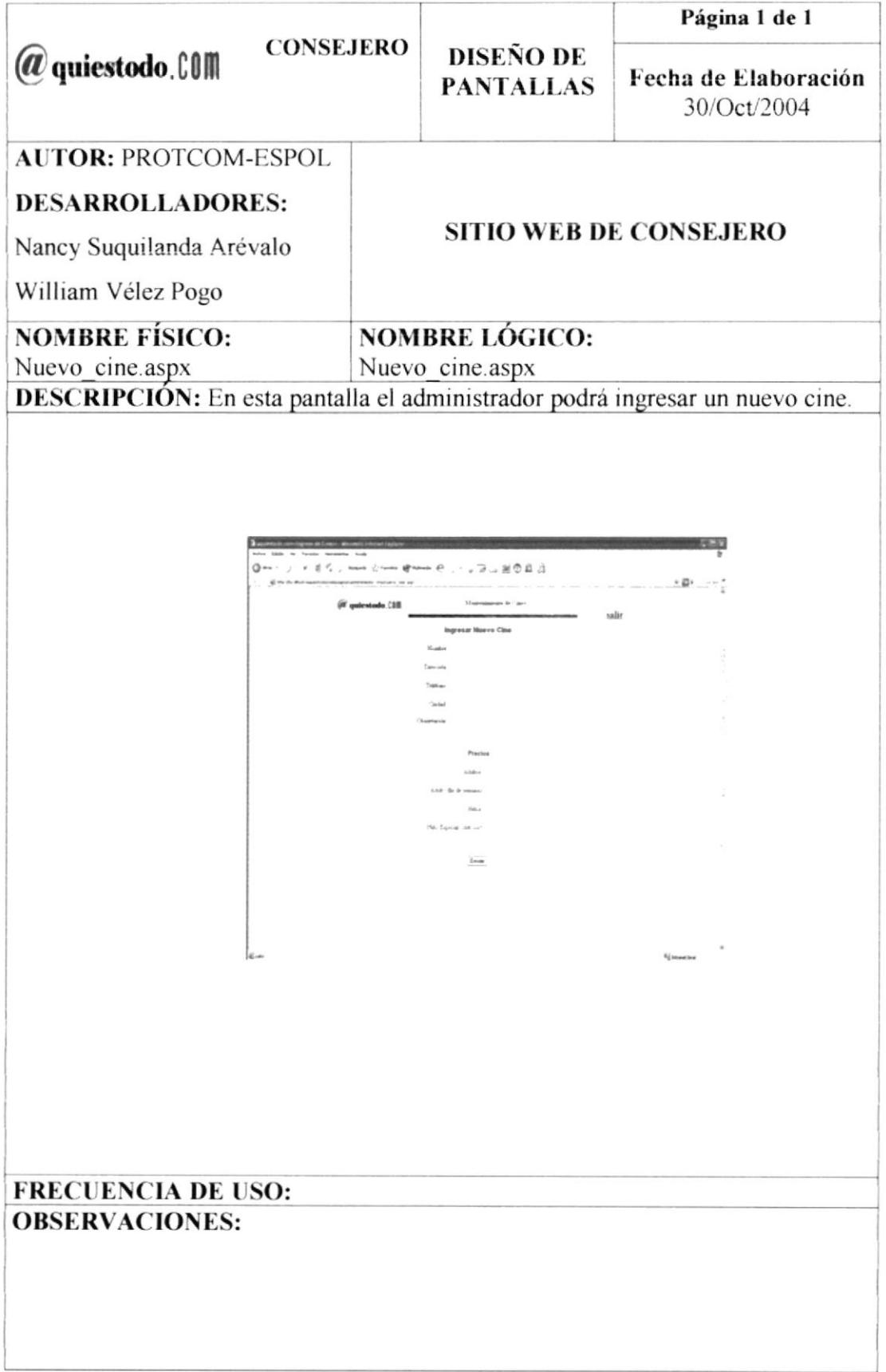

#### 8.42 PANTALLA DE "ELIMINACIÓN DE CINE" DE LA OPCIÓN DE "ADMINISTRACIÓN" DEL SITIO WEB DE CONSEJERO

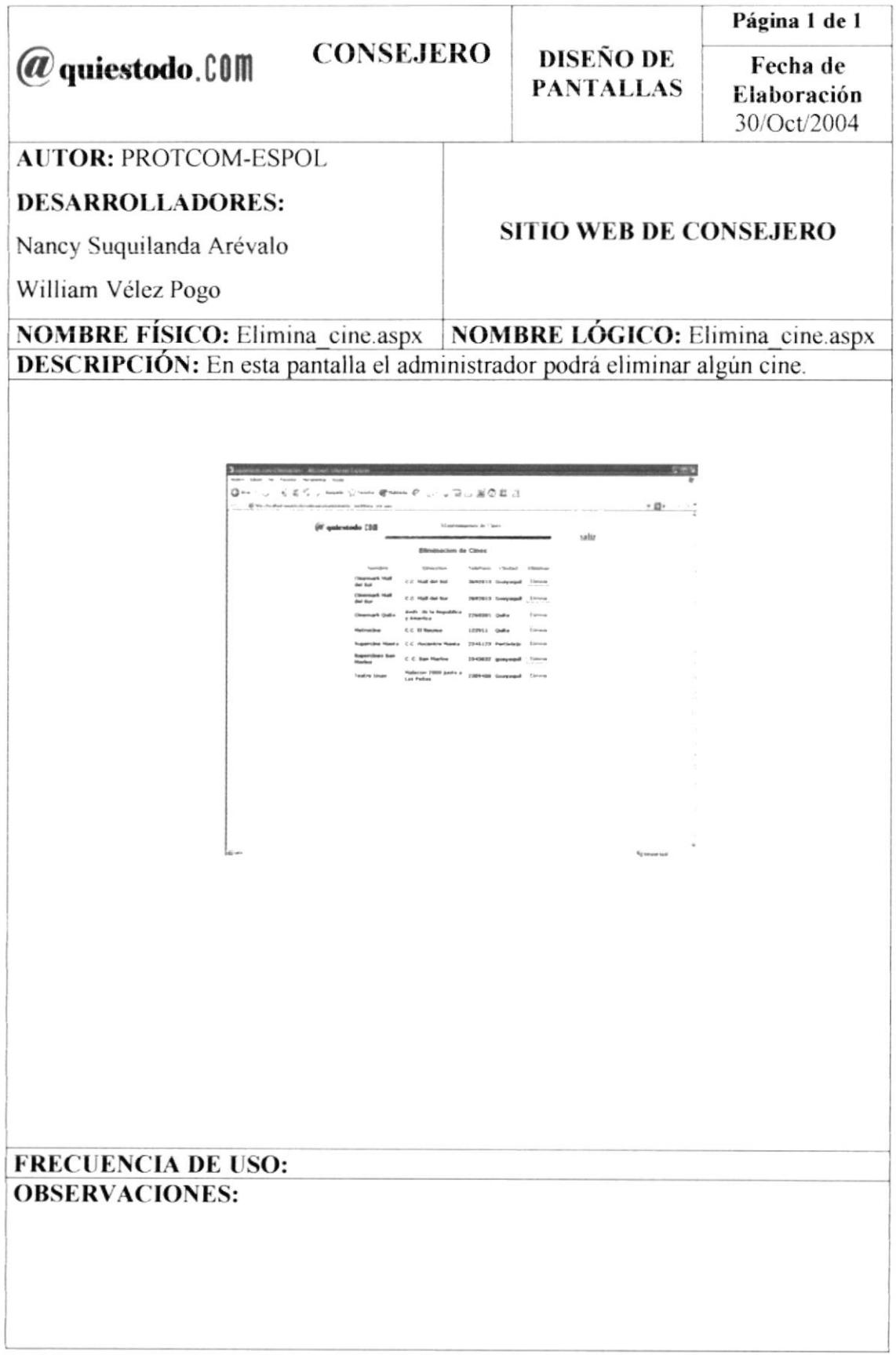

#### 8.43 PANTALLA DE "MANTENIMIENTO DE TURISMO" DE LA OPCIÓN DE "ADMINISTRACIÓN" DEL SITIO WEB DE CONSEJERO

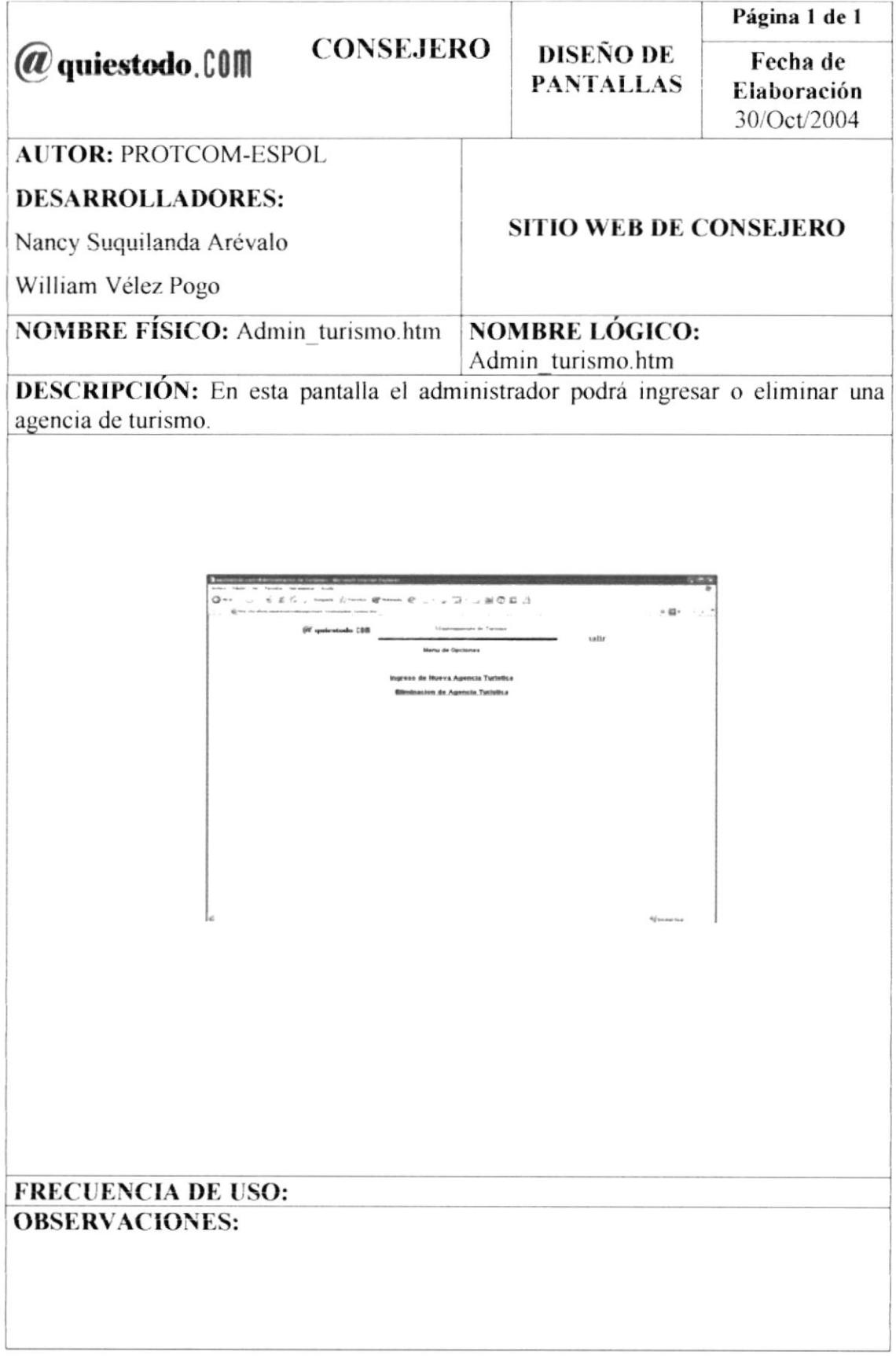

## 8.44 PANTALLA DE "INGRESO DE AGENCIA" DE LA OPCIÓN DE "ADMINISTRACIÓN" DEL SITIO WEB DE CONSEJERO

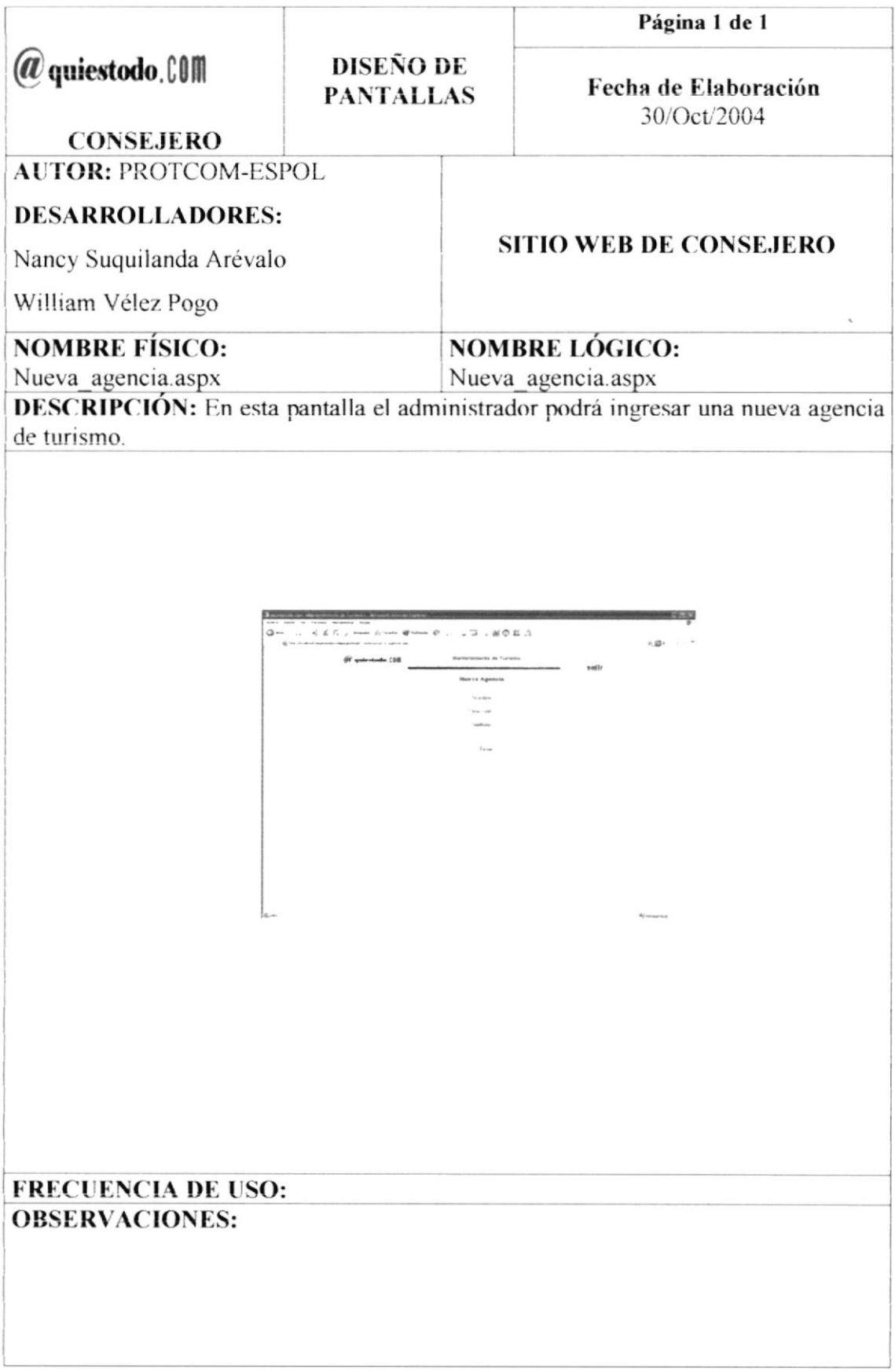

## 8.45 PANTALLA DE "ELIMINACIÓN DE AGENCIA" DE LA OPCIÓN DE "ADMINISTRACIÓN" DEL SITIO WEB DE CONSEJERO

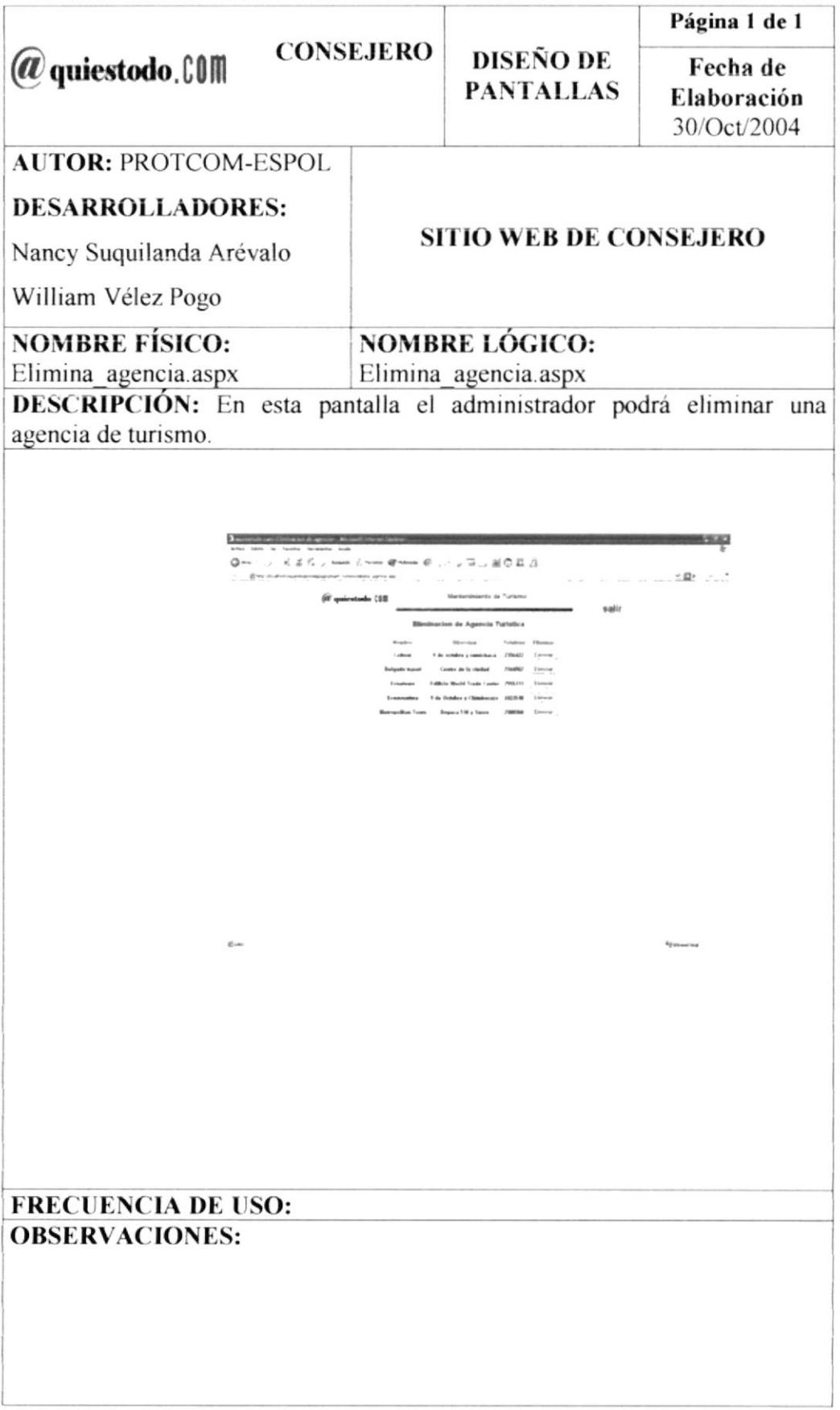

## 8.46 PANTALLA DE "FOROS" DE LA OPCIÓN DE "ADMINISTRACIÓN" DEL SITIO WEB DE CONSEJERO

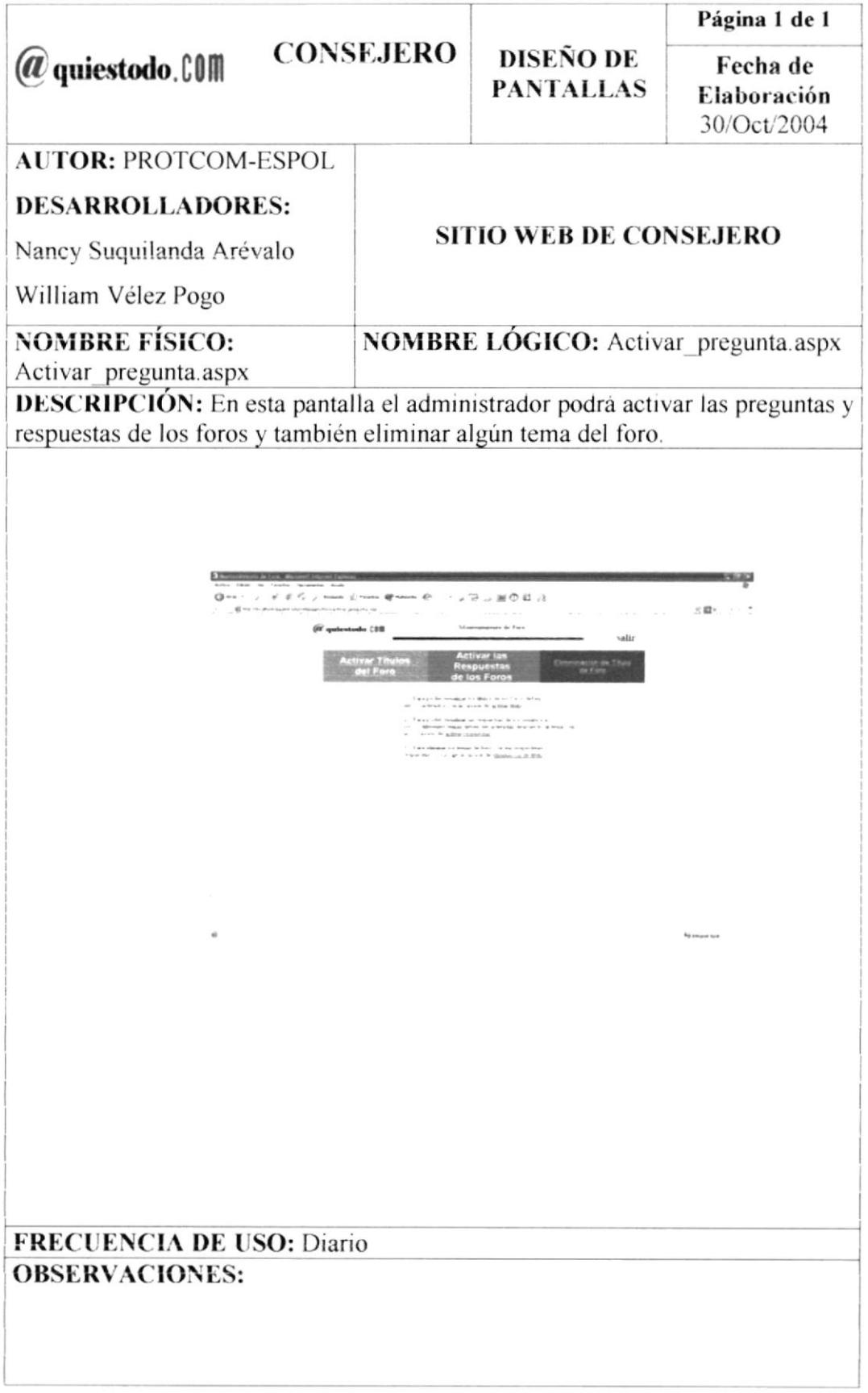

## 8.47 PANTALLA DE "ACTIVACIÓN DE TÍTULO DE FOROS" DE LA OPCIÓN DE "ADMINISTRACIÓN" DEL SITIO WEB DE CONSEJERO

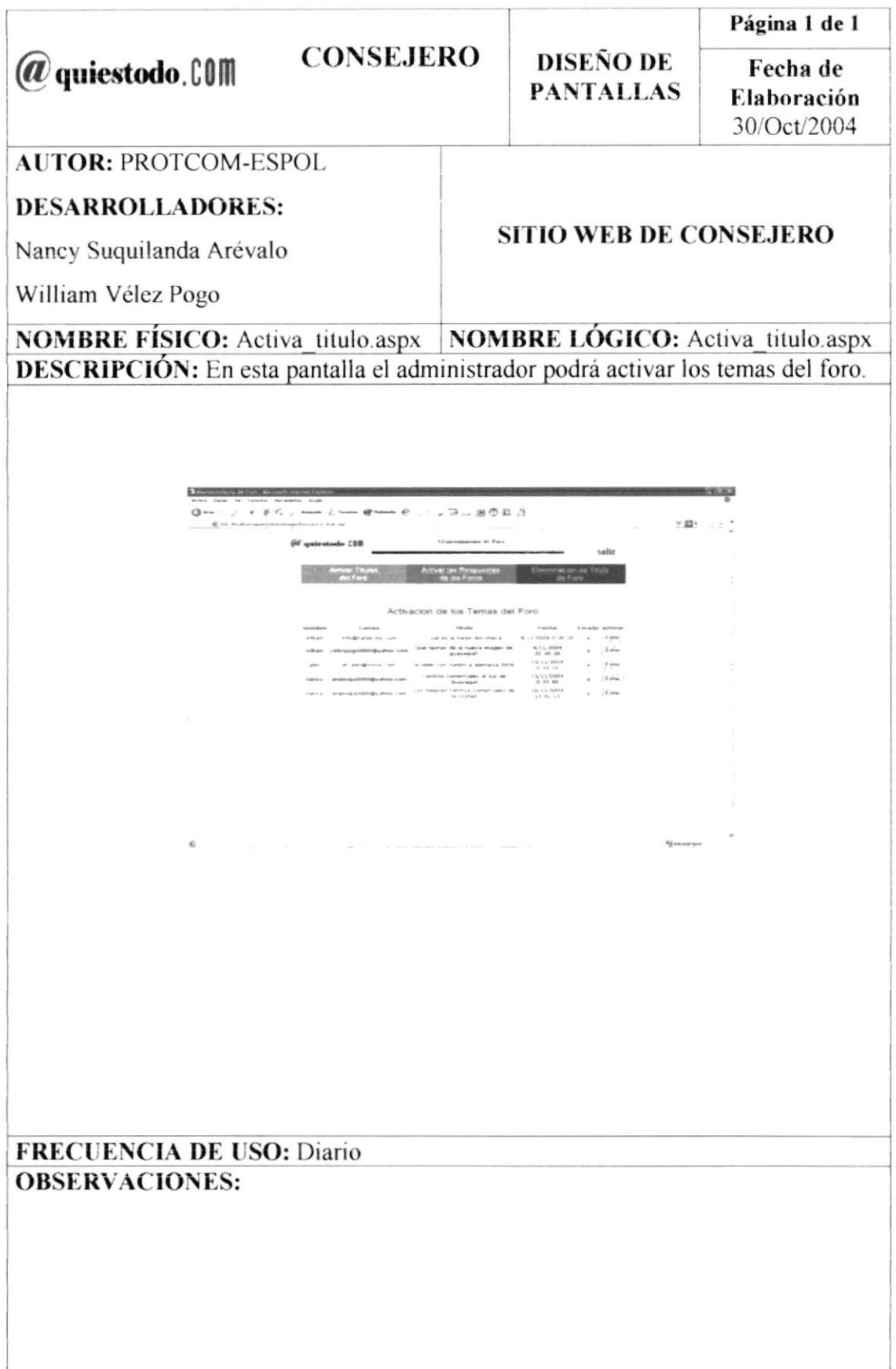

#### 8.48 PANTALLA DE "ACTIVACIÓN DE RESPUESTA DE FOROS" DE LA OPCIÓN DE "ADMINISTRACIÓN" DEL SITIO WEB DE CONSEJERO

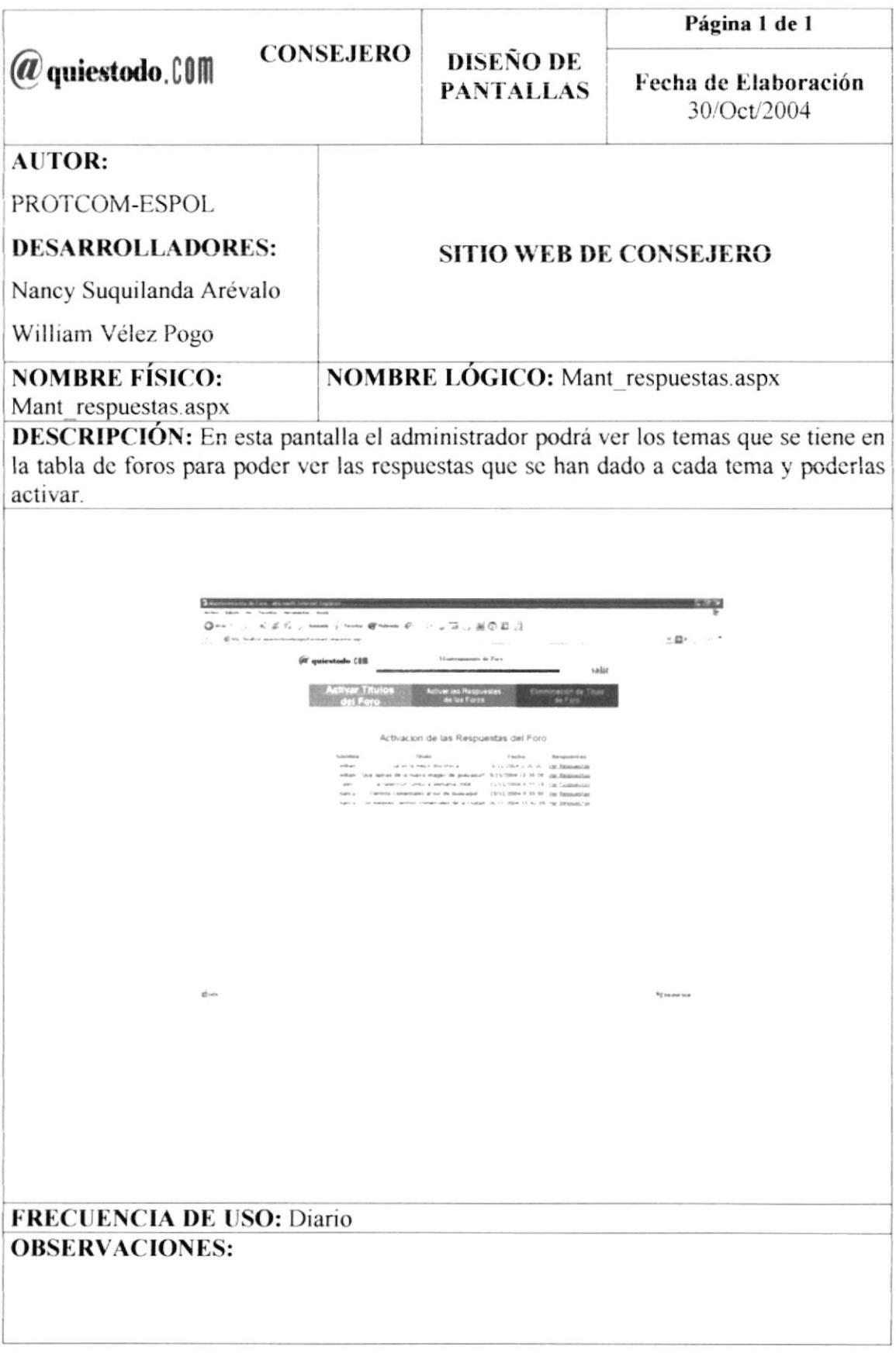

#### 8.49 PANTALLA DE "DETALLE DE RESPUESTA DE FOROS" DE LA OPCIÓN DE "ADMINISTRACIÓN" DEL SITIO WEB DE CONSEJERO

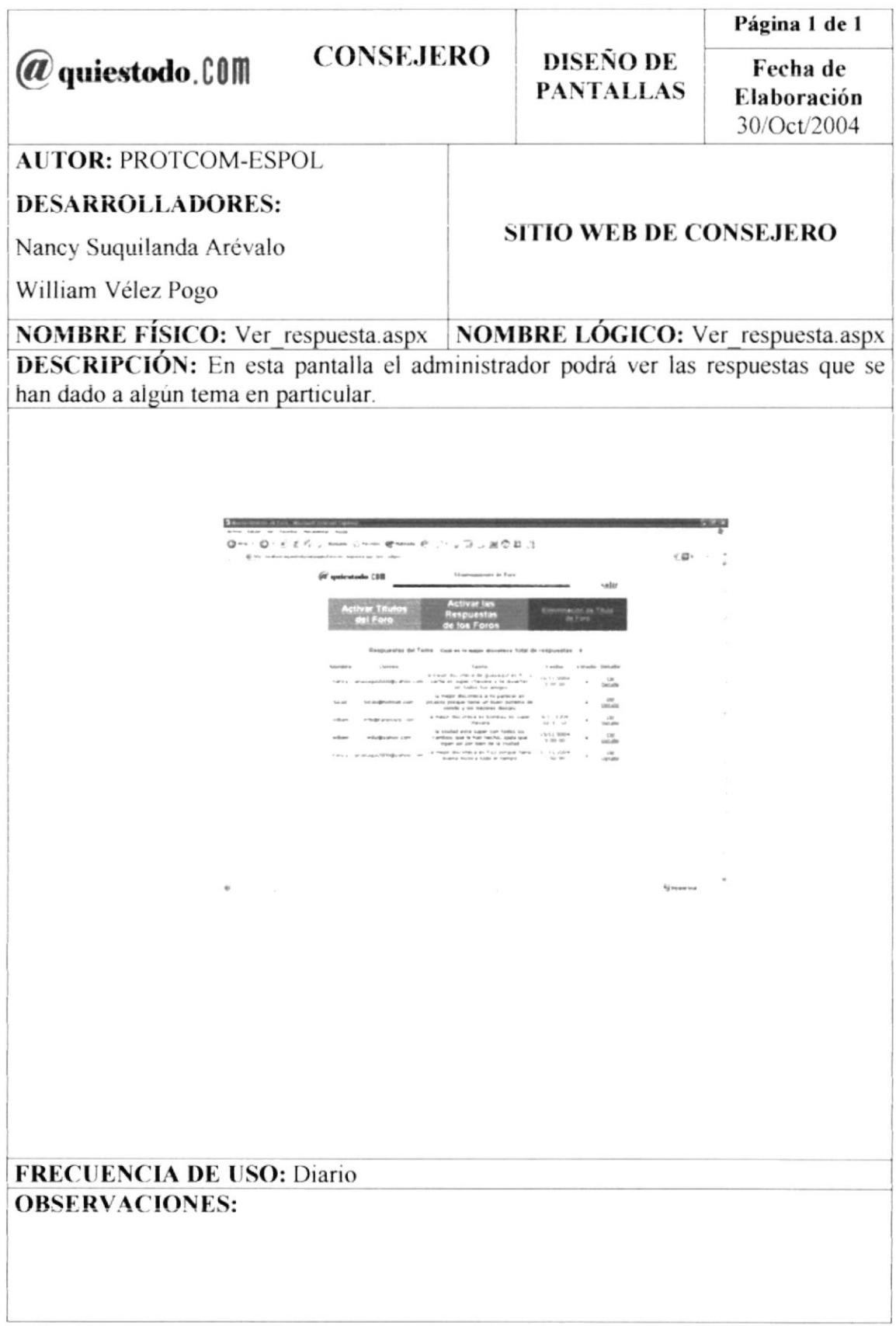

## 8.50 PANTALLA DE "RESPUESTA DE FOROS" DE LA OPCIÓN DE "ADMINISTRACIÓN" DEL SITIO WEB DE CONSEJERO

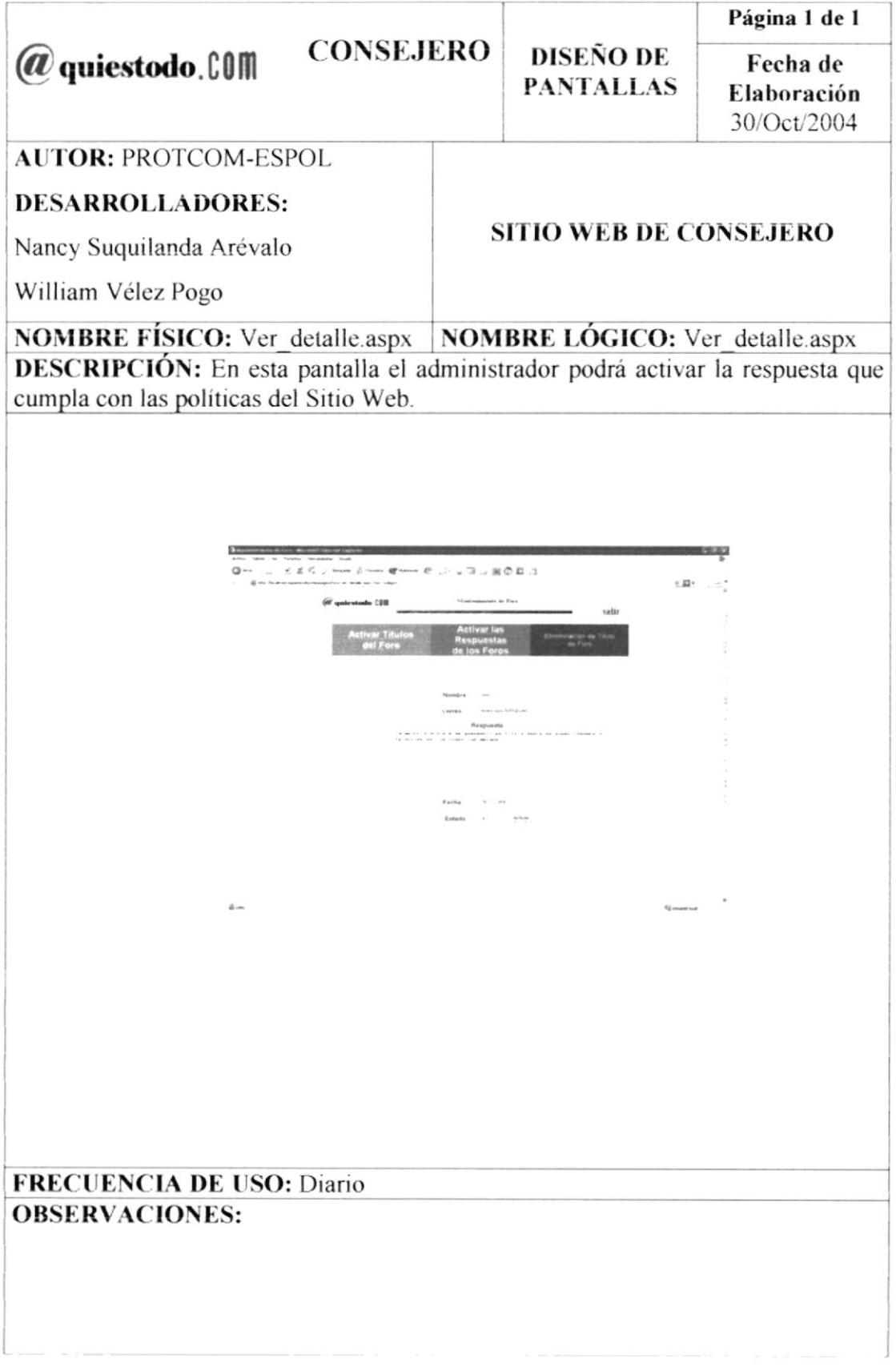

# 8.51 PANTALLA DE "ELIMINACIÓN DE TEMAS DE FOROS" DE LA OPCIÓN DE "ADMINISTRACIÓN" DEL SITIO WEB DE CONSEJERO

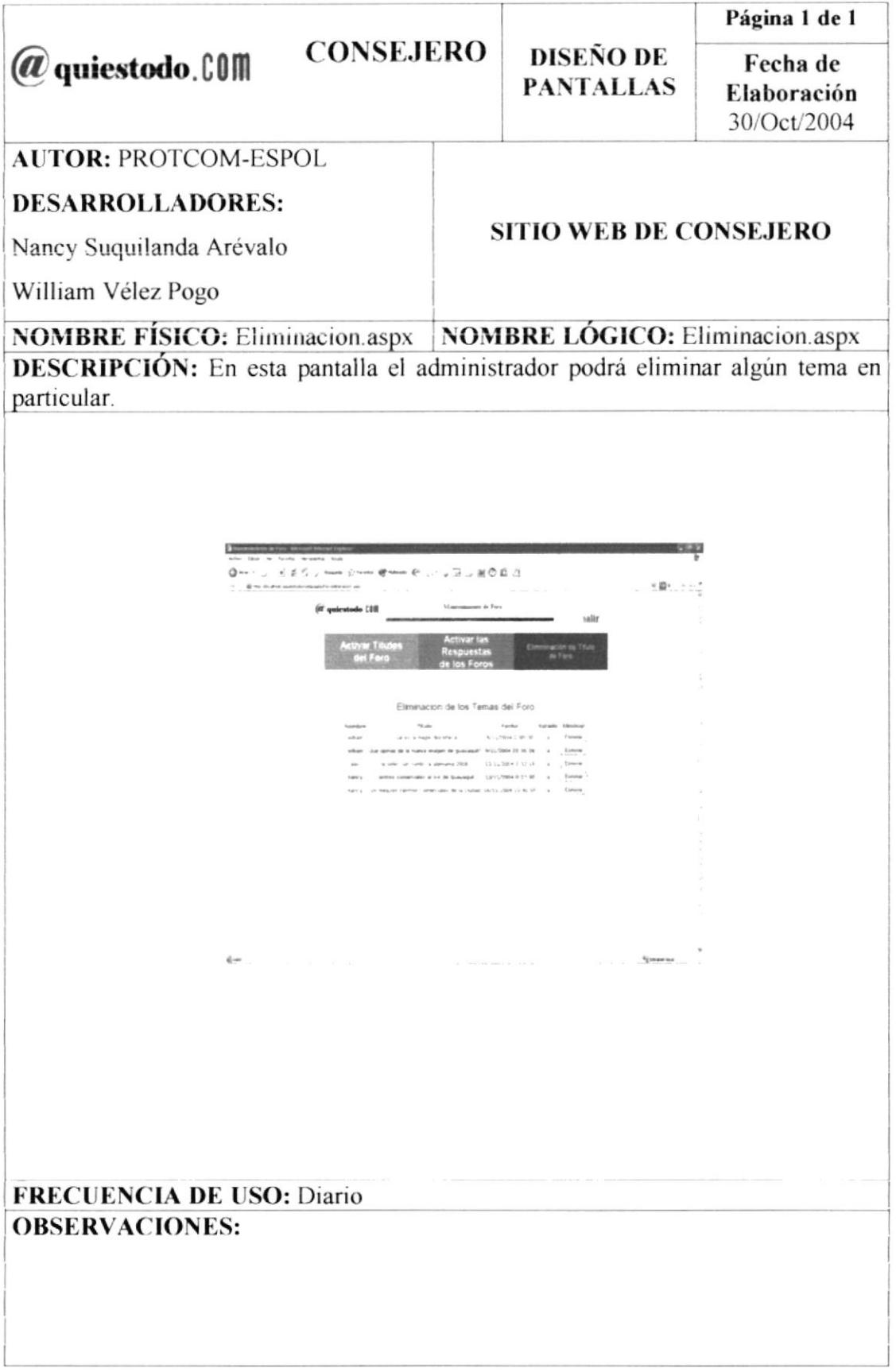

#### **OPCIÓN** 8.52 PANTALLA DE "REGISTROS" DE LA DE "ADMINISTRACIÓN" DEL SITIO WEB DE CONSEJERO

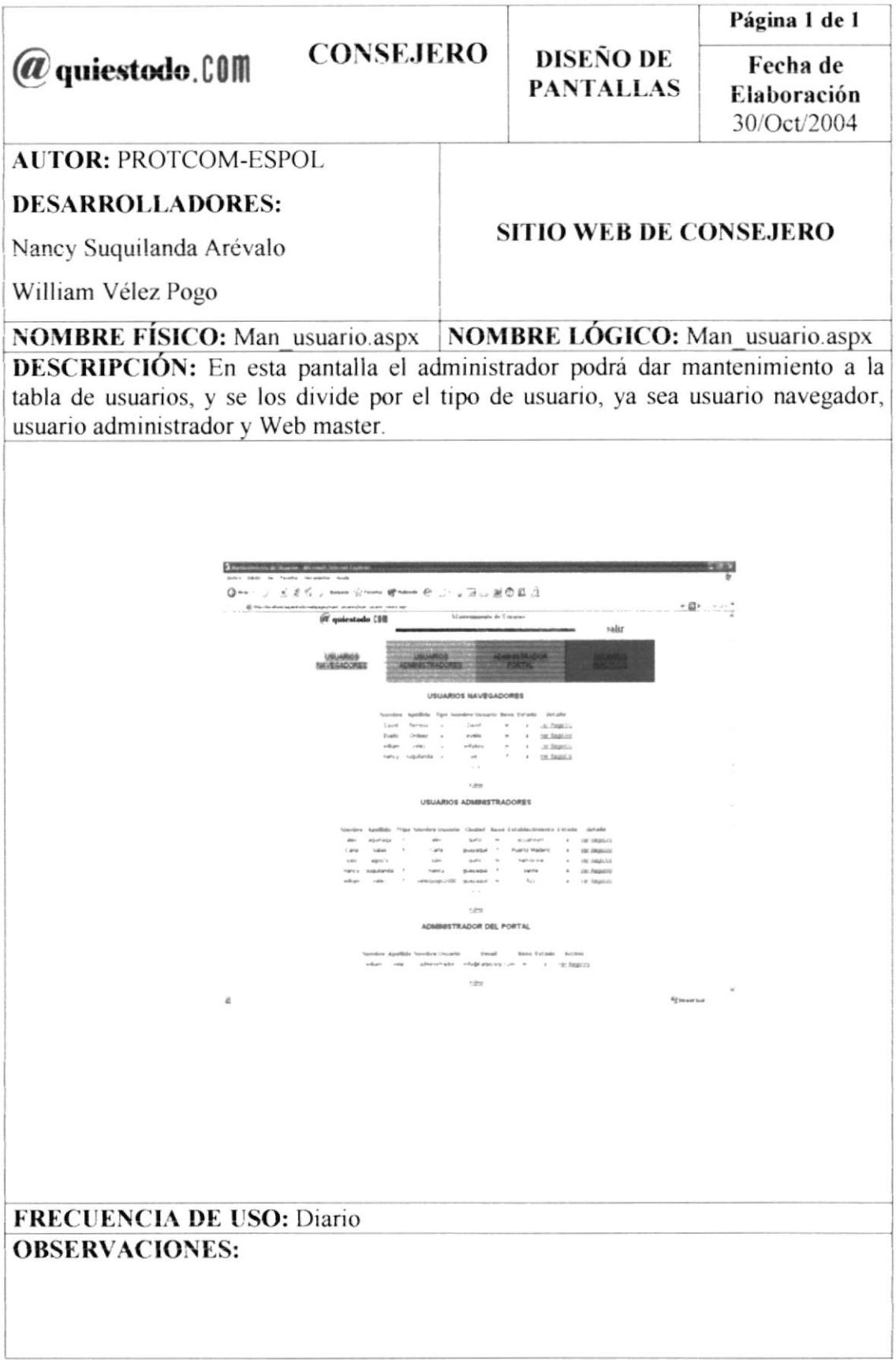

## 8.53 PANTALLA DE "ACTUALIZACIÓN DE USUARIOS" DE LA OPCIÓN DE "ADMINISTRACIÓN" DEL SITIO WEB DE CONSEJERO

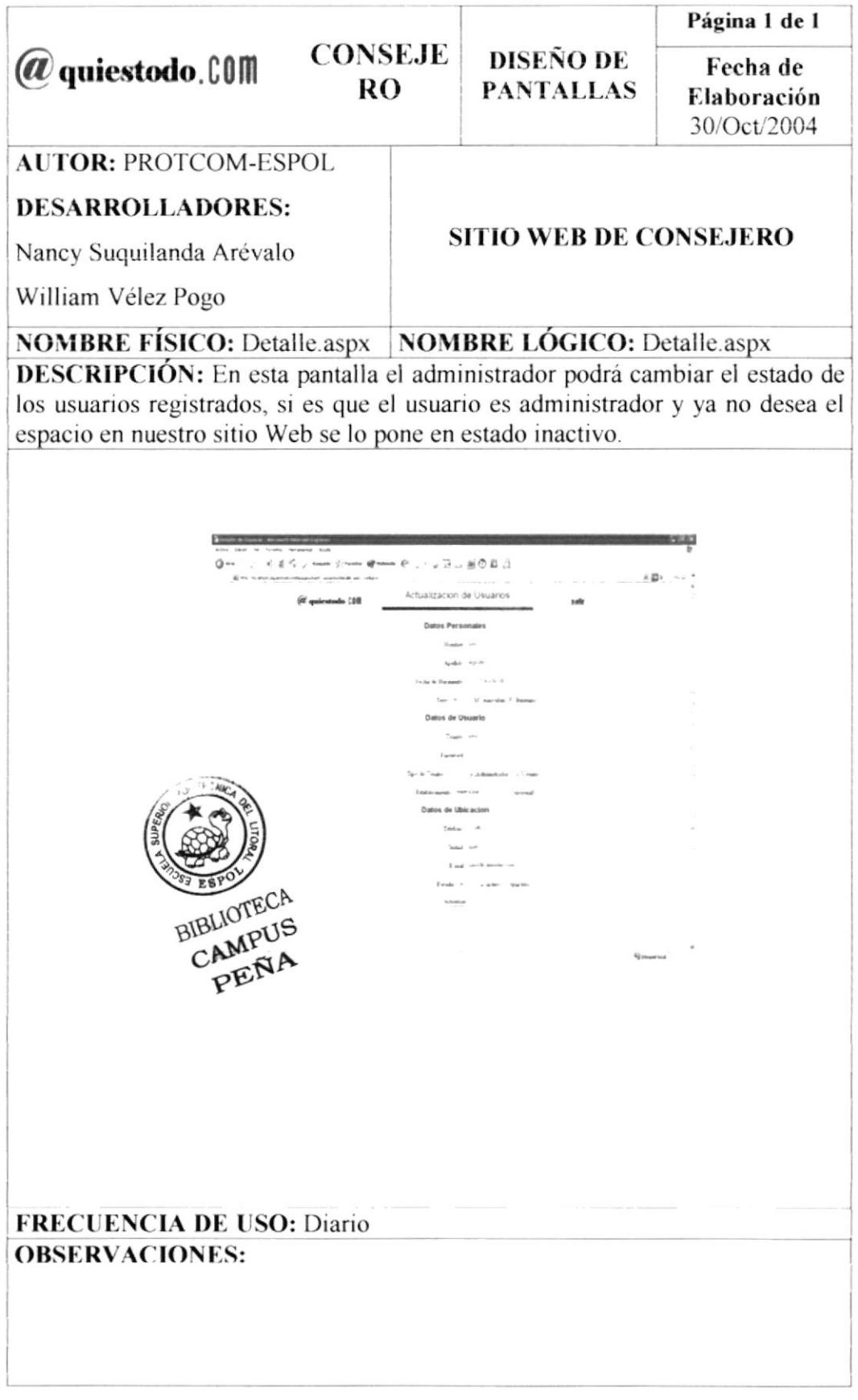

## 8.54 PANTALLA DE "MANTENIMIENTO DE HORÓSCOPO" DE LA OPCIÓN DE "ADMINISTRACIÓN" DEL SITIO WEB DE CONSEJERO

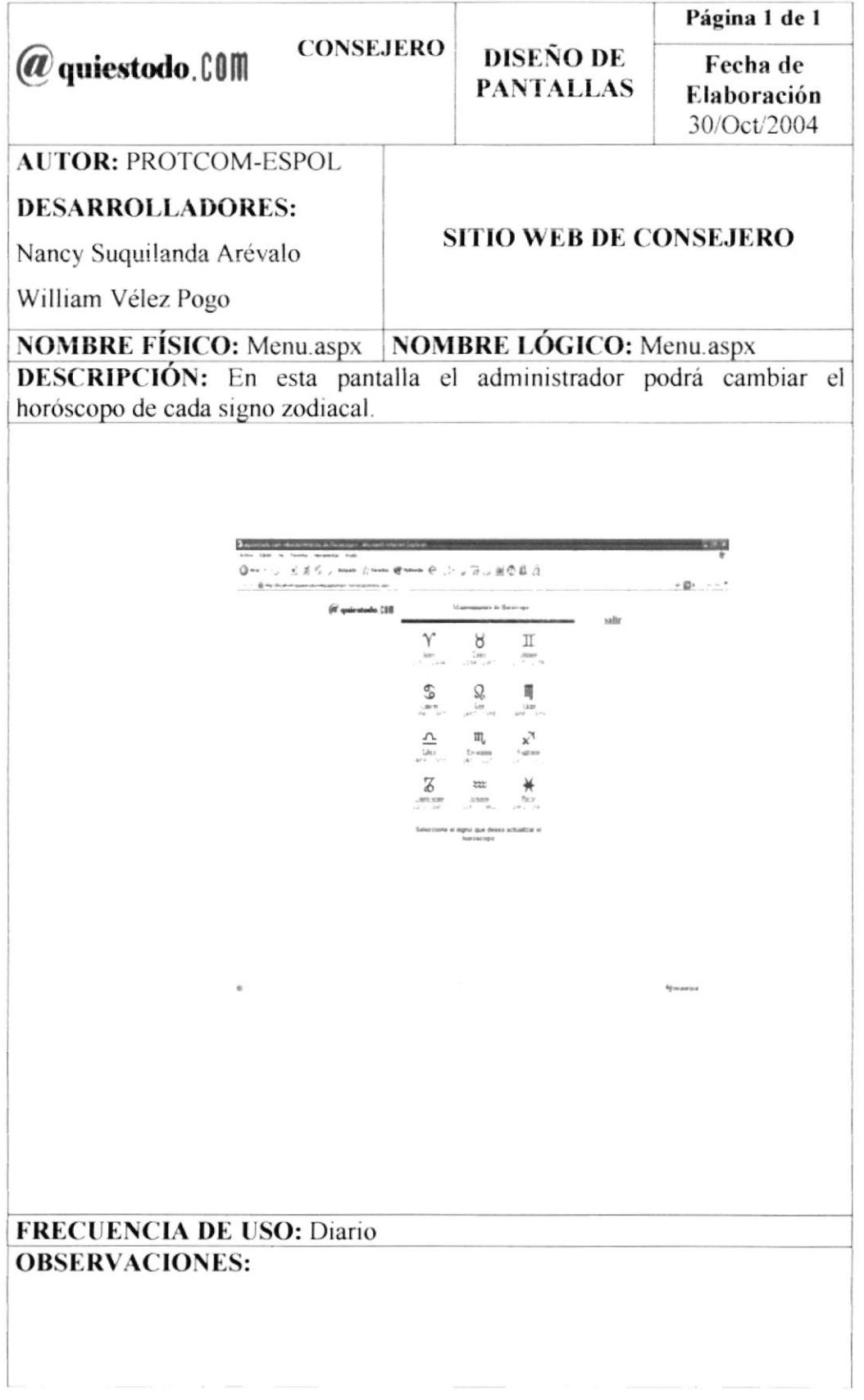

## 8.55 PANTALLA DE "MODIFICACIÓN DE SIGNOS" DE LA OPCIÓN DE "ADMINISTRACIÓN" DEL SITIO WEB DE CONSEJERO

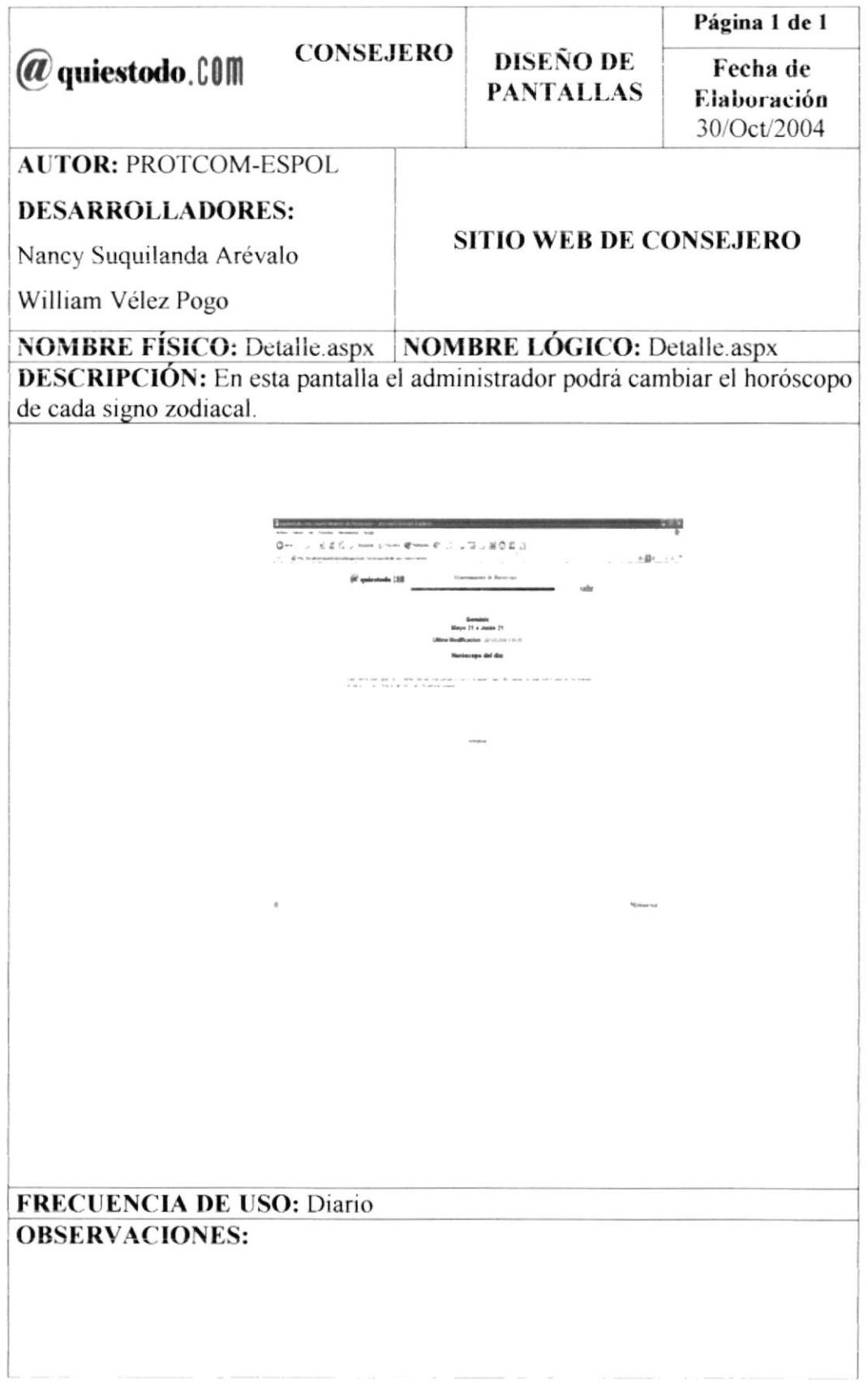

#### 8.56 PANTALLA DE "MANTENIMIENTO DE GRAFFITI" DE LA OPCIÓN DE "ADMINISTRACIÓN" DEL SITIO WEB DE CONSEJERO

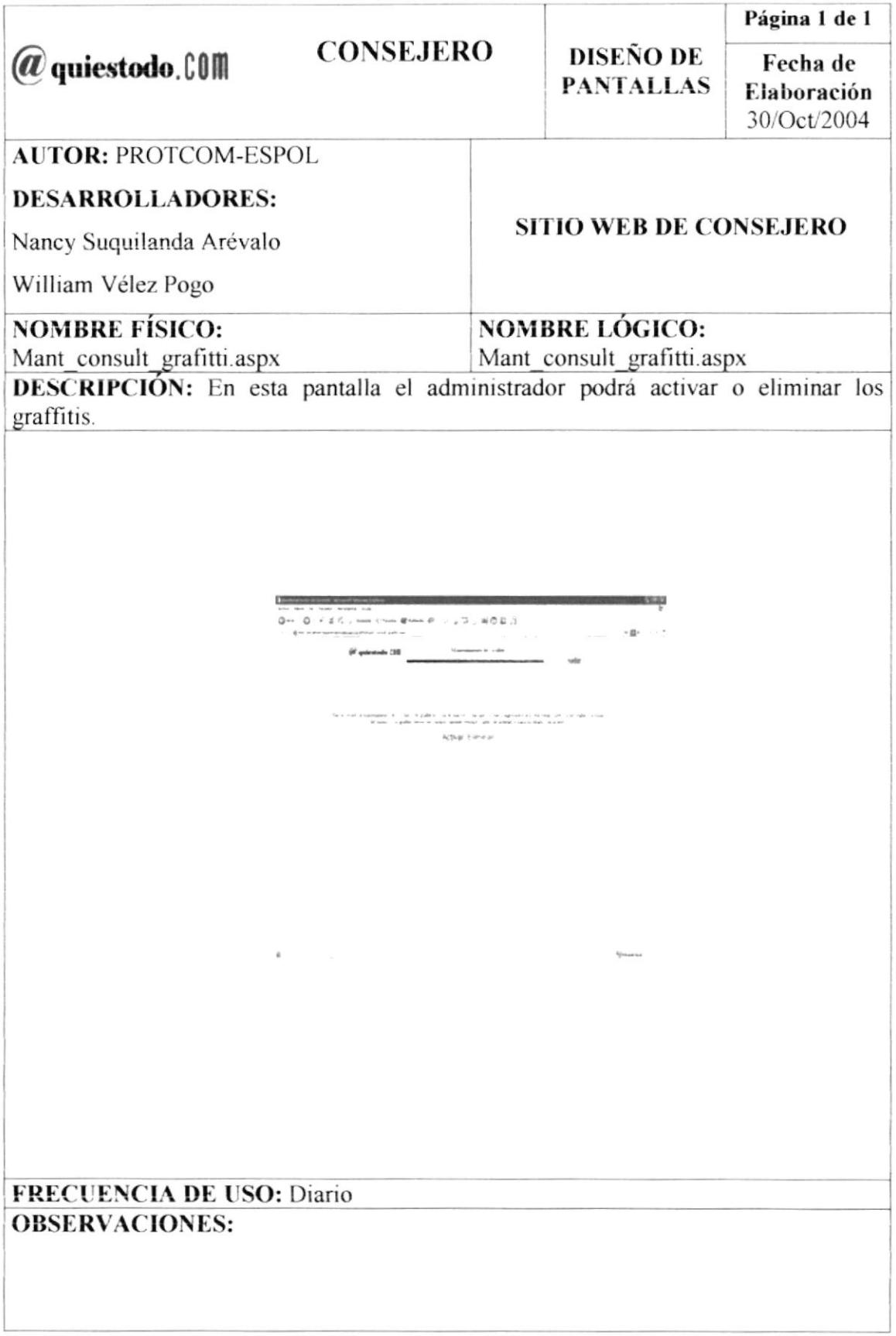
# 8.57 PANTALLA DE "ACTIVACIÓN DE GRAFFITI" DE LA OPCIÓN DE "ADMINISTRACIÓN" DEL SITIO WEB DE CONSEJERO

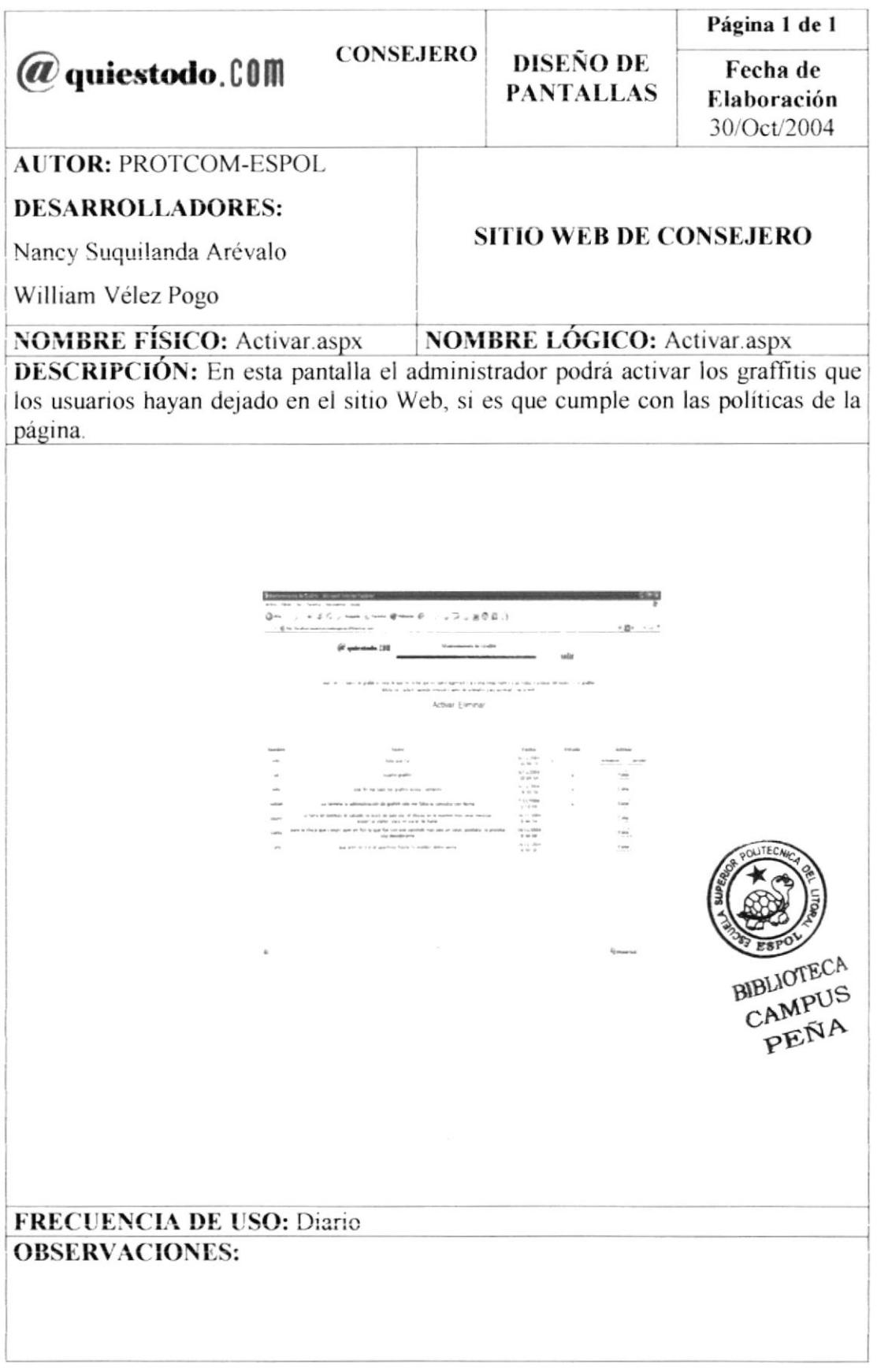

# 8.58 PANTALLA DE "ELIMINACIÓN DE GRAFFITI" DE LA OPCIÓN DE "ADMINISTRACIÓN" DEL SITIO WEB DE CONSEJERO

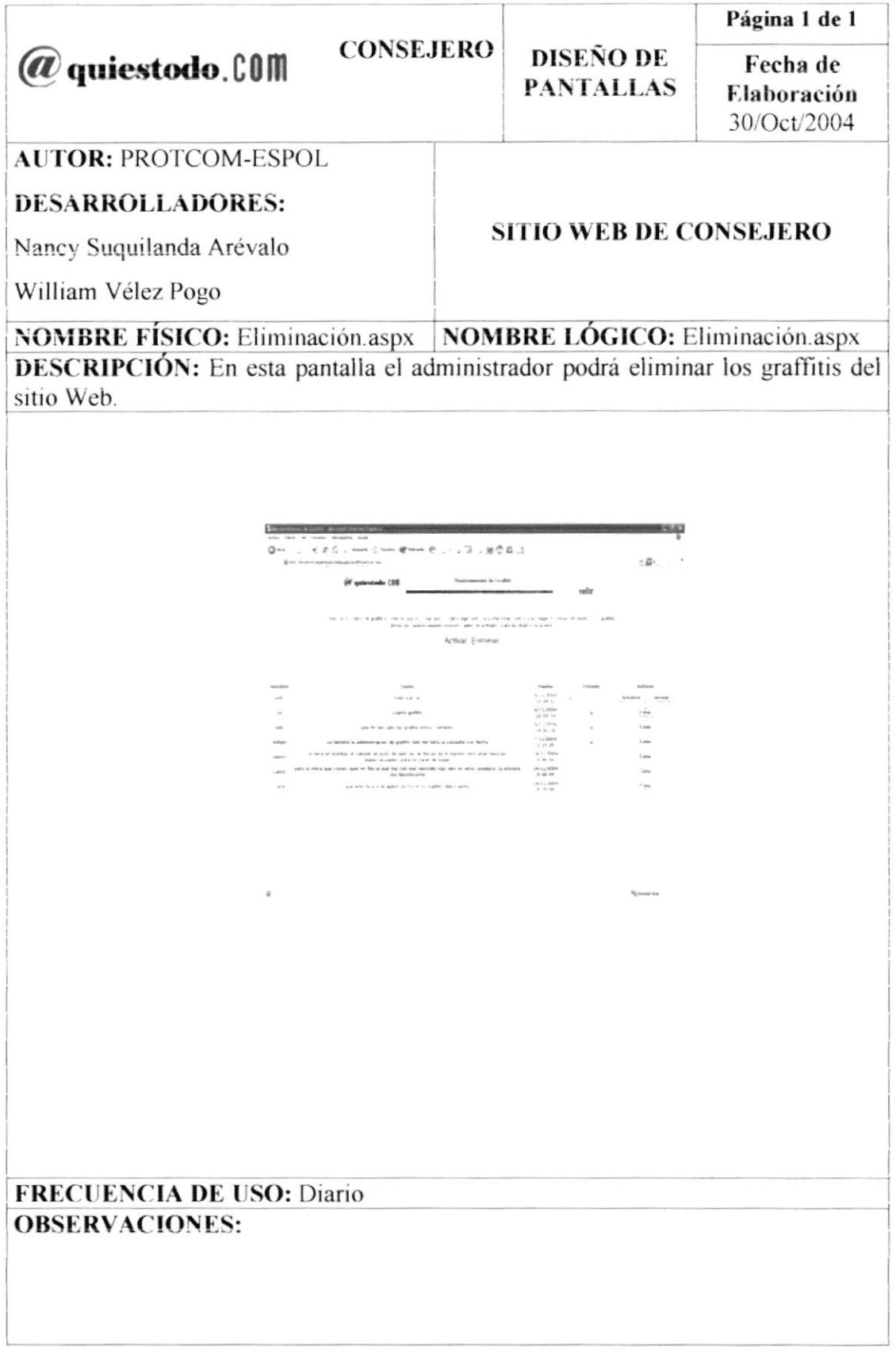

#### 8.59 PANTALLA DE "MANTENIMIENTO DEL BUSCADOR" DE LA OPCIÓN DE "ADMINISTRACIÓN" DEL SITIO WEB DE CONSEJERO

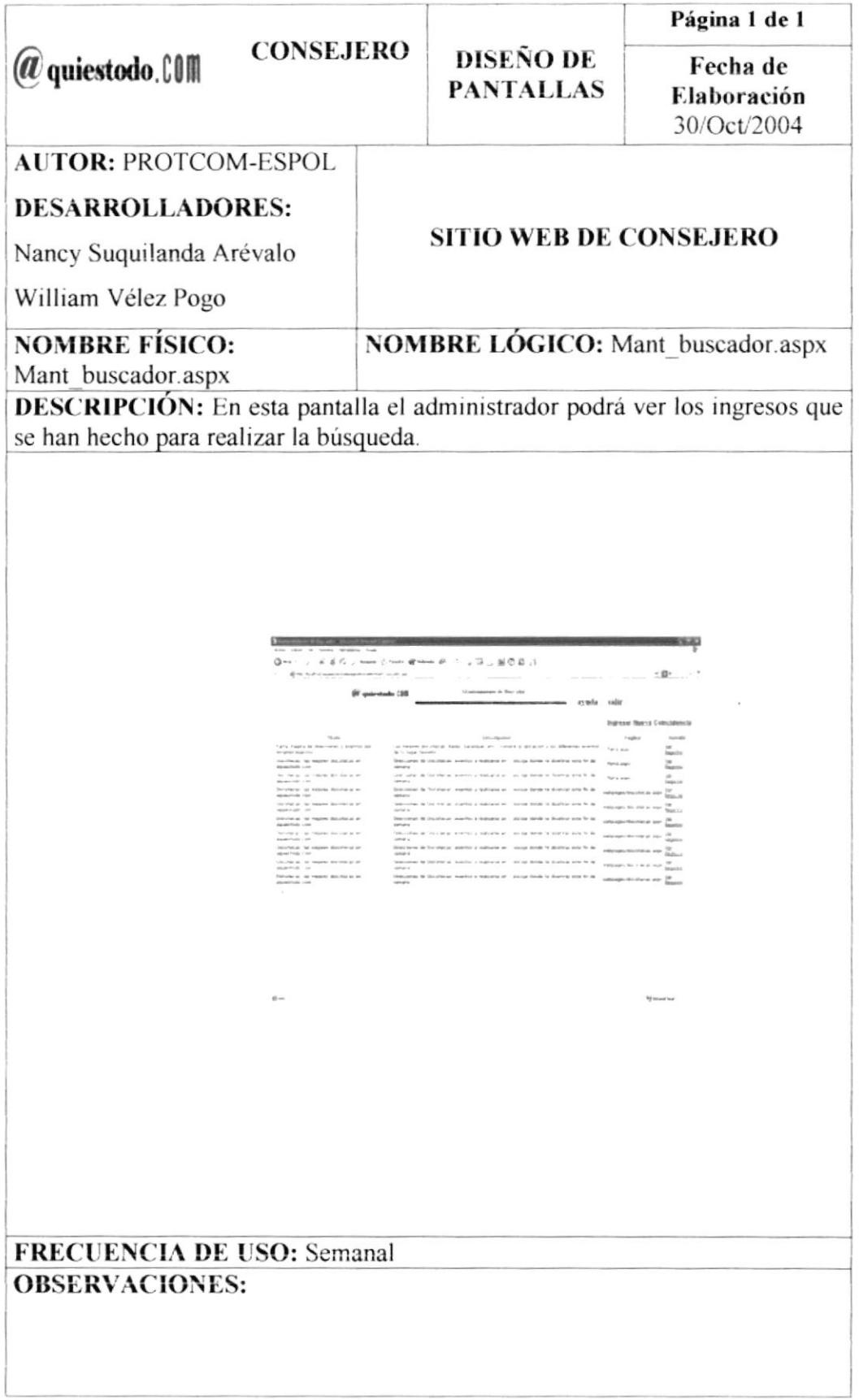

# 8.60 PANTALLA DE "ACTUALIZACIÓN DEL BUSCADOR" DE LA OPCIÓN DE "ADMINISTRACIÓN" DEL SITIO WEB DE CONSEJERO

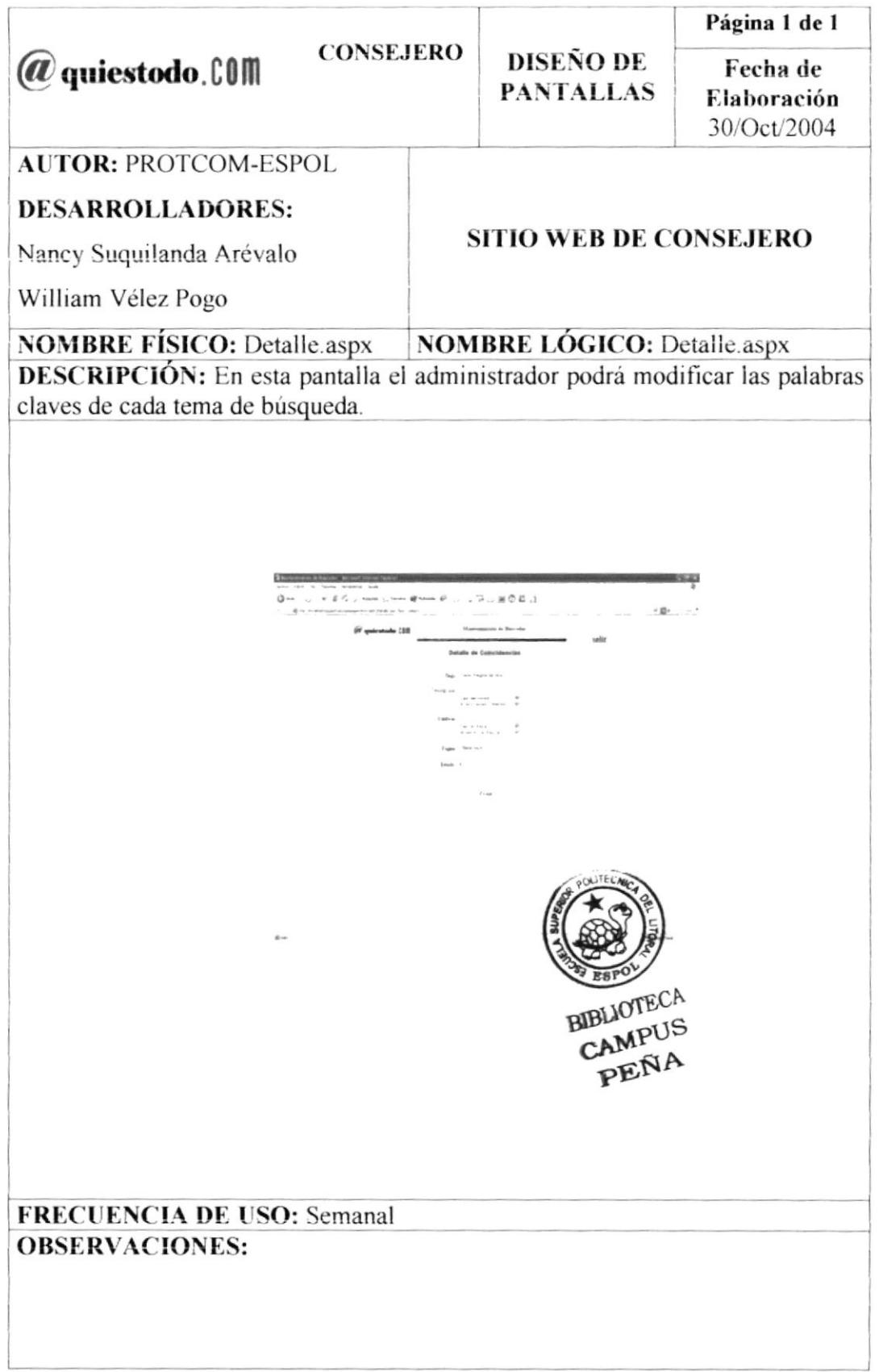

### 8.61 PANTALLA DE "INGRESO DEL BUSCADOR" DE LA OPCIÓN DE "ADMINISTRACIÓN" DEL SITIO WEB DE CONSEJERO

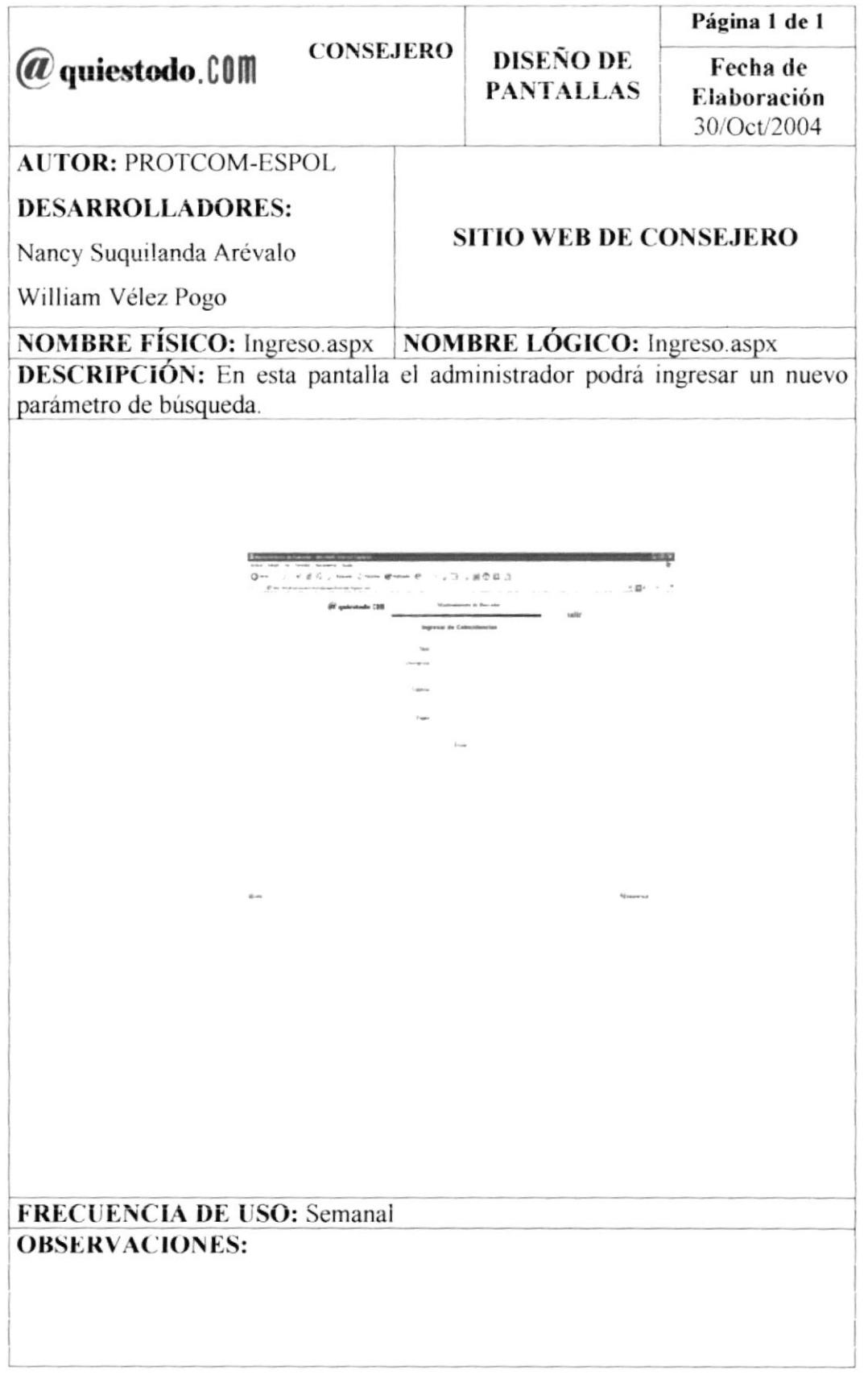

### 8.62 PANTALLA DE "MANTENIMIENTO DE LA ENCUESTA" DE LA OPCIÓN DE "ADMINISTRACIÓN" DEL SITIO WEB DE CONSEJERO

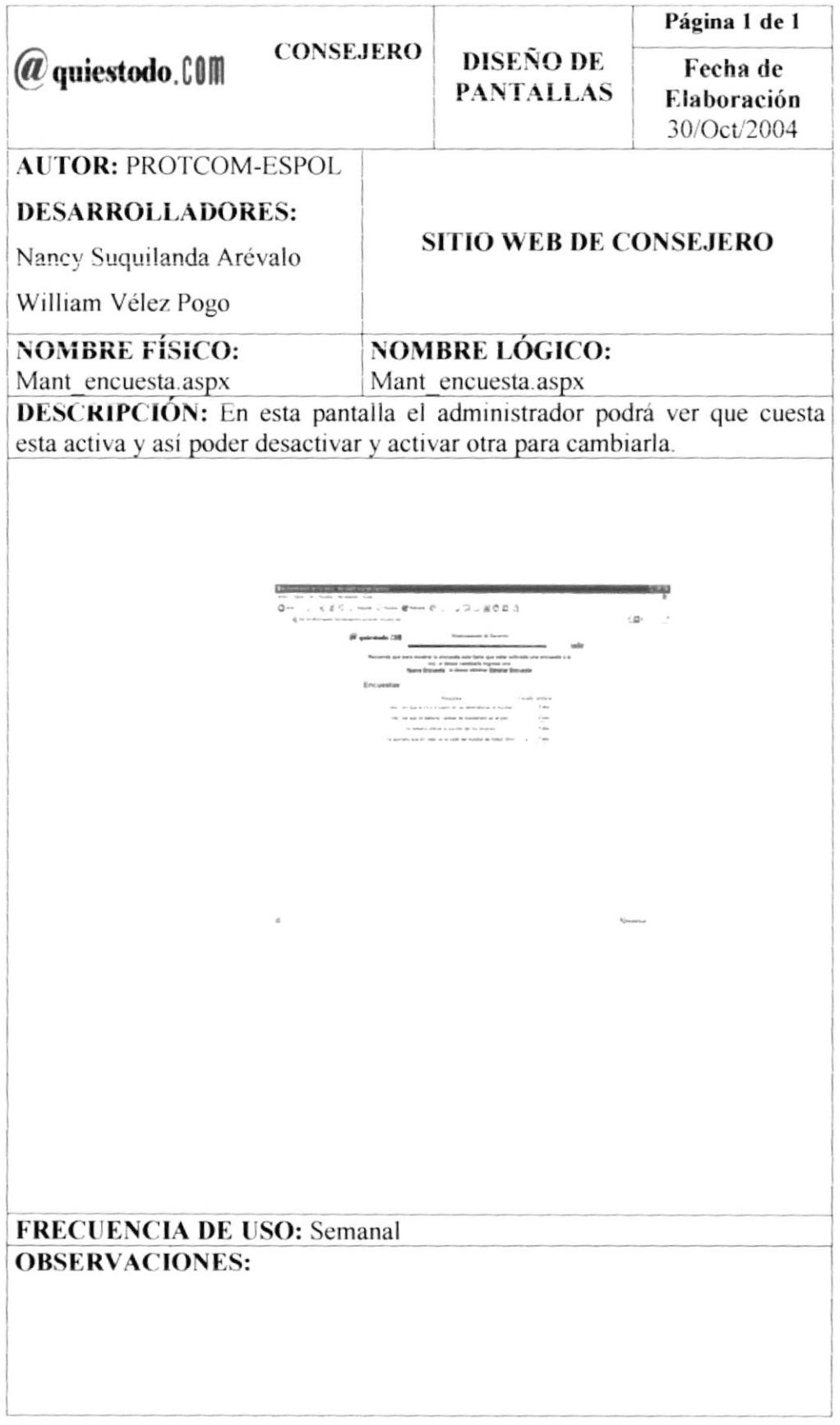

## 8.63 PANTALLA DE "INGRESO DE ENCUESTA" DE LA OPCIÓN DE "ADMINISTRACIÓN" DEL SITIO WEB DE CONSEJERO

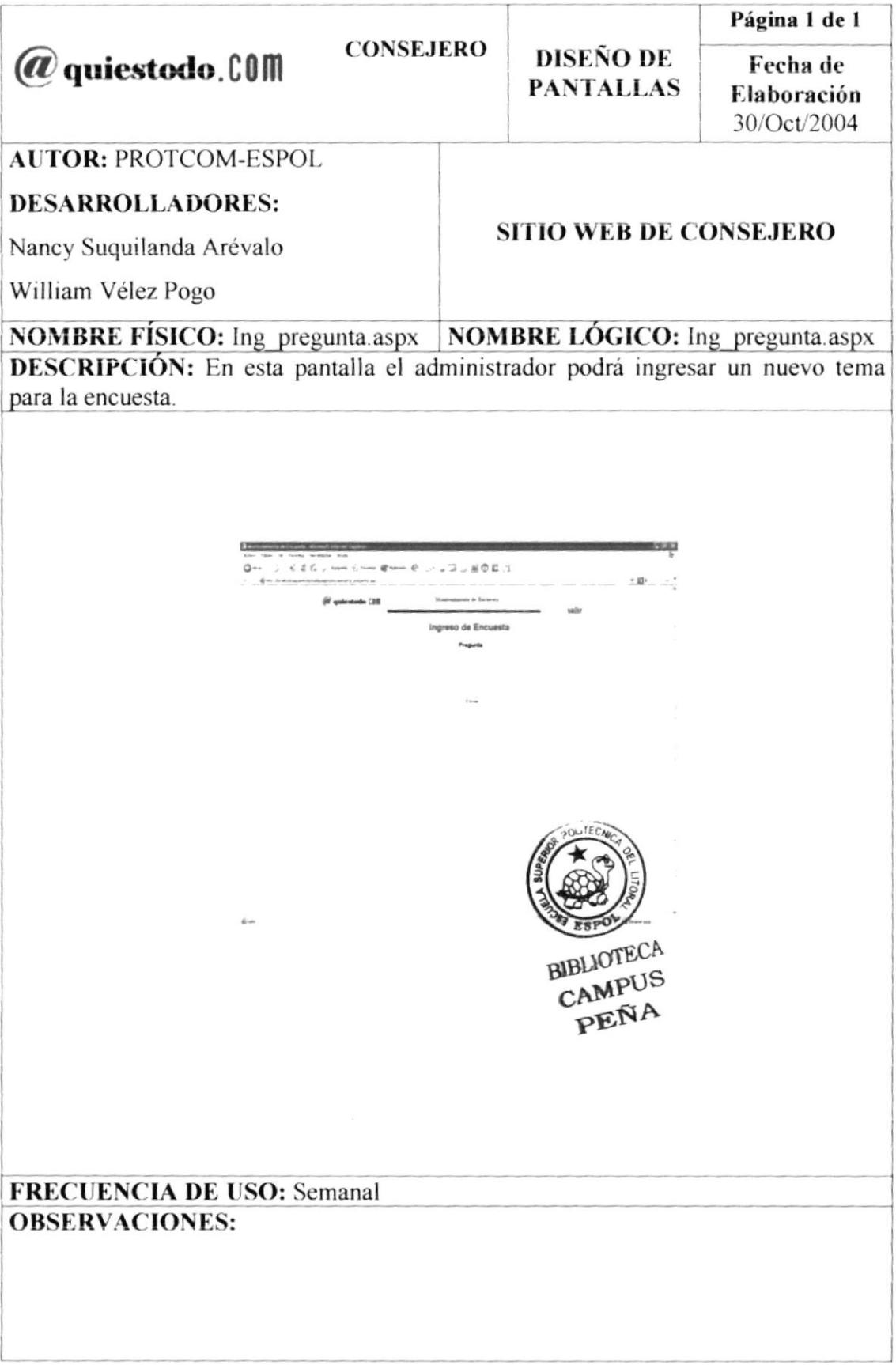

### 8.64 PANTALLA DE "TEMA CON OPCIONES" DE LA OPCIÓN DE "ADMINISTRACIÓN" DEL SITIO WEB DE CONSEJERO

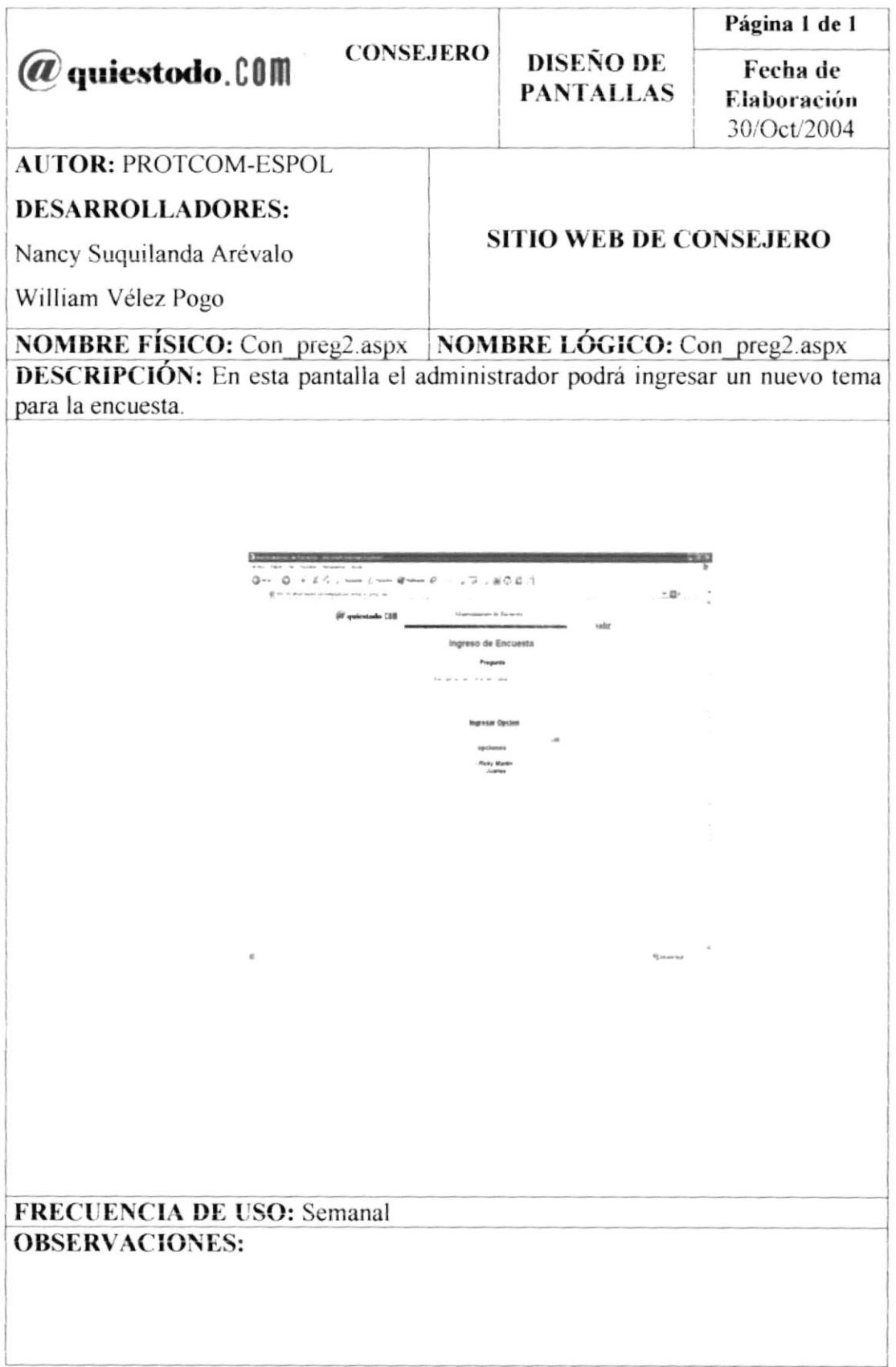

#### 8.65 PANTALLA DE "INGRESO DE OPCIONES DE LA ENCUESTA" DE LA OPCIÓN DE "ADMINISTRACIÓN" DEL SITIO WEB DE CONSEJERO

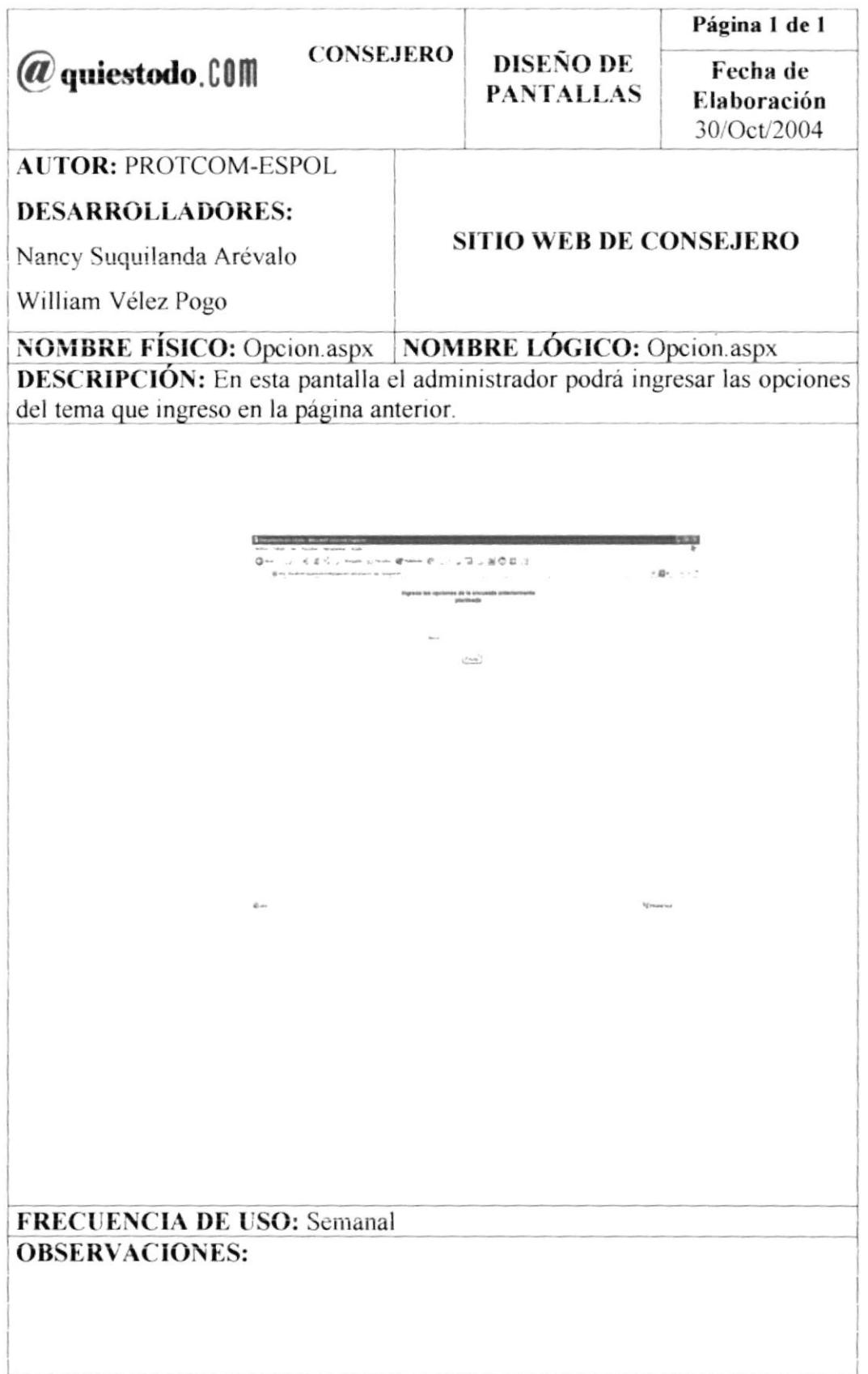

## 8.66 PANTALLA DE "ELIMINACIÓN DE LA ENCUESTA" DE LA OPCIÓN DE "ADMINISTRACIÓN" DEL SITIO WEB DE CONSEJERO

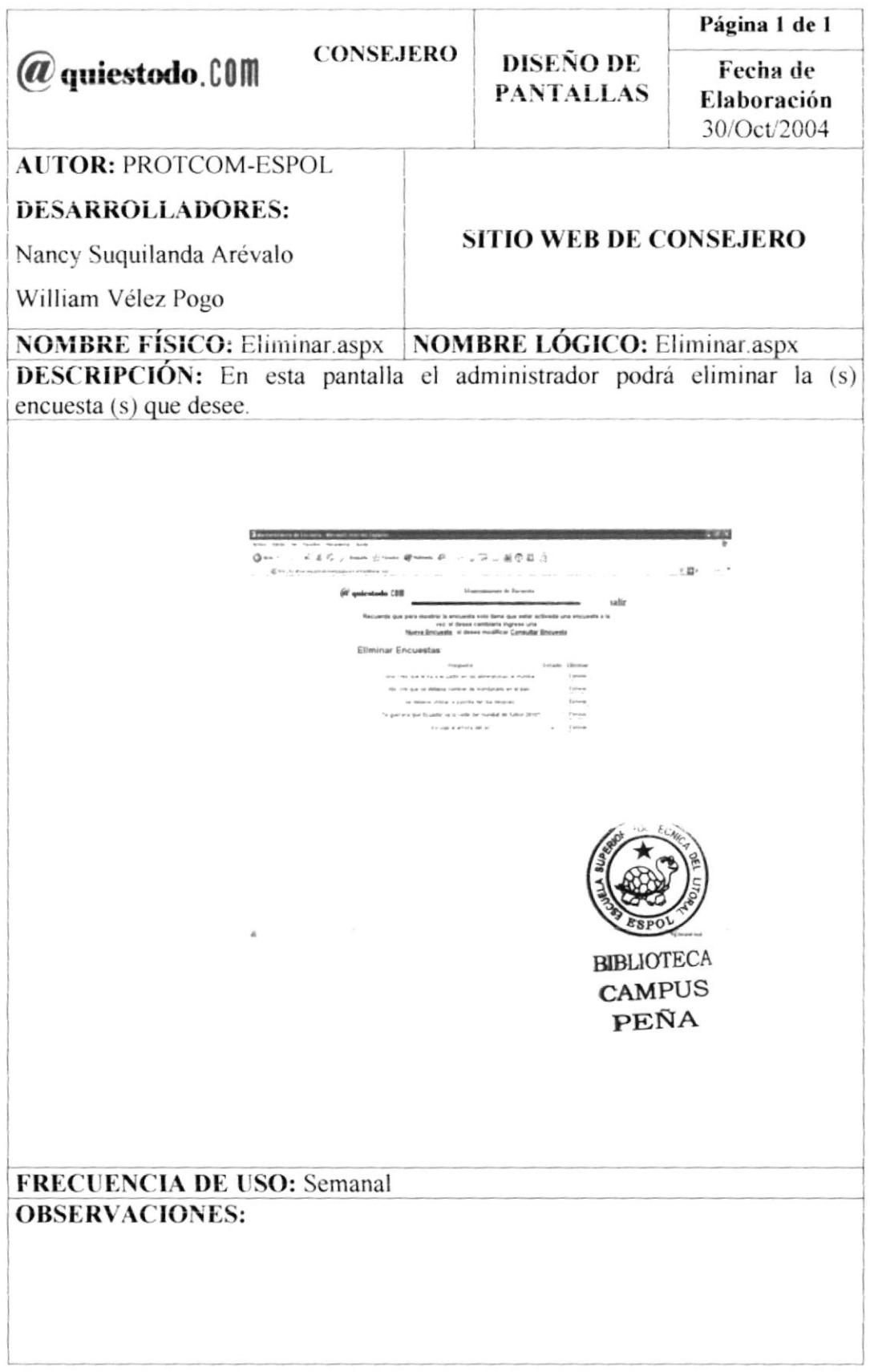

#### 8.67 PANTALLA DE "MANTENIMIENTO DE PREGUNTAS FRECUENTES" DE LA OPCIÓN DE "ADMINISTRACIÓN" DEL SITIO WEB DE **CONSEJERO**

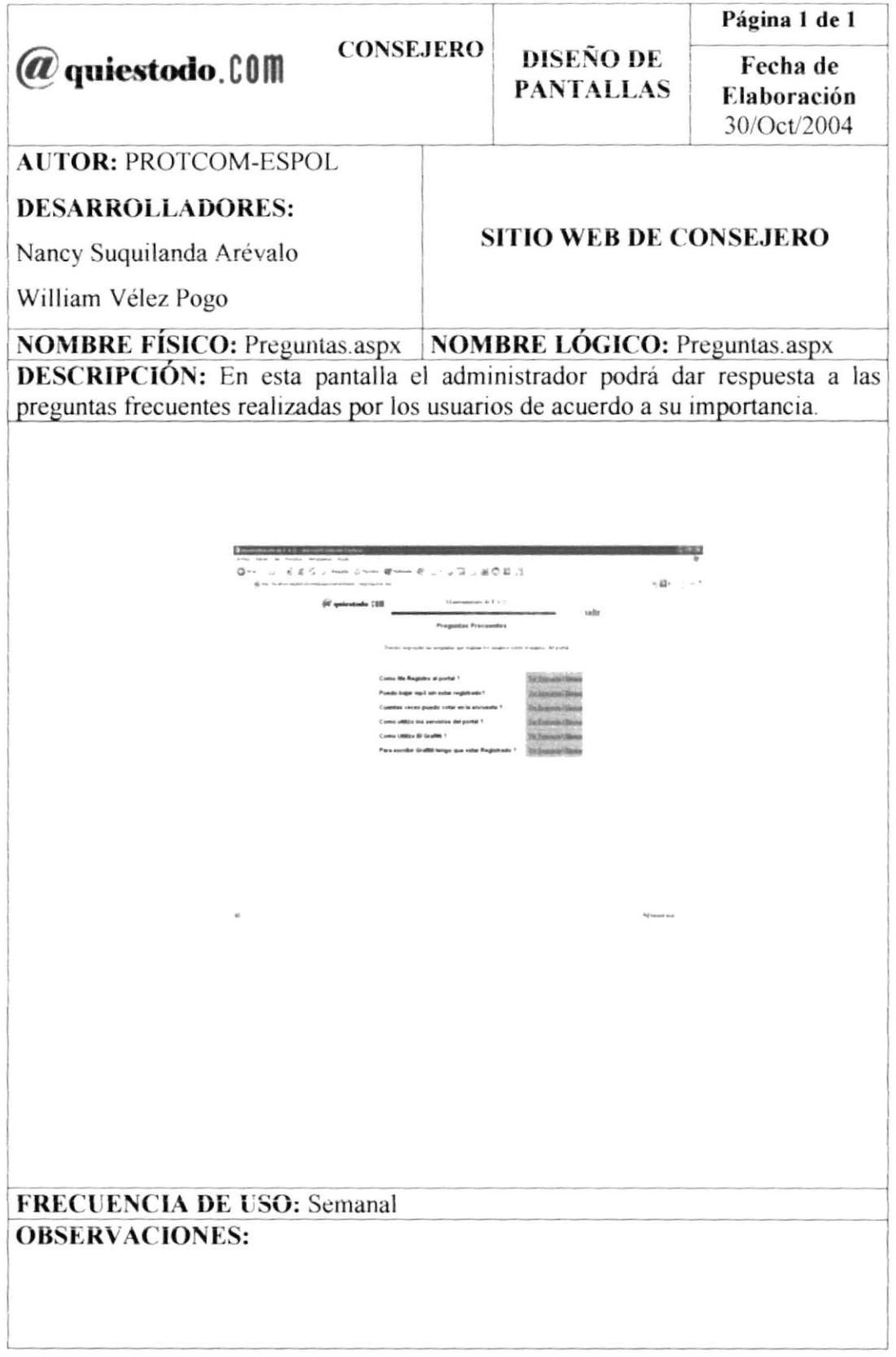

## 8.68 PANTALLA DE "RESPUESTA DE PREGUNTAS FRECUENTES" DE LA OPCIÓN DE "ADMINISTRACIÓN" DEL SITIO WEB DE CONSEJERO

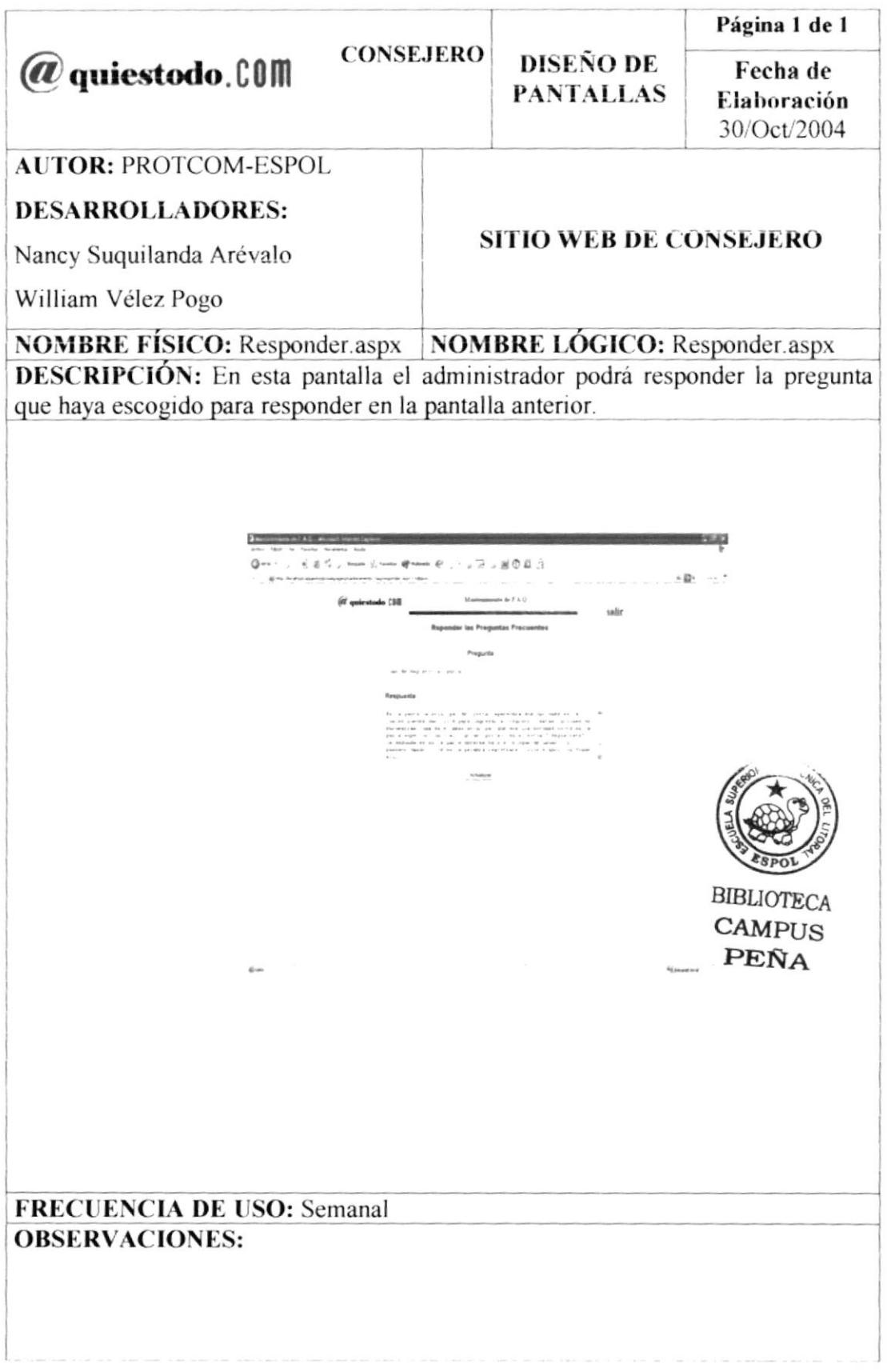

# 8.69 PANTALLA DE "ELIMINACIÓN DE PREGUNTAS FRECUENTES" DE LA OPCIÓN DE "ADMINISTRACIÓN" DEL SITIO WEB DE CONSEJERO

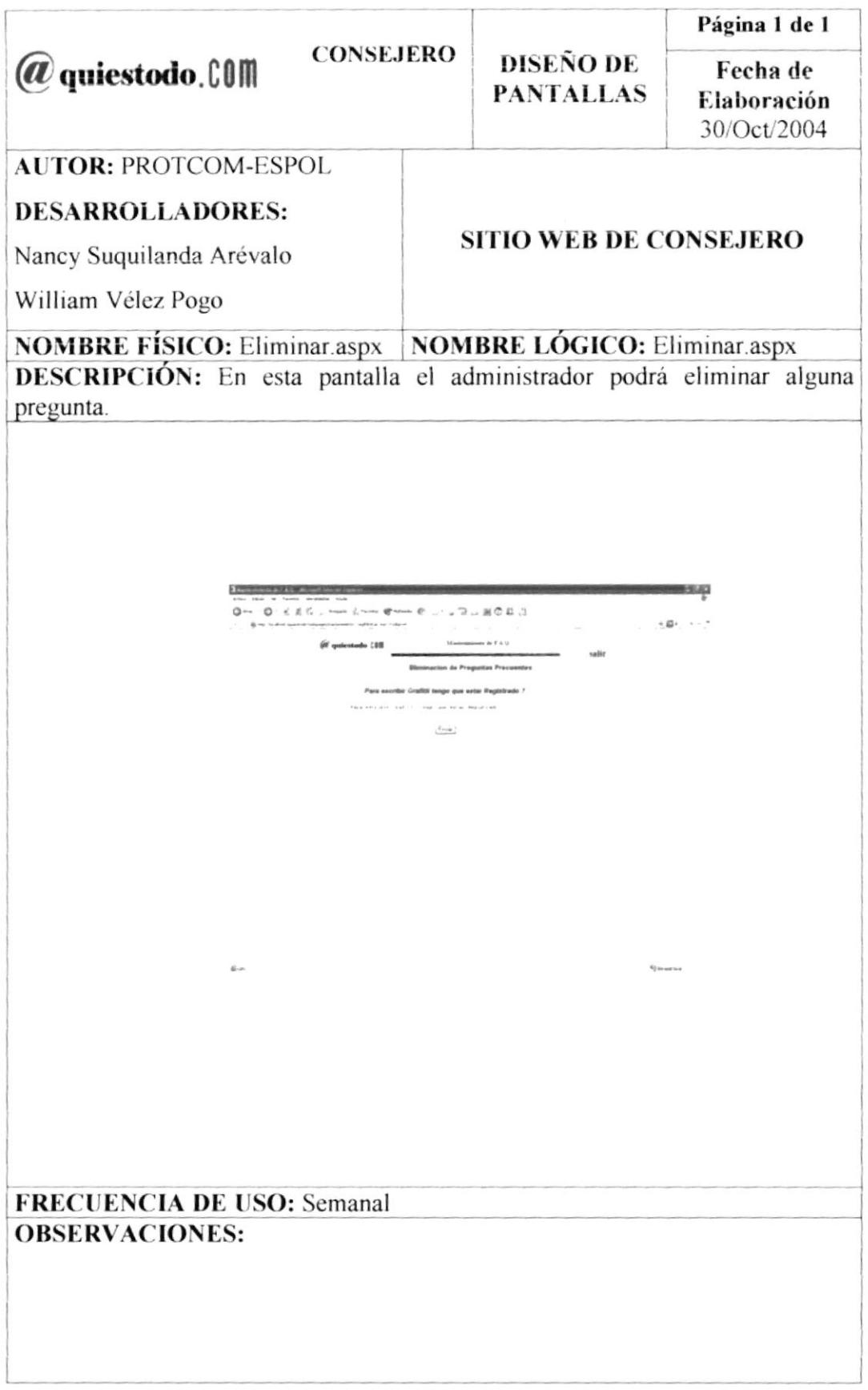